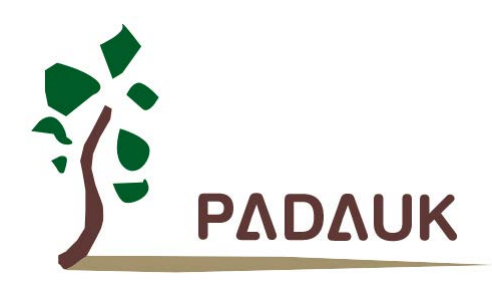

第 *1.08* 版

*2019* 年 *12* 月 *26* 日

Copyright 2019 by PADAUK Technology Co., Ltd., all rights reserved

**6F-6, No.1, Sec. 3, Gongdao 5th Rd., Hsinchu City 30069, Taiwan, R.O.C.** TEL: 886-3-572-8688 www.padauk.com.tw

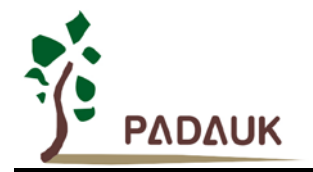

### 重要声明

应广科技保留权利在任何时候变更或终止产品,建议客户在使用或下单前与应广科技或代理商 联系以取得最新、最正确的产品信息。

应广科技不担保本产品适用于保障生命安全或紧急安全的应用,应广科技不为此类应用产品承 担任何责任。关键应用产品包括,但不仅限于,可能涉及的潜在风险的死亡,人身伤害,火灾或严 重财产损失。

应广科技不承担任何责任来自于因客户的产品设计所造成的任何损失。在应广科技所保障的规 格范围内,客户应设计和验证他们的产品。为了尽量减少风险,客户设计产品时,应保留适当的产 品工作范围安全保障。

提供本文档的中文简体版是为了便于了解,请勿忽视文中英文的部份,因为其中提供有关产品性能以及产品使用的有 用信息,应广科技暨代理商对于文中可能存在的差错不承担任何责任,建议参考本文件英文版。

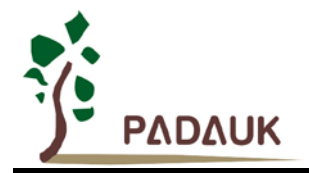

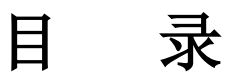

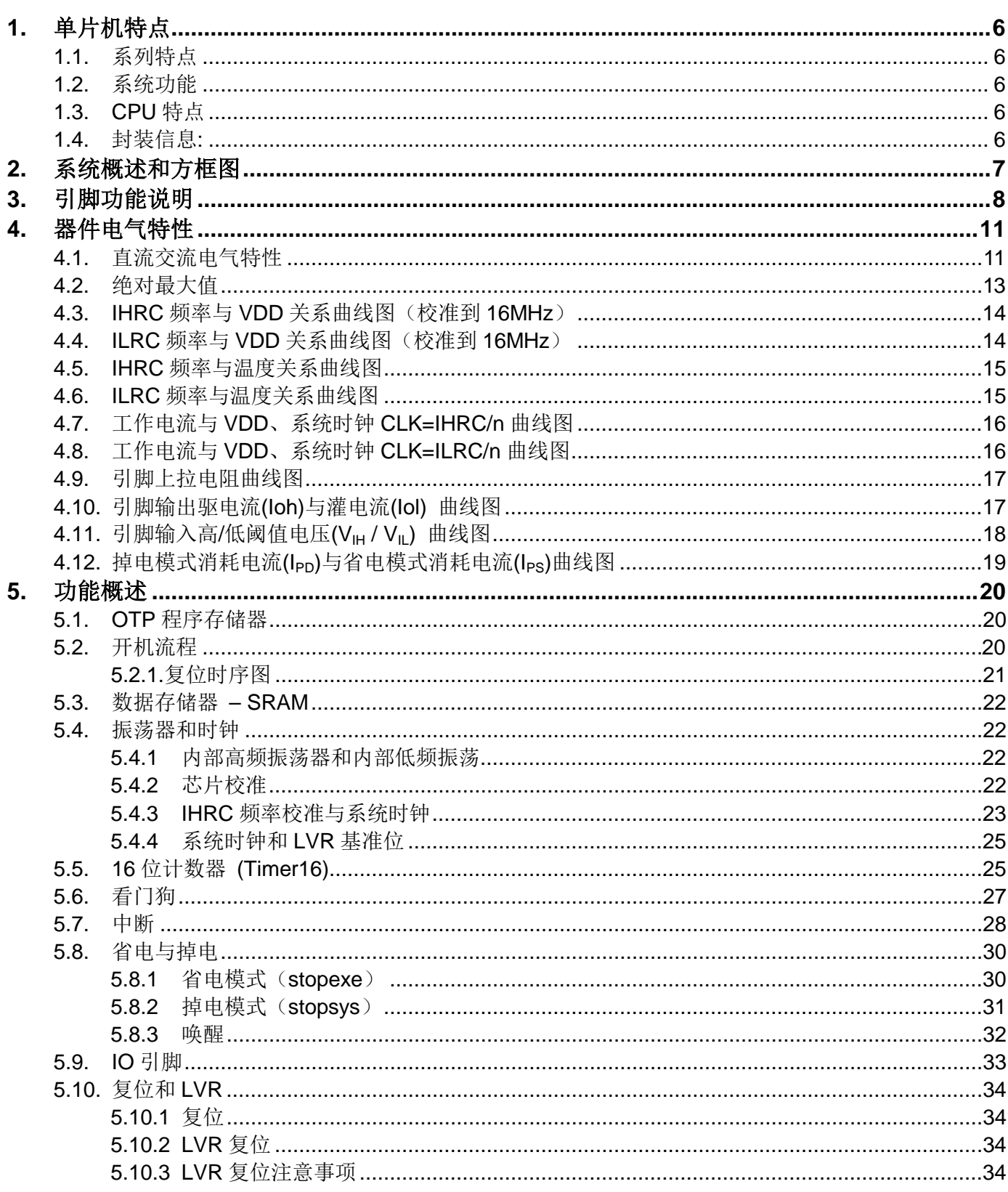

PDK-DS-PMX153-CN\_V108 -Dec. 26, 2019

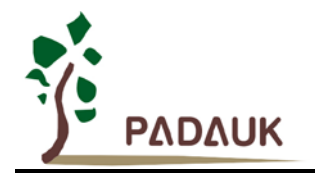

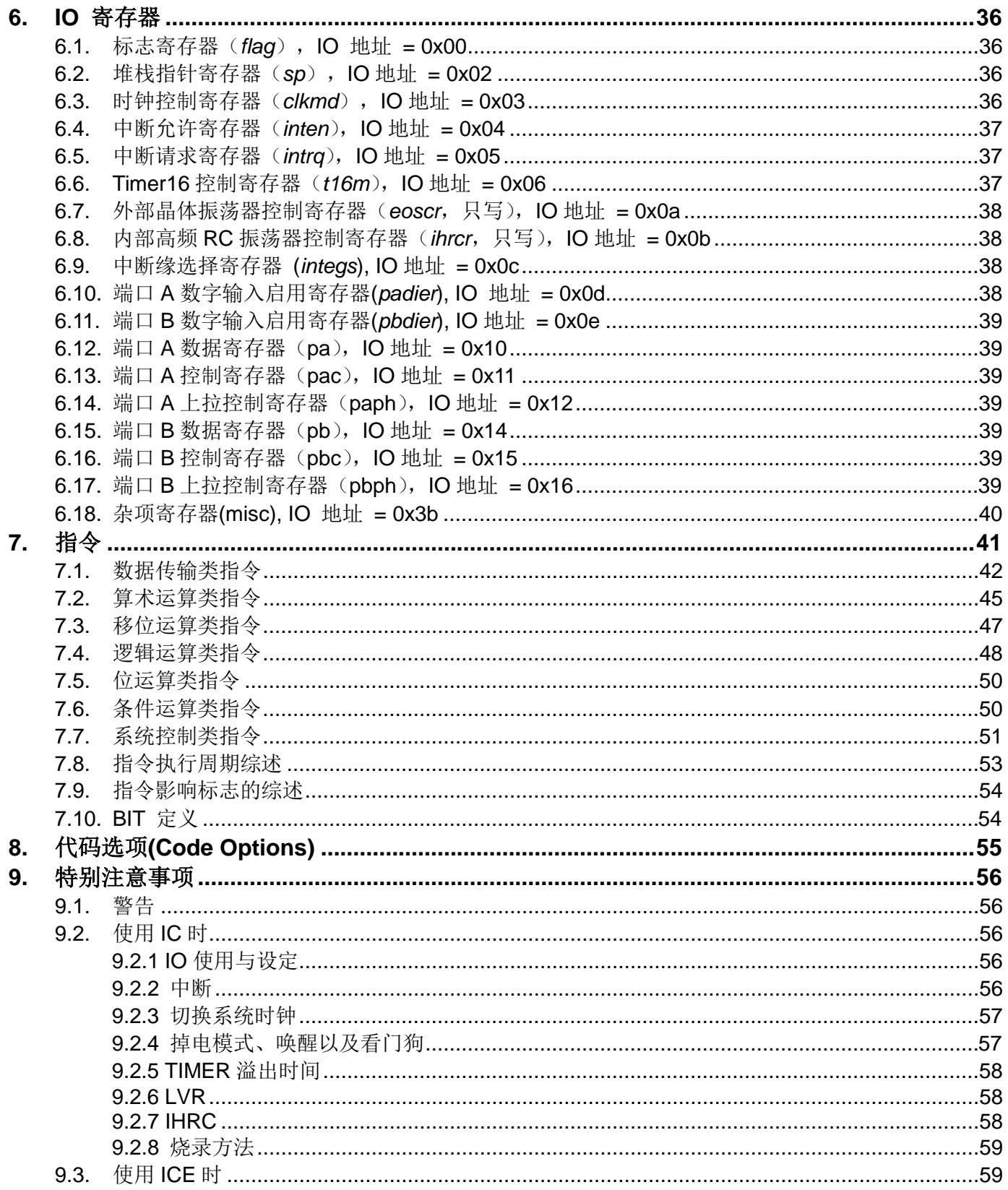

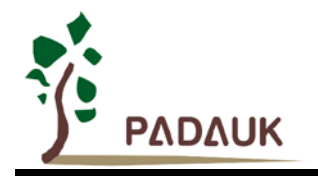

### 修订历史:

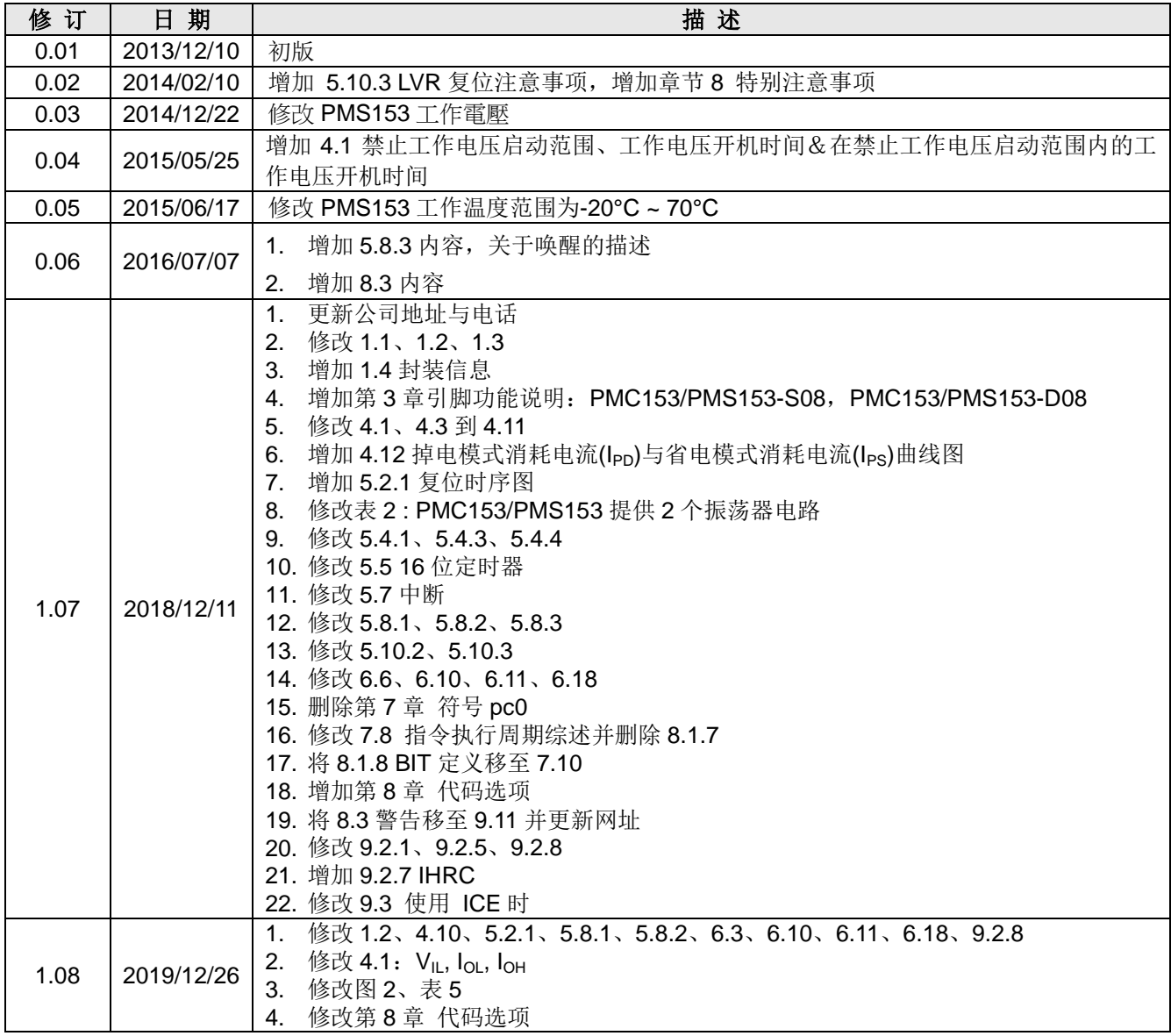

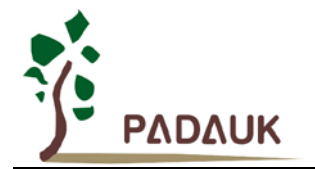

### <span id="page-5-0"></span>**1.** 单片机特点

### <span id="page-5-1"></span>**1.1.** 系列特点

- ◆ PMC153 系列:
	- 高抗干扰(High EFT)系列
	- 工作温度范围:-40°C ~ 85°C
- ◆ PMS153 系列:
	- ◆ 通用系列
	- ◆ 不建议使用于 AC 阻容降压供电或有高 EFT 要求的应用。应广不对使用于此类应用而不达安规要求负
	- 工作温度范围:-20°C ~ 70°C

#### <span id="page-5-2"></span>**1.2.** 系统功能

- ◆ 1KW OTP 程序存储器
- ◆ 64 字节数据存储器
- 硬件 16 位定时器
- 快速唤醒功能
- ◆ 12 个 IO 引脚具有 10mA 电流驱动能力(除 PA5 外,都有可选的上拉电阻)
- ◆ 内置 Band-gap 硬件模块输出 1.20V 参考电压
- ◆ 内置高频 RC 振荡器 (IHRC)
- ◆ 工作电压: 2.2V~5.5V
- 时钟模式:内部高频振荡器、内部低频振荡器
- ◆ 8段 LVR 复位设定: 4.1V, 3.6V, 3.1V, 2.8V, 2.5V, 2.2V, 2.0V, 1.8V
- 每个引脚都可设定唤醒功能
- ◆ 2个外部中断输入引脚

#### <span id="page-5-3"></span>**1.3. CPU** 特点

- 工作模式:单一处理单元的工作模式
- 提供 79 条指令
- ◆ 绝大部分指令都是单周期 (1T) 指令
- 可程序设定的堆栈深度
- 数据存取支持直接和间接寻址模式,用数据存储器即可当作间接寻址模式的数据指针(index pointer)IO 地址以及 存储地址空间互相独立

#### <span id="page-5-4"></span>**1.4.** 封装信息**:**

#### **PMC153, PMS153 Series**

- PMC153/PMS153-S14: SOP14(150mil)
- $\diamond$  PMC153/PMS153-D14: DIP14(150mil)
- PMC153/PMS153-S08: SOP8(150mil)
- PMC153/PMS153-D08: DIP8(300mil)

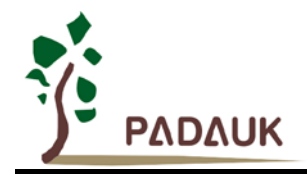

### <span id="page-6-0"></span>**2.** 系统概述和方框图

PMC153/PMS153 是一个 IO 类型, 以 OTP 为程序存储基础的单片机。它运用 RISC 的架构基础使大部分 的指令执行时间都是一个指令周期,只有少部分指令是需要两个指令周期。PMC153/PMS153 内置 1KW OTP 程 序存储器以及 64 字节数据存储器 ; 另外,PMC153/PMS153 还提供一个 16 位的硬件计数器。

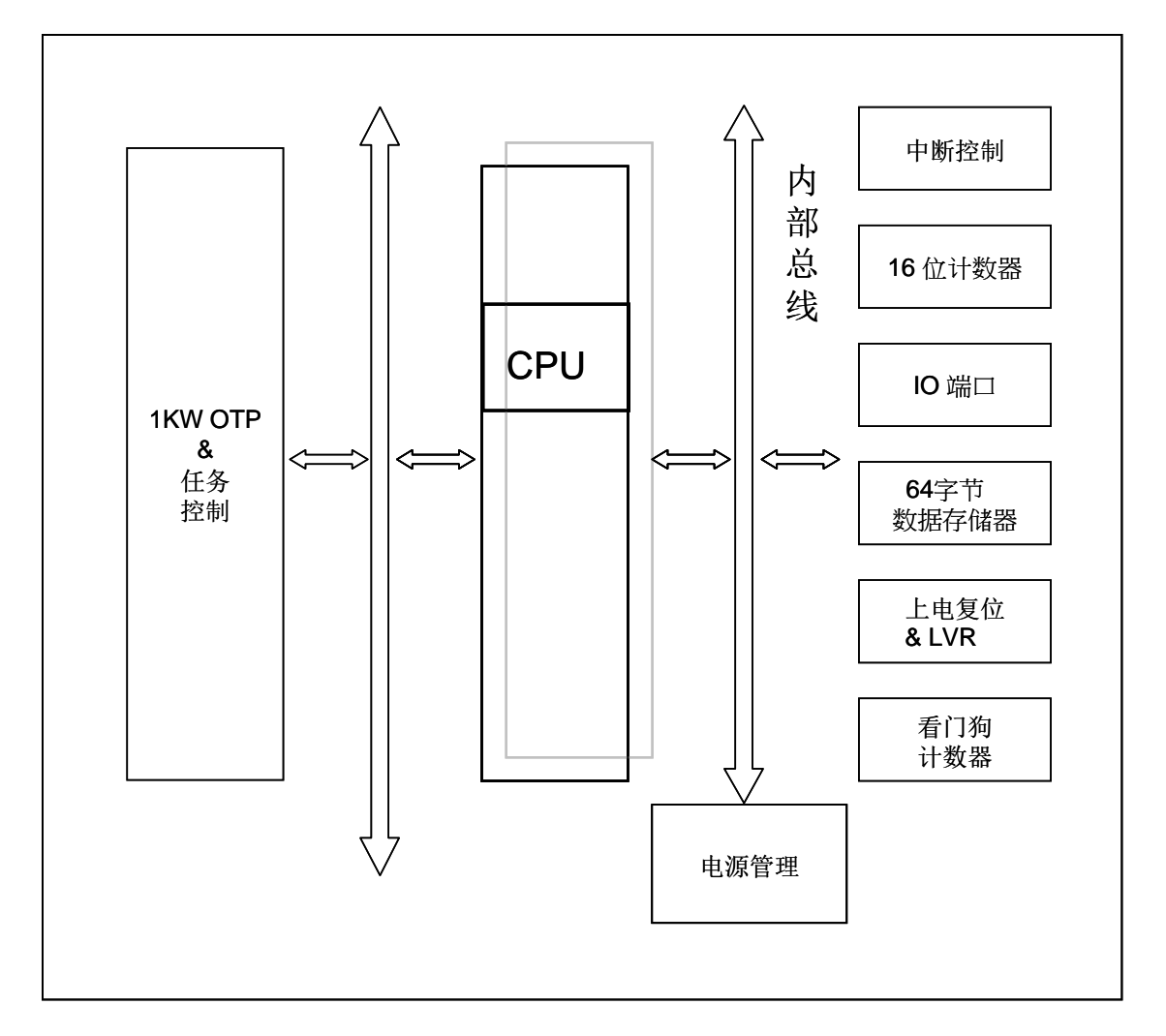

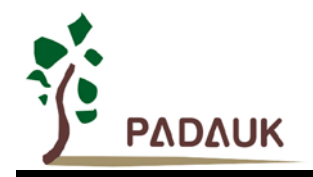

### <span id="page-7-0"></span>**3.** 引脚功能说明

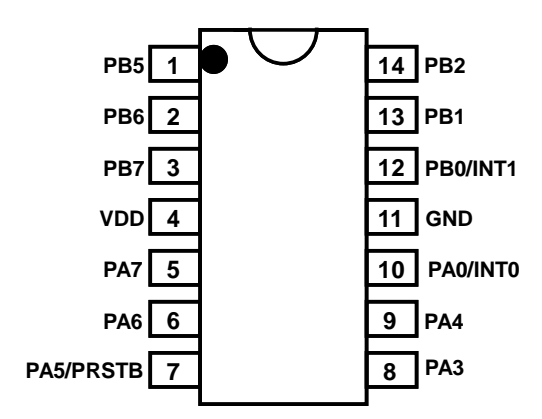

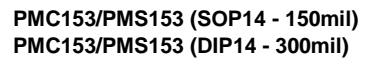

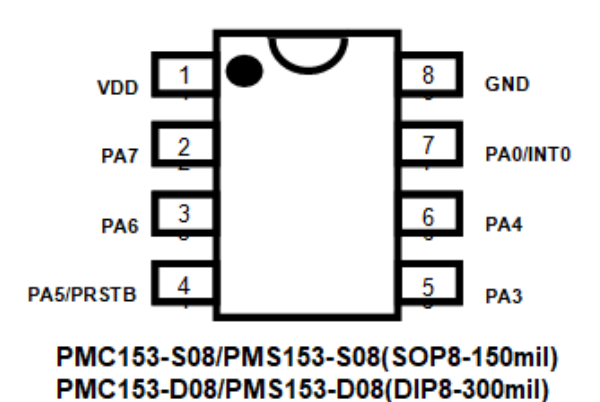

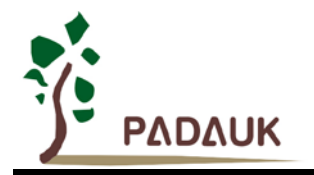

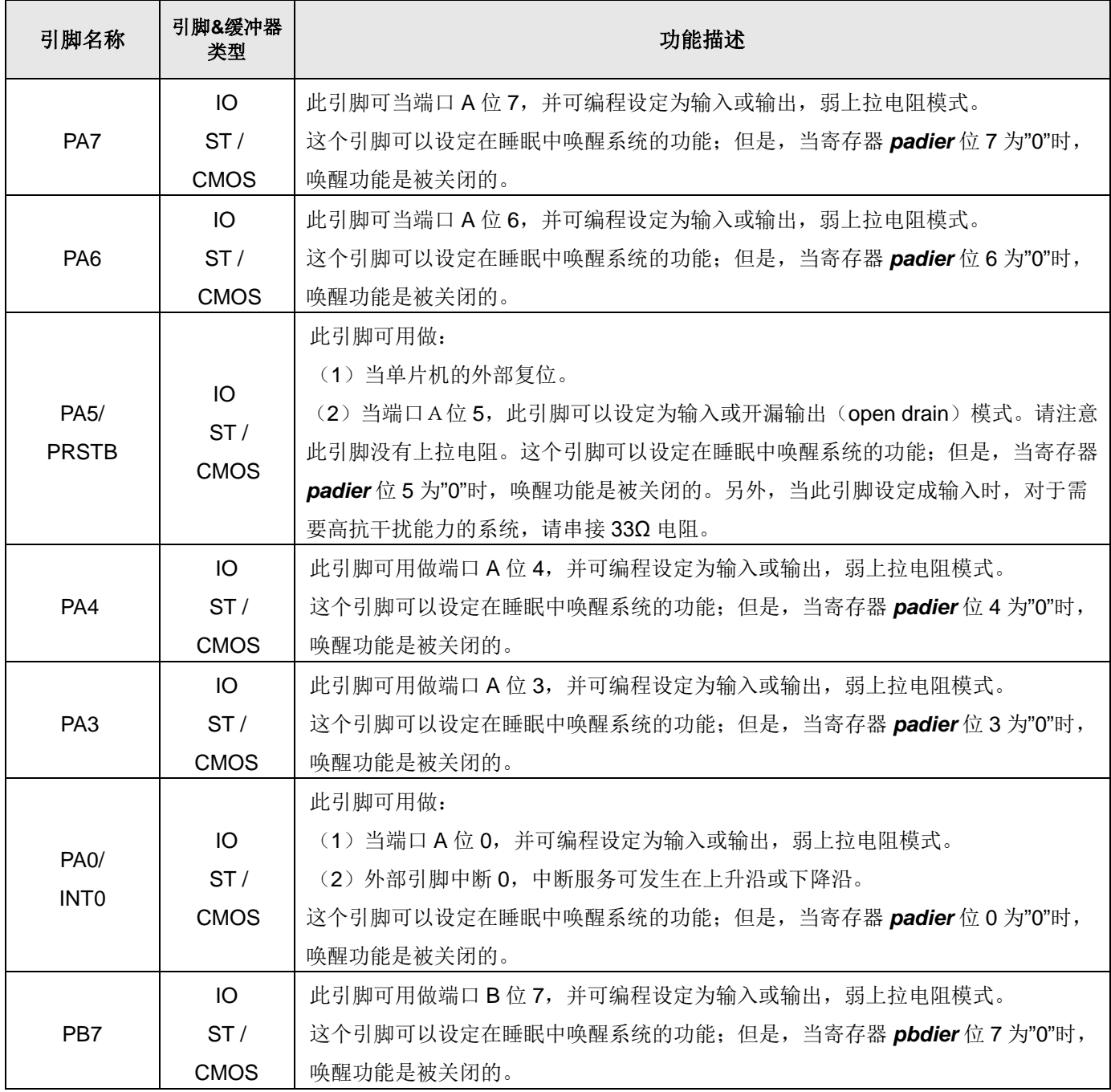

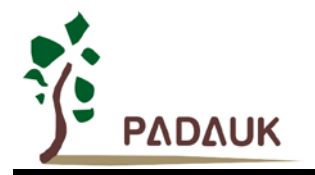

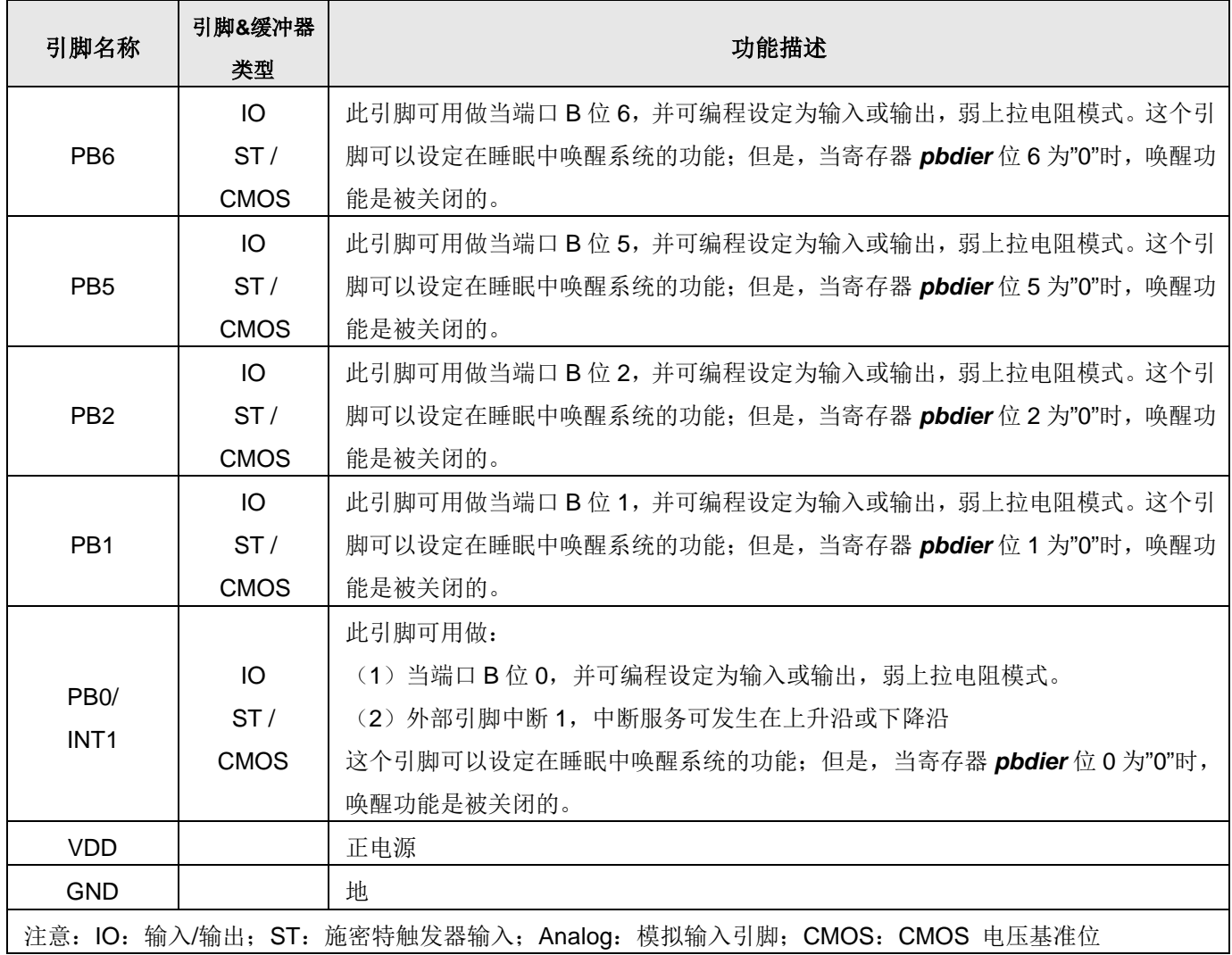

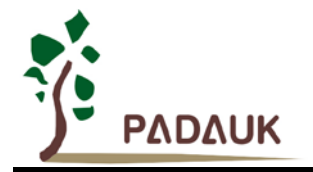

### <span id="page-10-0"></span>**4.** 器件电气特性

### <span id="page-10-1"></span>**4.1.** 直流交流电气特性

下列所有数据除特别列明外,皆于 VDD=5.0V, f<sub>SYS</sub>=2MHz 之条件下获得。

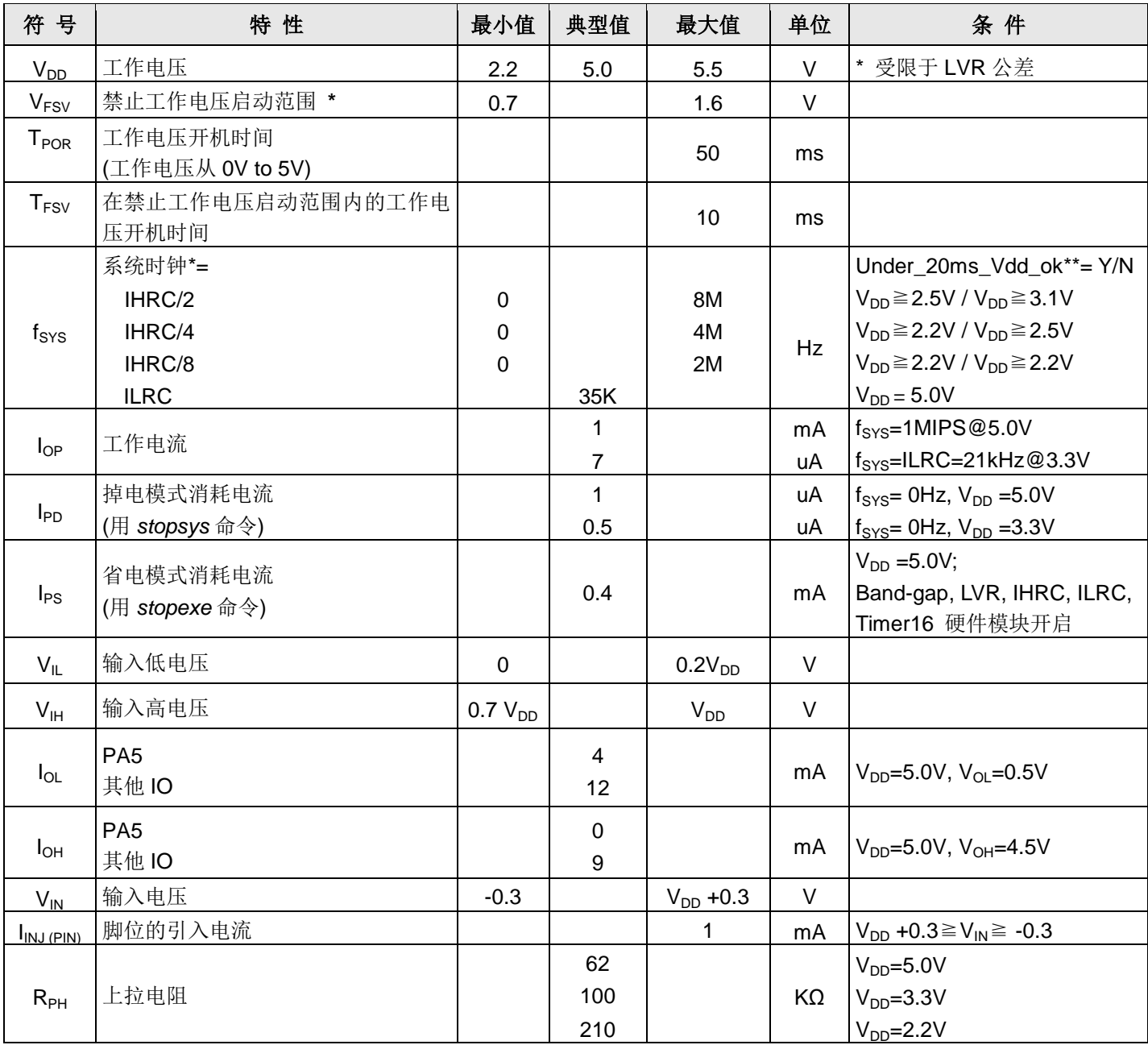

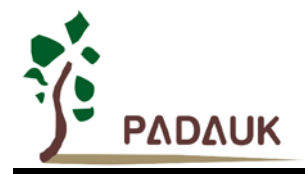

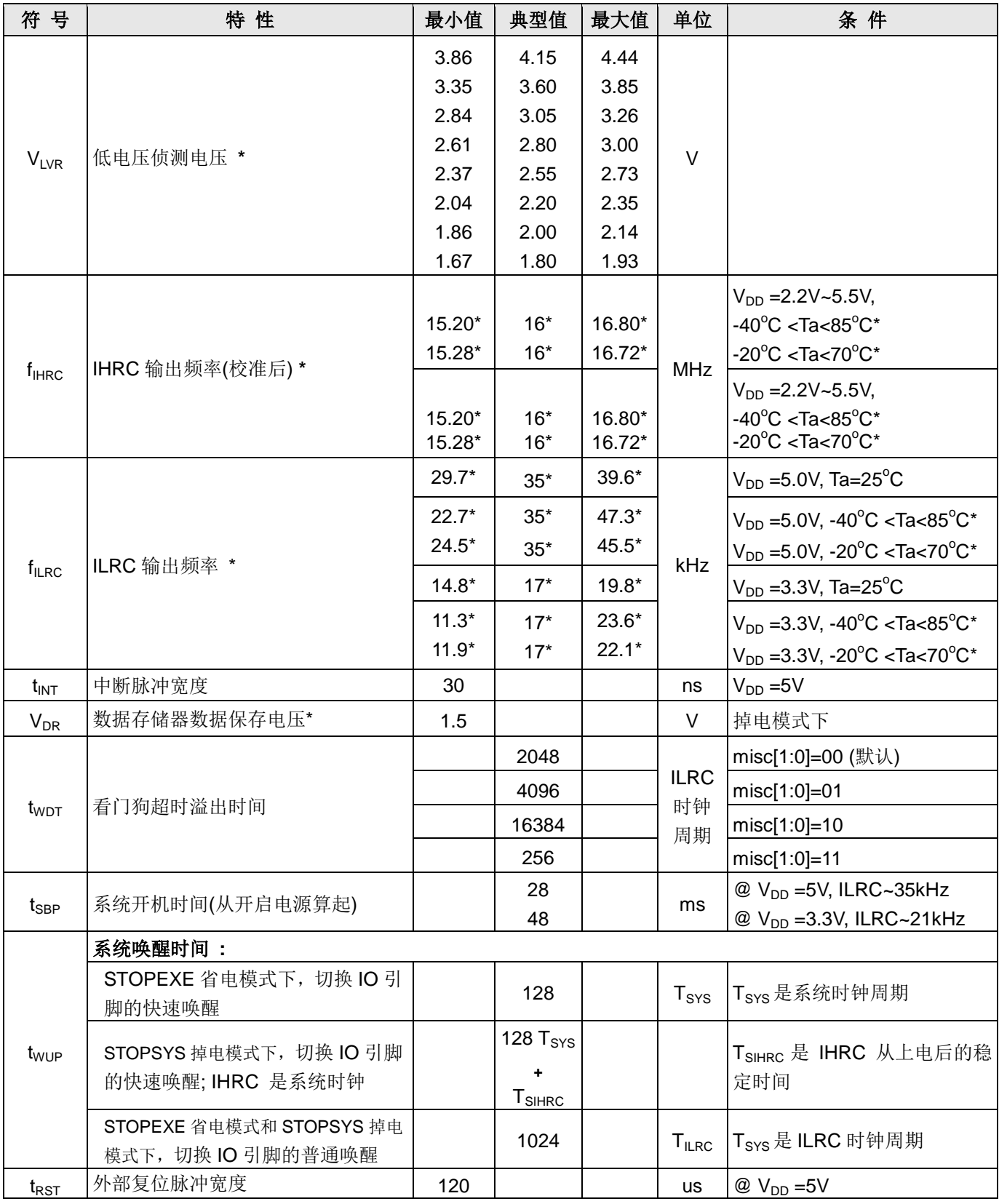

**\***这些参数是设计参考值,并不是每个芯片测试。

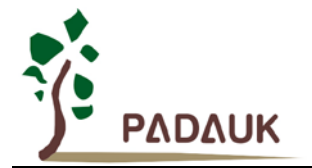

\*\* Under\_20ms\_Vdd\_Ok 为对 Vdd 能否于 20ms 内从 0V 上升到指定电压的一个检查条件。

### <span id="page-12-0"></span>**4.2.** 绝对最大值

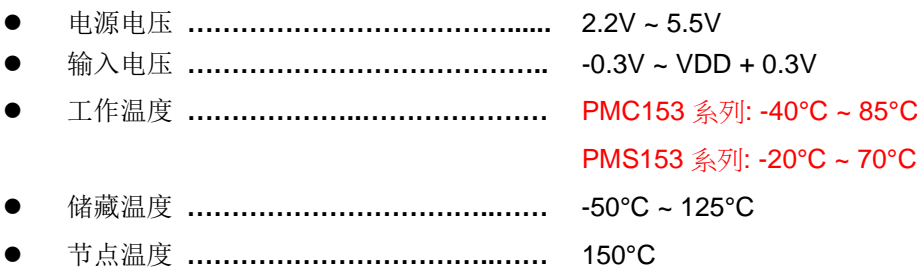

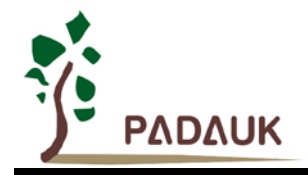

### <span id="page-13-0"></span>**4.3. IHRC** 频率与 **VDD** 关系曲线图(校准到 **16MHz**)

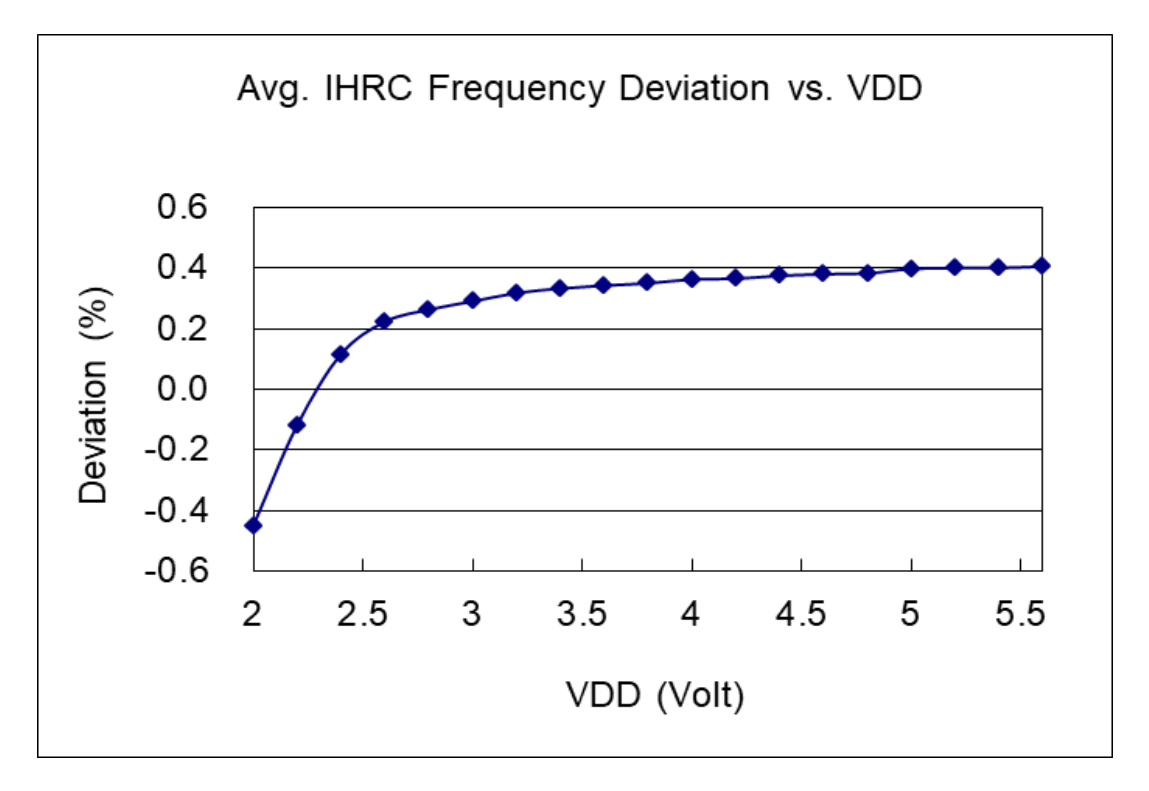

<span id="page-13-1"></span>**4.4. ILRC** 频率与 **VDD** 关系曲线图(校准到 **16MHz**)

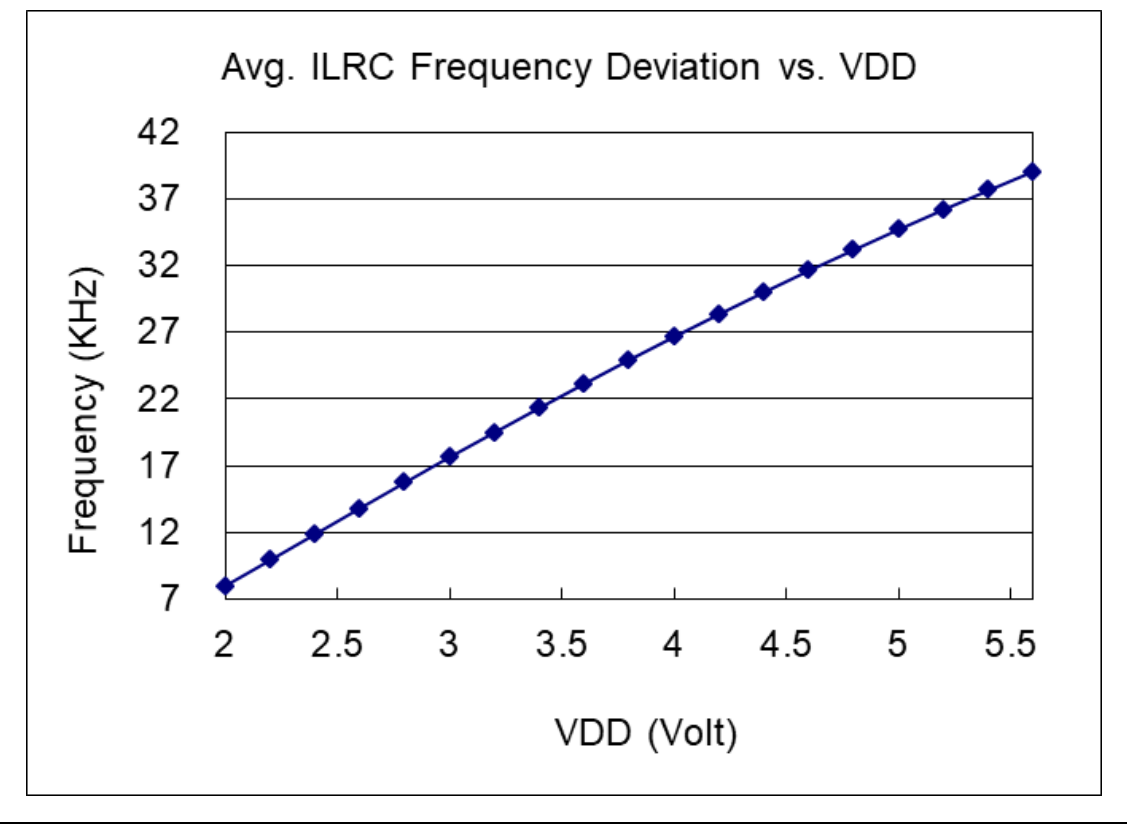

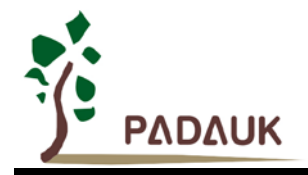

### <span id="page-14-0"></span>**4.5. IHRC** 频率与温度关系曲线图

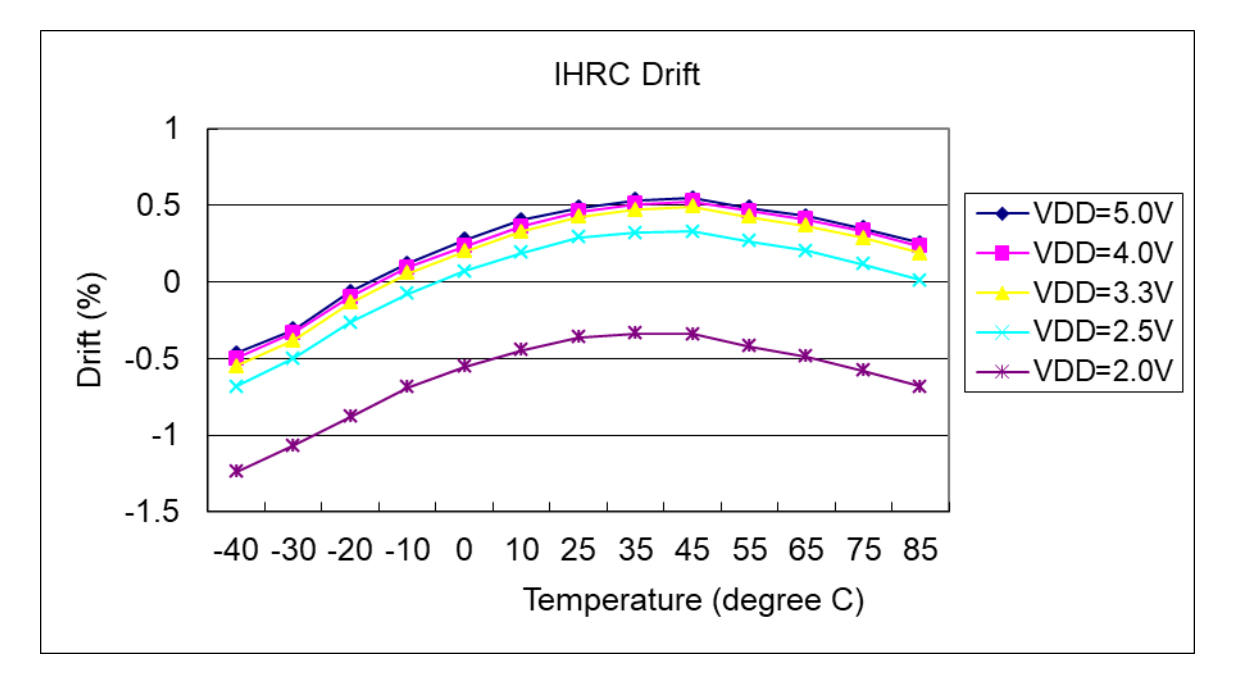

### <span id="page-14-1"></span>**4.6. ILRC** 频率与温度关系曲线图

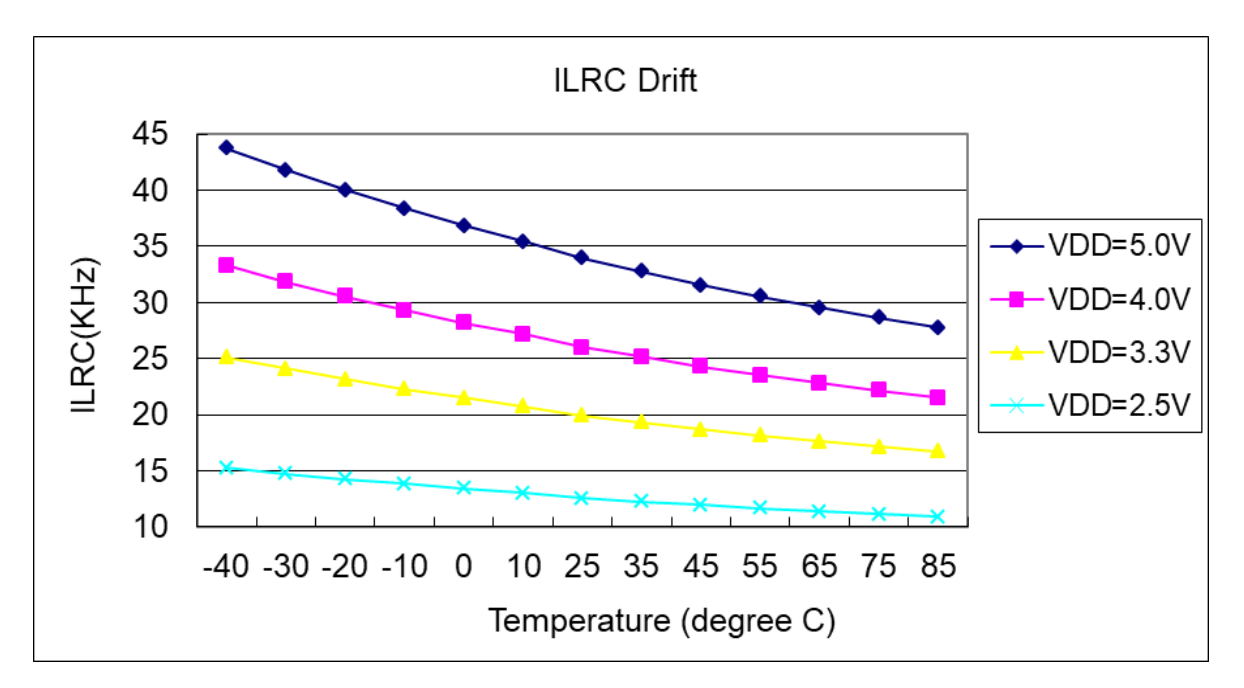

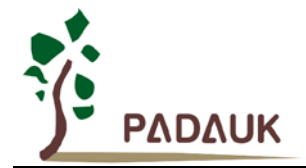

#### <span id="page-15-0"></span>**4.7.** 工作电流与 **VDD**、系统时钟 **CLK=IHRC/n** 曲线图

条件: 开启的硬件模块: Band-gap, LVR, IHRC, T16; 关闭的硬件模块: ILRC; IO 引脚: PA0 以 0.5Hz 频率高低电压交换输出,无负载;其它引脚:设为输入且无空接

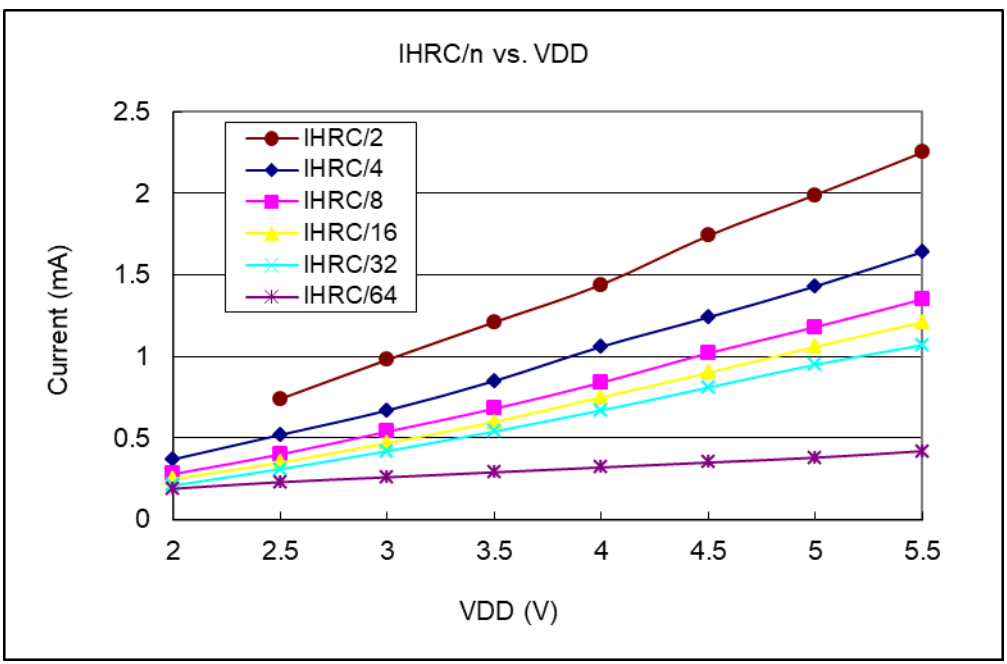

#### <span id="page-15-1"></span>**4.8.** 工作电流与 **VDD**、系统时钟 **CLK=ILRC/n** 曲线图

条件: 开启的硬件模块: Band-gap, LVR, ILRC, T16; 关闭的硬件模块: IHRC; **IO** 引脚:PA0 以 0.5Hz 频率高低电压交换输出,无负载;其它引脚:设为输入且无空接

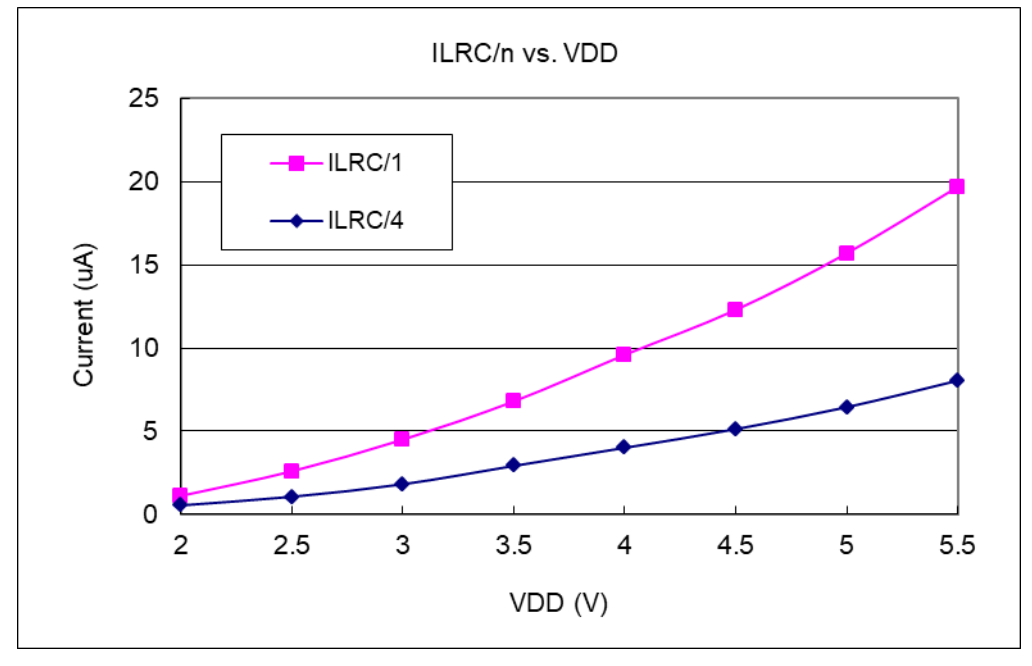

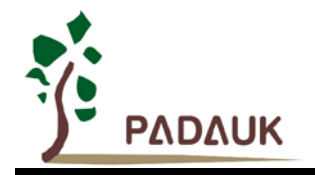

### <span id="page-16-0"></span>**4.9.** 引脚上拉电阻曲线图

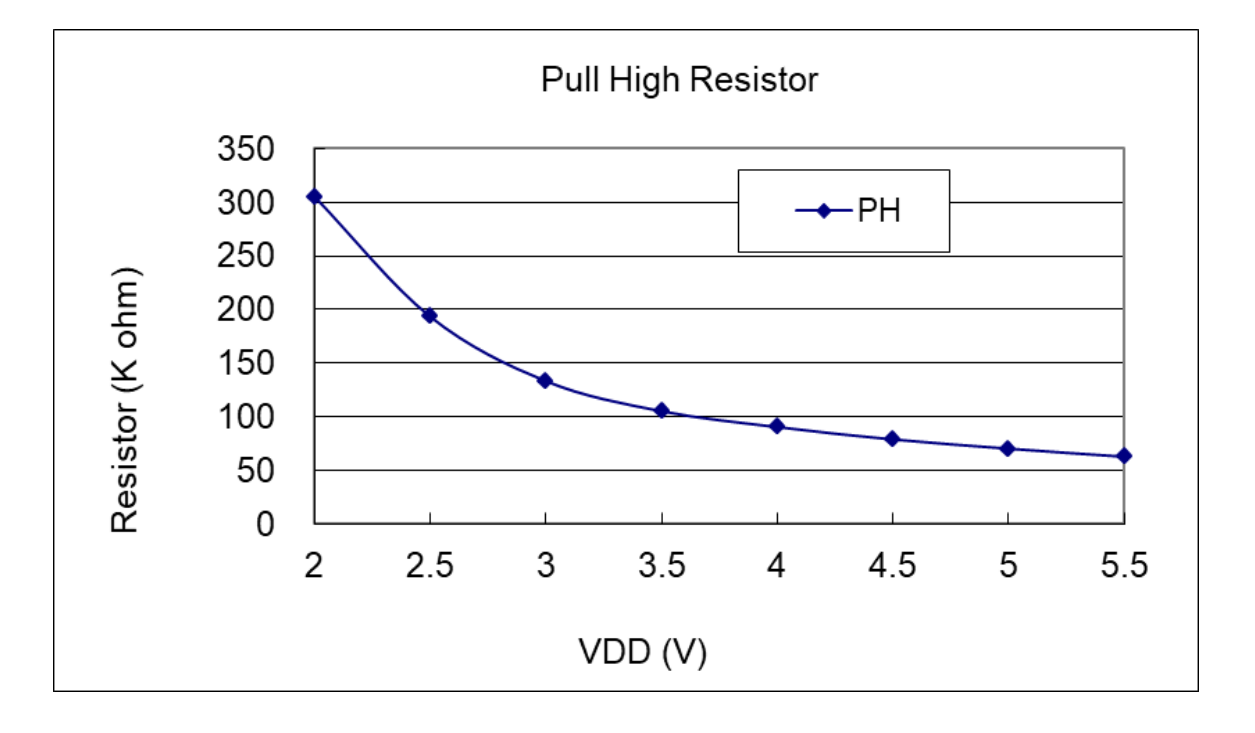

<span id="page-16-1"></span>**4.10.**引脚输出驱电流**(Ioh)**与灌电流**(Iol)** 曲线图

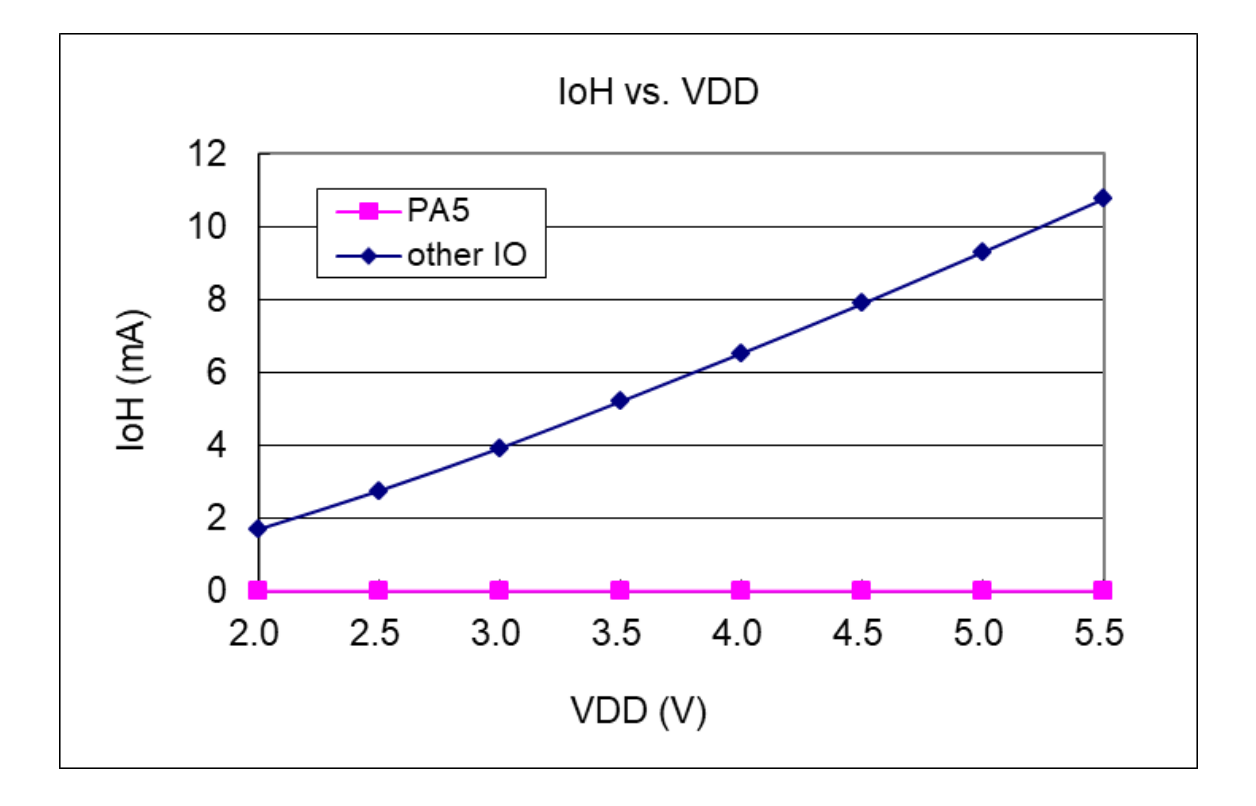

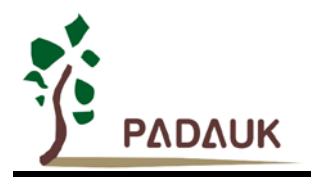

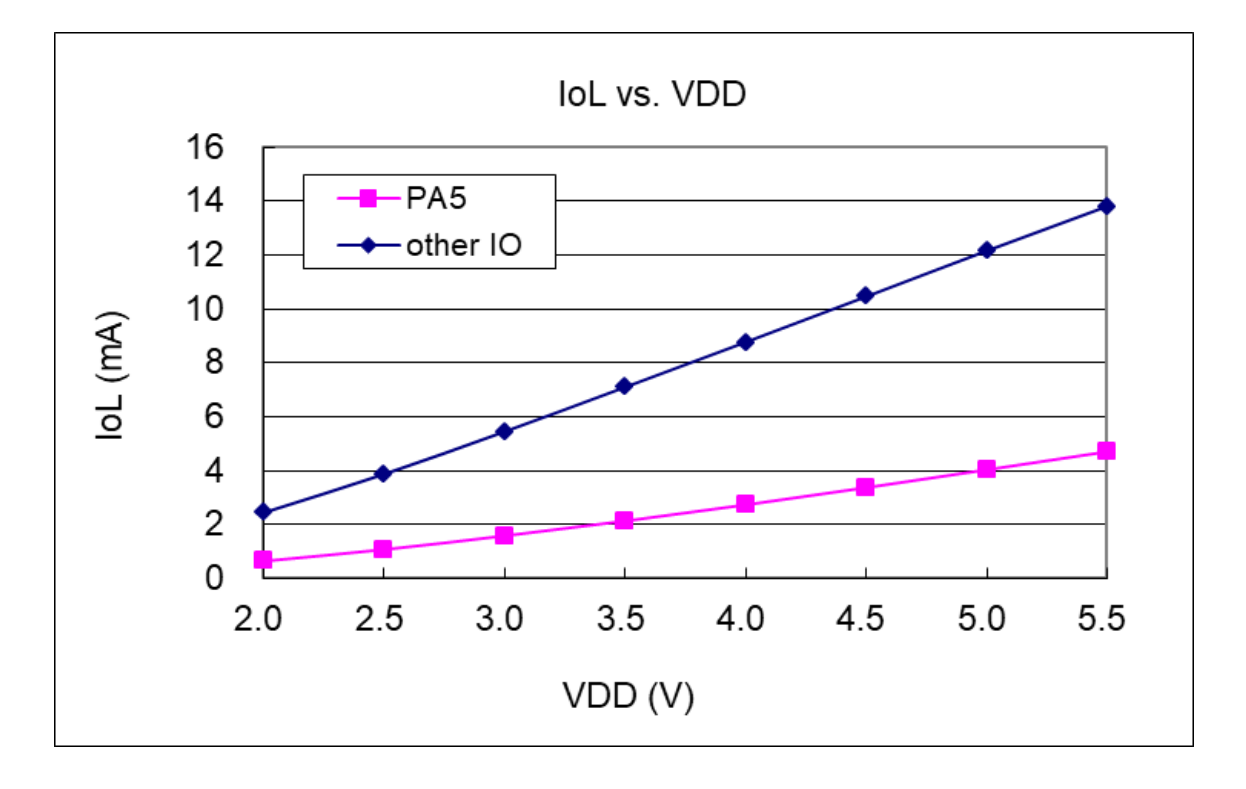

<span id="page-17-0"></span>**4.11.**引脚输入高**/**低阈值电压**(VIH / VIL)** 曲线图

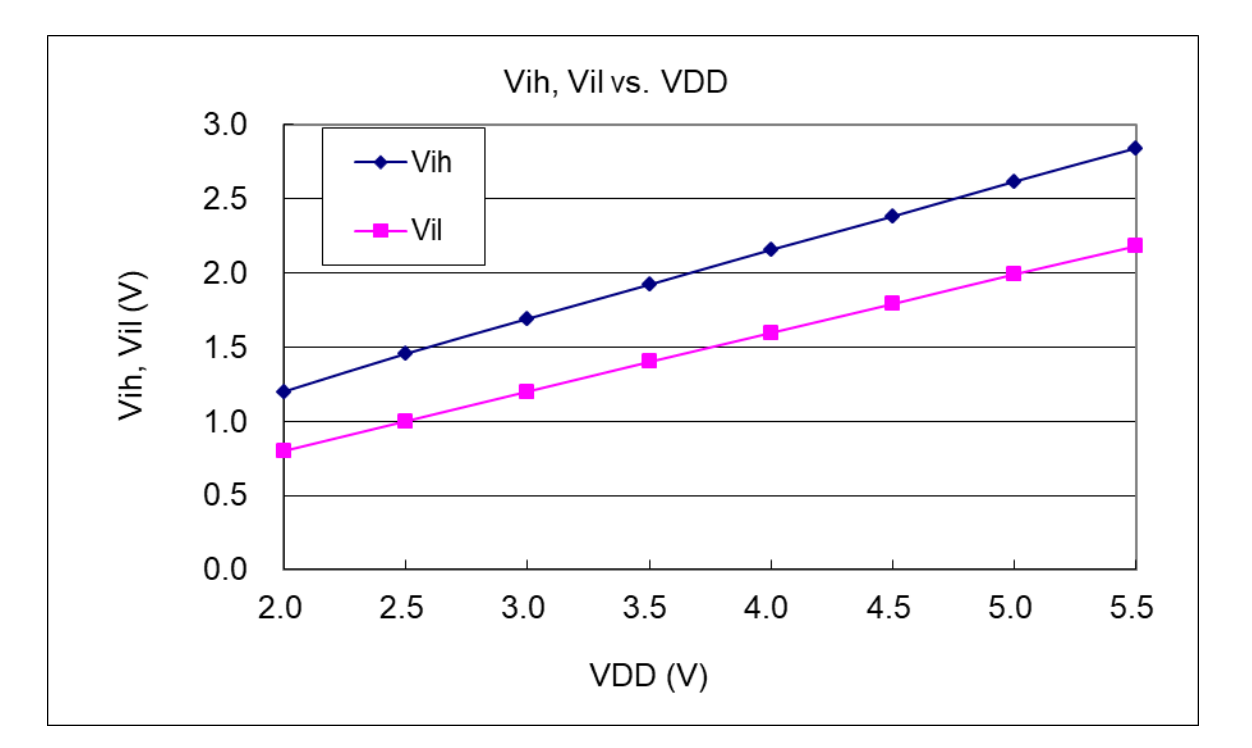

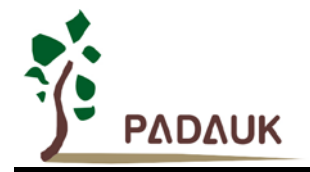

### <span id="page-18-0"></span>**4.12.**掉电模式消耗电流**(IPD)**与省电模式消耗电流**(IPS)**曲线图

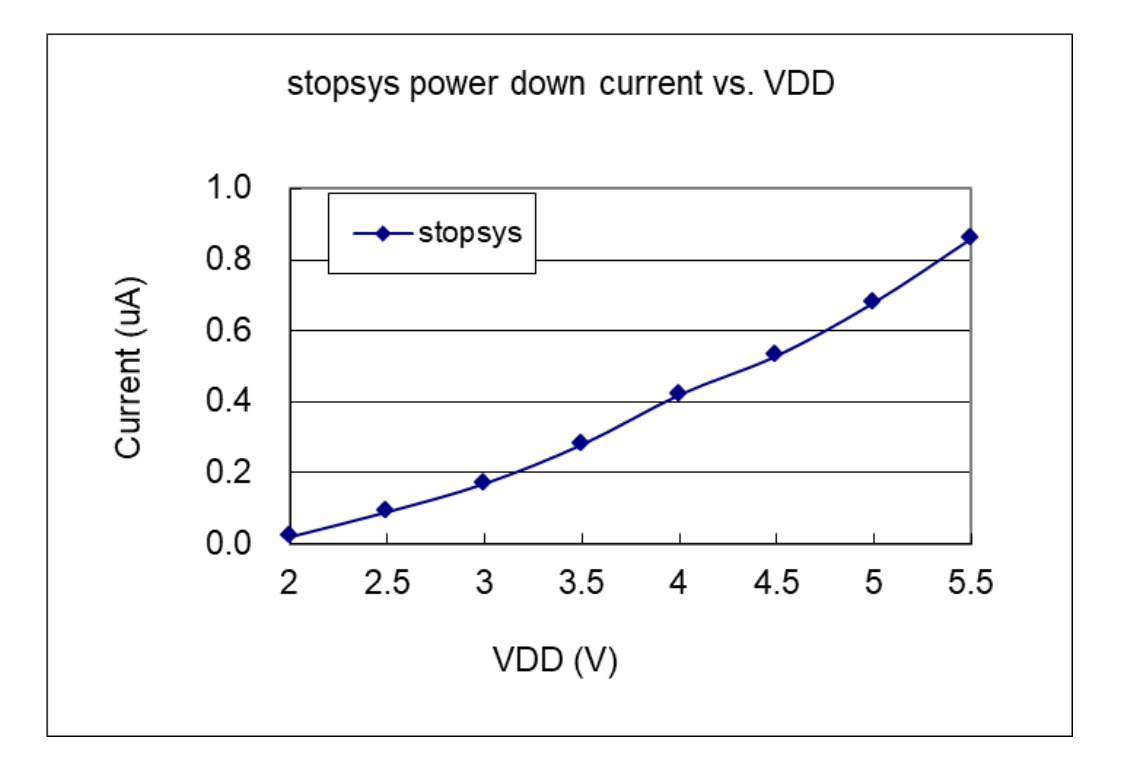

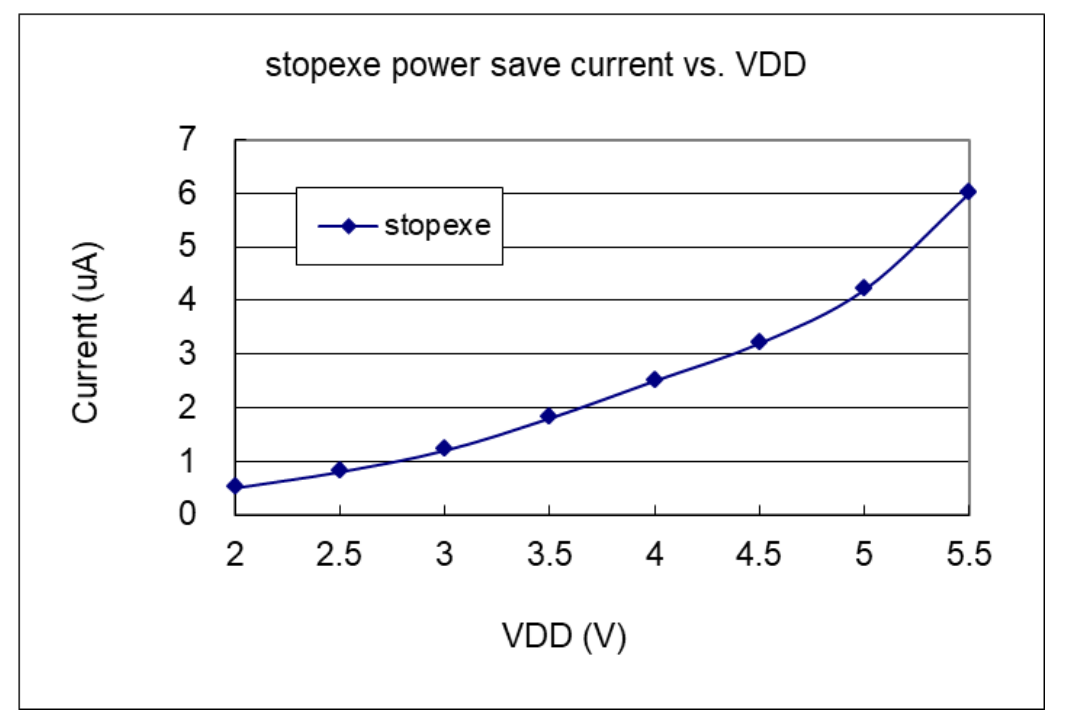

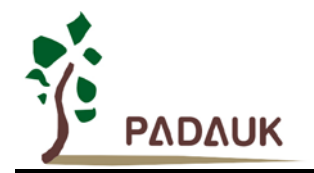

### <span id="page-19-0"></span>**5.** 功能概述

#### <span id="page-19-1"></span>**5.1. OTP** 程序存储器

OTP(一次性可编程)程序存储器用来存放要执行的程序指令。OTP 程序存储器可以储存数据,包含:数 据,表格和中断入口。复位之后,FPP0 的初始地址为 0x000。中断入口是 0X010;OTP 程序存储器最后 8 个地 址空间是被保留给系统使用,如:校验,序列号等。PMC153/PMS153 的 OTP 程序存储器容量为 1KW,如表 1 所示。OTP 存储器从地址 "0x3F8 to 0x3FF"供系统使用, 从 "0x001~0x00F"和 "0x011~0x3F7"地址空间是用 户的程序空间。

| 地址    | 功能                  |
|-------|---------------------|
| 0x000 | FPP0 起始地址 - goto 指令 |
| 0x001 | 用户程序区               |
|       |                     |
|       |                     |
| 0x00F | 用户程序区               |
| 0x010 | 中断入口地址              |
| 0x011 | 用户程序区               |
|       |                     |
| 0x3F7 | 用户程序区               |
| 0x3F8 | 系统使用                |
|       |                     |
| 0x3FF | 系统使用                |

表 1:PMC153/PMS153 程序存储器结构

#### <span id="page-19-2"></span>**5.2.** 开机流程

开机时, POR(上电复位)是用于复位 PMC153/PMS153;但是,上电后电源电压可能不太稳定,为确保 单片机是工作在电压稳定的状态,在执行第一条指令之前,PMC153/PMS153 会延迟 1024 个 ILRC 时钟周期, 这时间就是 tsBp, 如图 1 所示。

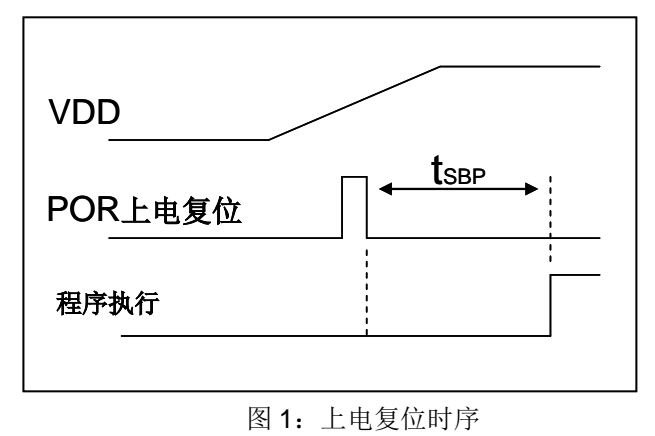

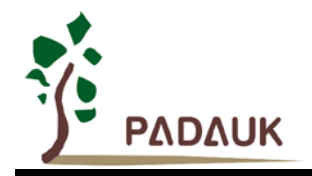

#### <span id="page-20-0"></span>**5.2.1.**复位时序图

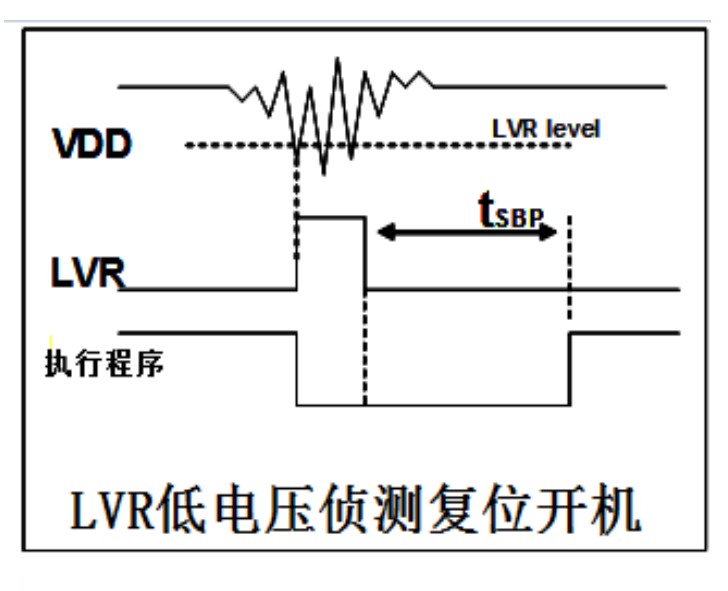

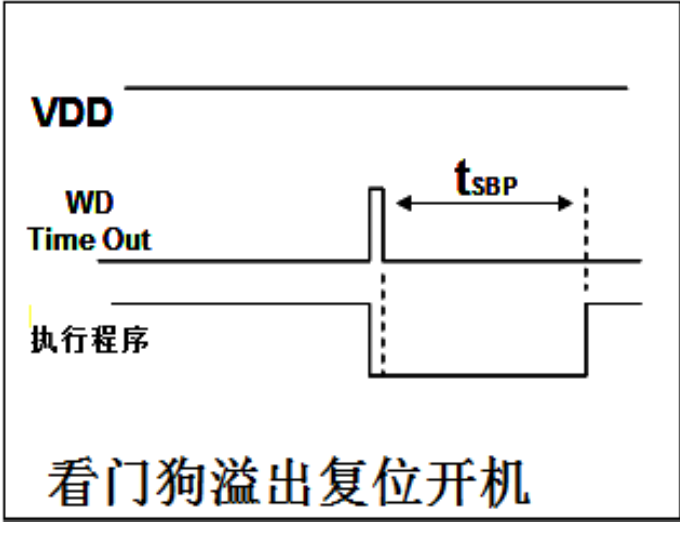

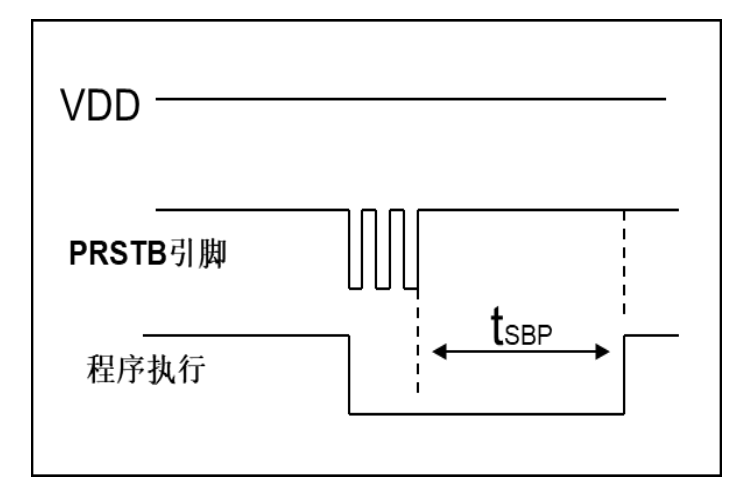

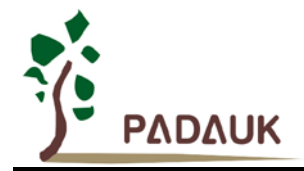

#### <span id="page-21-0"></span>**5.3.** 数据存储器 **– SRAM**

 数据存取可以是字节或位的操作。除了存储数据外,数据存储器还可以担任间接存取方式的数据指针,以及 堆栈存储器。堆栈存储器是在标准器里。堆栈存储器的堆栈指针是定义在堆栈指针寄存器;堆栈存储器 深度是由使用者定义的。用户可以依其程序需求来订定所需要堆栈存储器的大小,以保持最大的弹性。

数据存储器的间接存取方式,是以数据存储器当作数据指针来存取数据字节。所有的数据存储器,都可以拿 来当作数据指针,这可以让单片机的资源利用率最大化。由于 PMC153/PMS153 的数据存储器只有 64 字节, 所 以全部都可以用间接方式来存取。

#### <span id="page-21-1"></span>**5.4.** 振荡器和时钟

PMC153/PMS153 提供 2 个振荡器电路:内部高频振荡器(IHRC)与内部低频振荡器(ILRC )。这二个振 荡器可以分别用寄存器 clkmd.4 与 clkmd.2 启用或禁用, 使用者可以选择这二个振荡器之一作为系统时钟源, 并 透过 *clkmd* 寄存器来改变系统时钟频率,以满足不同的系统应用。

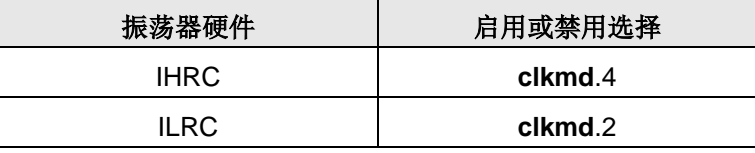

表 2 : PMC153/PMS153 提供 2 个振荡器电路

#### <span id="page-21-2"></span>**5.4.1** 内部高频振荡器和内部低频振荡

开机后, IHRC 和 ILRC 振荡器都是被启用的, PMC153/PMS153 烧录工具提供 IHRC 频率校准, 透过 ihrcr 寄存器来消除工厂生产引起的频率漂移,IHRC 振荡器通常被校准到 16MHz,通常校准后的频率偏差都在 2%以 内;且校准后 IHRC 的频率仍然会因电源电压和工作温度而略有漂移。

ILRC 的频率会因工厂生产、电源电压和温度而变化,请参阅 DC 规格表。需要精确定时的应用时请不要使用 ILRC 的时钟当作参考时间。

#### <span id="page-21-3"></span>**5.4.2** 芯片校准

IHRC 的输出频率可能因工厂制造变化而有所差异,PMC153/PMS153 提供 IHRC 输出频率校准,来消除工 厂生产时引起的变化。这个功能是在编译用户的程序时序做选择,校准命令以及选项将自动插入到用用户的程序, 校准命令如下所示:

**.**ADJUST\_IC SYSCLK=IHRC/(**p1**), IHRC=(**p2**)MHz, VDD=(**p3**)V;

**p1** =2,4,8,16,32;以提供不同的系统时钟。

**p2** =14〜18; 校准芯片到不同的频率,通常选择 16MHz。

**p3** =2.2〜5.5; 根据不同的电源电压校准芯片。

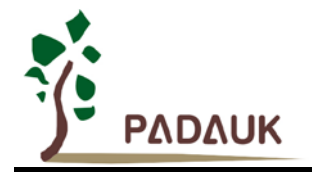

#### <span id="page-22-0"></span>**5.4.3 IHRC** 频率校准与系统时钟

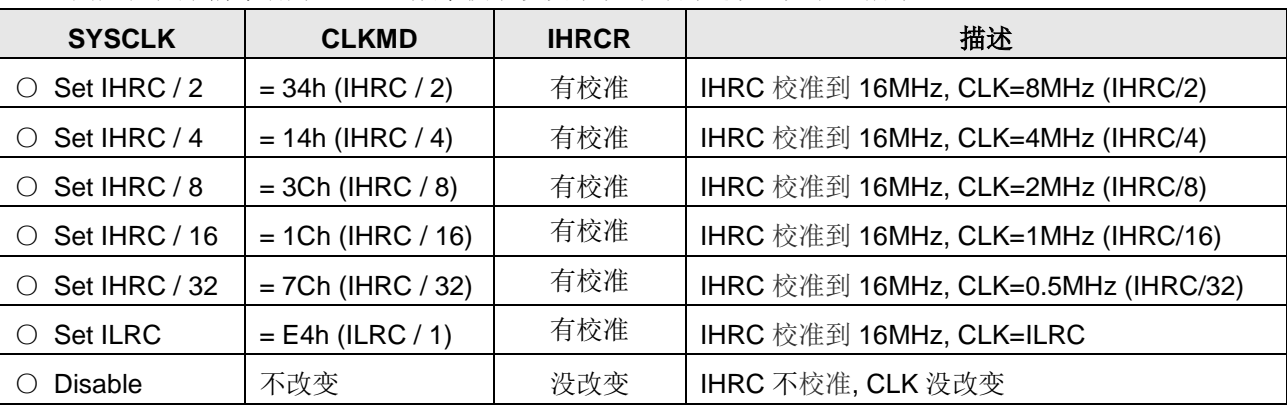

用户在程序编译期间, IHRC 频率校准以及系统时钟的选项, 如表 3 所示:

表 3: IHRC 频率校准选项

通常情况下, ADJUST\_IC 将是开机后的第一个命令, 以设定系统的工作频率。程序代码在写入 OTP 的时候, IHRC 频率校准的程序会执行一次,以后,它就不会再被执行了。如果 IHRC 校准选择不同的选项,开机后的系统 状态也是不同的。下面显示在不同的选项下,PMC153/PMS153 不同的状态:

**(1) .**ADJUST\_IC SYSCLK=IHRC/2, IHRC=16MHz, VDD=5V

- 开机后,  $CLKMD = 0x34$ :
- ◆ IHRC 的校准频率为 16MHz@VDD=5V, 启用 IHRC 的硬件模块
- ◆ 系统时钟  $CLK = IHRC/2 = 8MHz$
- ◆ 看门狗被停止, 启用 ILRC, PA5 是在输入模式

**(2) .**ADJUST\_IC SYSCLK=IHRC/4, IHRC=16MHz, VDD=3.3V

开机后,  $CLKMD = 0x14$ :

- ◆ IHRC 的校准频率为 16MHz@VDD=3.3V, 启用 IHRC 的硬件模块
- ◆ 系统时钟  $CLK = IHRC/4 = 4MHz$
- ◆ 看门狗被停止, 启用 ILRC, PA5 是在输入模式

**(3) .**ADJUST\_IC SYSCLK=IHRC/8, IHRC=16MHz, VDD=2.5V

开机后,  $CLKMD = 0x3C:$ 

- ◆ IHRC 的校准频率为 16MHz@VDD=2.5V, 启用 IHRC 的硬件模块
- ◆ 系统时钟 CLK = IHRC/8 = 2MHz
- ◆ 看门狗被停止, 启用 ILRC, PA5 是在输入模式

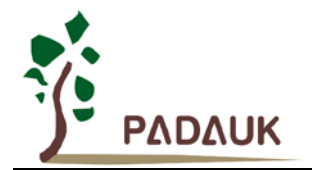

**(4) .**ADJUST\_IC SYSCLK=IHRC/16, IHRC=16MHz, VDD=2.2V

开机后,  $CLKMD = 0x1C$ :

- ◆ IHRC 的校准频率为 16MHz@VDD=2.2V, 启用 IHRC 的硬件模块
- ◆ 系统时钟 CLK = IHRC/16 = 1MHz
- ◆ 看门狗被停止, 启用 ILRC, PA5 是在输入模式

**(5) .**ADJUST\_IC SYSCLK=IHRC/32, IHRC=16MHz, VDD=5V

开机后,  $CLKMD = 0x7C:$ 

- ◆ IHRC 的校准频率为 16MHz@VDD=5V, 启用 IHRC 的硬件模块
- ◆ 系统时钟 CLK = IHRC/32 = 500kHz
- ◆ 看门狗被停止, 启用 ILRC, PA5 是在输入模式
- **(6) .**ADJUST\_IC SYSCLK=ILRC, IHRC=16MHz, VDD=5V

开机后, CLKMD = 0XE4:

- ◆ IHRC 的校准频率为 16MHz@VDD=5V, 停用 IHRC 的硬件模块
- ◆ 系统时钟 CLK = ILRC
- ◆ 看门狗被停止, 启用 ILRC, PA5 是在输入模式

#### **(7)** *.*ADJUST\_IC DISABLE

开机后, CLKMD 寄存器没有改变(没任何动作):

- ◆ IHRC 不校准,停用 IHRC 的硬件模块
- ◆ 系统时钟 CLK = ILRC
- ◆ 看门狗被启用, 启用 ILRC, PA5 是在输入模式

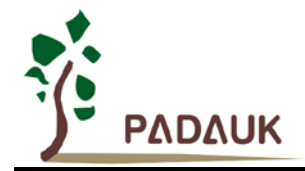

#### <span id="page-24-0"></span>**5.4.4** 系统时钟和 **LVR** 基准位

系统时钟的时钟源从 IHRC 和 ILRC, PMC153/PMS153 的时钟系统的硬件框图如图 2 所示。

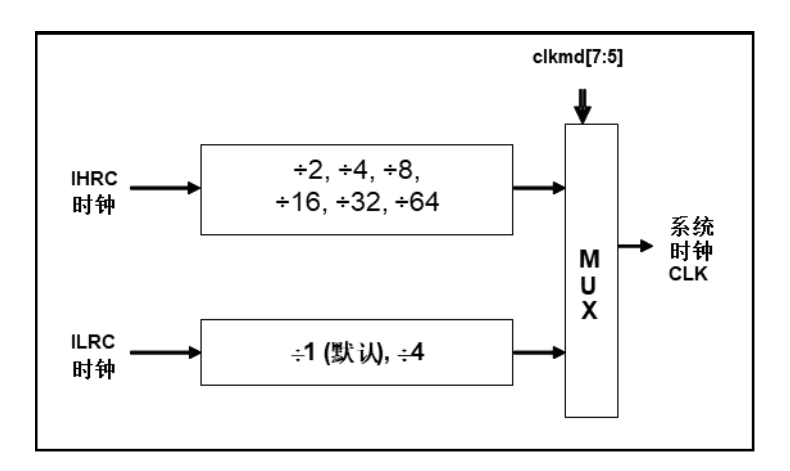

#### 图 2:系统时钟源选择

使用者可以在不同的需求下选择不同的系统时钟,选定的系统时钟应与电源电压和 LVR 的水平结合,才能 使系统稳定。 LVR 的水平是在在编译过程中选择,不同系统时钟对应的 LVR 设定,请参考章节 4.1 中系统时钟 的最低工作电压。

#### <span id="page-24-1"></span>**5.5. 16** 位计数器 **(Timer16)**

PMC153/PMS153 内置一个 16 位硬件计数器, 计数器时钟可来自于系统时钟(CLK)、内部高频振荡时钟 (IHRC)、内部低频振荡时钟(ILRC)或 PA0 和 PA4,在送到时钟的 16 位计数器(counter16)之前, 1 个可 软件编程的预分频器提供÷1、÷4、÷16、÷64 选择,让计数范围更大。16 位计数器只能向上计数,计数器初始值 可以使用 stt16 指令来设定,而计数器的数值也可以利用 ldt16 指令存储到 SRAM 数据存储器。可软件编程的选 择器用于选择 Timer16 的中断条件,当计数器溢出时, Timer16 可以触发中断。中断源是来自 16 位计数器的 位 8 到位 15,中断类型可以上升沿触发或下降沿触发,是经由寄存器 *integs*.4 选择。Timer16 模块框图如图 3。

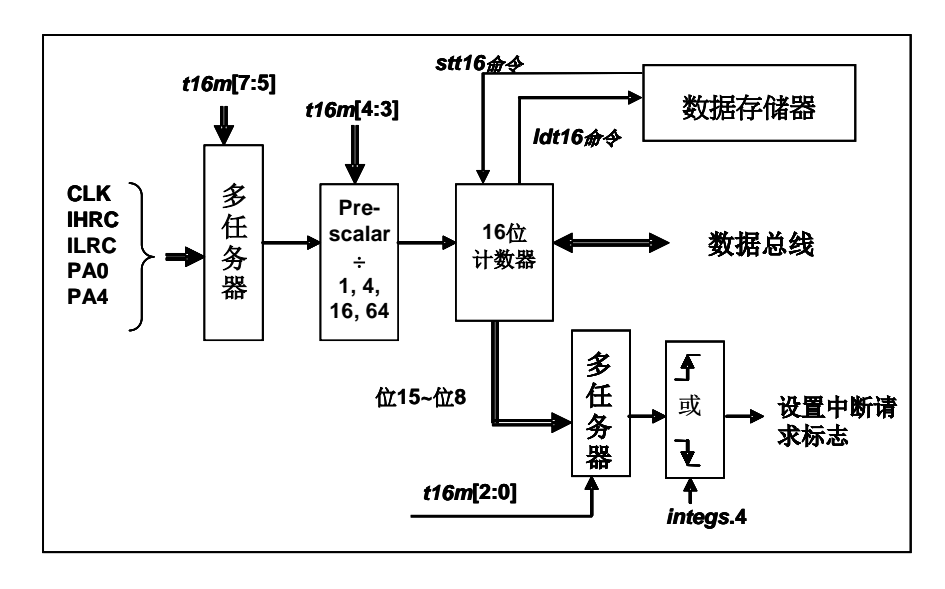

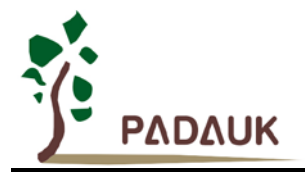

图 3:Timer16 模块框图

使用 Timer16 时, Timer16 的语法定义在.inc 文件中。共有三个参数来定义 Timer16 的使用, 第一个参数是 用来定义 Timer16 的时钟源, 第二个参数是用来定义预分频器, 第三个参数是确定中断源。

*T16M IO\_RW 0x06*

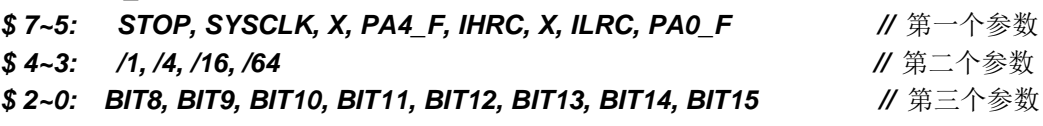

使用者可以依照系统的要求来定义 T16M 参数,例子如下,更多例子请参考 IDE 软件"使用手册→ IC 介绍 → 缓存器介绍 T16M"。

#### *\$ T16M SYSCLK, /64, BIT15;*

- // 选择(SYSCLK/64) 当 Timer16 时钟源,每 2^16 个时钟周期产生一次 INTRQ.2=1
- // 如果系统时钟 System Clock = IHRC / 2 = 8 MHz
- // 则 SYSCLK/64 = 8 MHz/64 = 8 uS,约每 524 mS 产生一次 INTRQ.2=1

#### *\$ T16M PA0, /1, BIT8;*

- // 选择 PA0 当 Timer16 时钟源, 每 2^9 个时钟周期产生一次 INTRQ.2=1
- // 每接收 512 个 PA0 个时钟周期产生一次 INTRQ.2=1

#### *\$ T16M STOP;*

// 停止 Timer16 计数

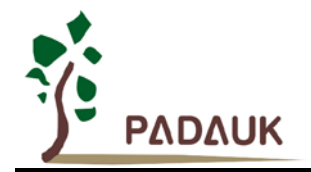

### <span id="page-26-0"></span>**5.6.** 看门狗

看门狗是一个计数器,其时钟源来自内部低频振荡器(ILRC)。利用 *misc* 寄存器的选择,可以设定四种不 同的看门狗超时时间,它是:

- ◆ 当 misc[1:0]=11 时: 256 个 ILRC 时钟周期
- ◆ 当 misc[1:0]=10 时: 16384 个 ILRC 时钟周期
- ◆ 当 misc[1:0]=01 时: 4096 个 ILRC 时钟周期
- ◆ 当 misc[1:0]=01(默认)时: 2048 个 ILRC 时钟周期

ILRC 的频率有可能因为工厂制造的变化, 电源电压和工作温度而漂移很多; 使用者必须预留安全操作范 围。为确保看门狗在超时溢出周期之前被清零,在安全时间内,用指令"wdreset"清零看门狗。在上电复位或任何 时候使用 wdreset 指令,看门狗都会被清零。当看门狗超时溢出时, PMC153/PMS153 将复位并重新运行程序。 请特别注意,由于生产制程会引起 ILRC 频率相当大的漂移,上面的数据仅供设计参考用,还是需要以各个单片 机测量到的数据为准。

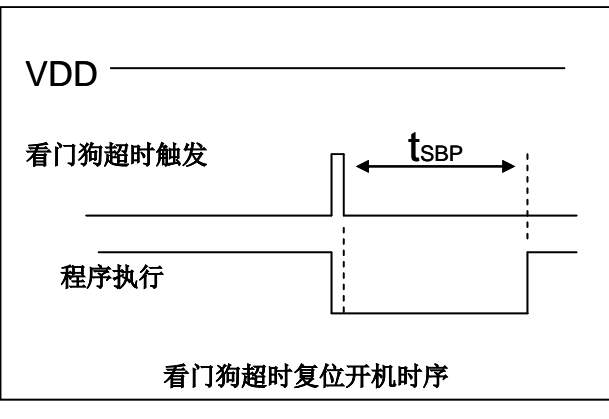

图 4:看门狗超时溢出的相关时序

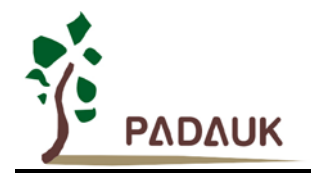

#### <span id="page-27-0"></span>**5.7.** 中断

PMC153/PMS153 有三个中断源:外部中断源 PA0 和 PB0,计数器中断源 Timer16。每个中断请求源都有 自己的中断控制位启用或禁用它。硬件框图请参考图 5,所有的中断请求标志位是由硬件置位并且并通过软件写 寄存器 intrq 清零。中断请求标志设置点可以是上升沿或下降沿或两者兼而有之,这取决于对寄存器 *integs* 的设 置。所有的中断请求源最后都需由 *engint* 指令控制(启用全局中断)使中断运行,以及使用 *disgint* 指令(禁用 全局中断)停用它。中断堆栈与数据存储器共享,其地址由堆栈寄存器 *sp* 指定。由于程序计数器是 16 位宽度, 堆栈寄存器 sp 位 0 应保持 0。此外, 用户可以使用 pushaf 指令存储 ACC 和标志寄存器的值到堆栈, 以及使用 *popaf* 指令将值从堆栈恢复到 ACC 和标志寄存器中。

由于堆栈与数据存储器共享,在 Mini-C 模式,堆栈位置与深度由编译程序安排。在汇编模式或自行定义堆 栈深度时,用户应仔细安排位置,以防地址冲突。

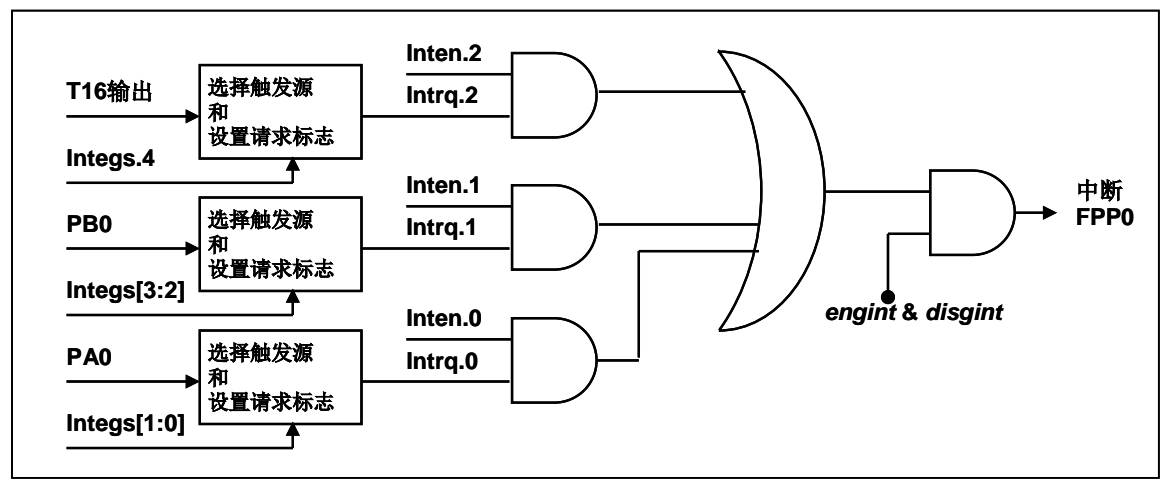

#### 图 5:中断硬件框图

一旦发生中断,其具体工作流程将是:

- 程序计数器将自动存储到 *sp* 寄存器指定的堆栈存储器。
- ◆ 新的 sp 将被更新为 sp+2。
- 全局中断将自动被禁用。
- ◆ 将从地址 0x010 获取下一条指令。

在中断服务程序中,可以通过读寄存器 *intrq* 知道中断发生源。

注意: 即使 INTEN 为 0, INTRQ 还是会被中断发生源触发。

中断服务程序完成后,发出 reti 指令返回既有的程序,其具体工作流程将是:

- ◆ 从 sp 寄存器指定的堆栈存储器自动恢复程序计数器。
- ◆ 新的 sp 将被更新为 sp-2。
- 全局中断将自动启用。
- 下一条指令将是中断前原来的指令。

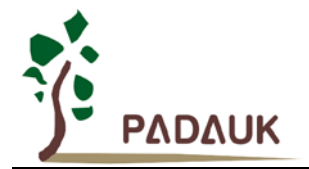

使用者必须预留足够的堆栈存储器以存中断向量,一级中断需要两个字节,两级中断需要 4 个字节。依此类 推,另外 pushaf 也需要两个字节。下面的示例程序演示了如何处理中断,请注意,处理一级中断和 *pushaf* 总共 需要四个字节堆栈存储器。

```
void FPPA0 (void)
{
   ...
   $ INTEN PA0; // INTEN =1;当 PA0 准位改变,产生中断请求
   INTRQ = 0; // 清除 INTRQ
   ENGINT // 启用全局中断
   ...
   DISGINT // 停用全局中断
   ...
}
void Interrupt (void) // 中断程序
{
   PUSHAF // 存储 ALU 和 FLAG 寄存器
  // 如果 INTEN.PA0 在主程序会动态开和关,则表达式中可以判断 INTEN.PA0 是否为 1。
  // 例如: If (INTEN.PA0 && INTRQ.PA0) {…}
  // 如果 INTEN.PA0 一直在使能状态,就可以省略判断 INTEN.PA0,以加速中断执行。 
  If (INTRQ.PA0)
   { // PA0 的中断程序
      INTRQ.PA0 = 0; // 只须清除相对应的位 (PA0)
      ...
   }
   ...
  // X : INTRQ = 0; //不建议在中断程序最后,才使用 INTRQ = 0 一次全部清除
                //因为它可能会把刚发生而尚未处理的中断,意外清除掉
   POPAF //回复 ALU 和 FLAG 寄存器
}
```
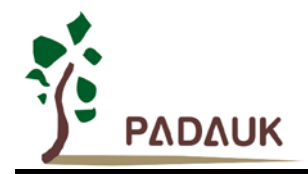

### <span id="page-29-0"></span>**5.8.** 省电与掉电

PMC153/PMS153 有三个由硬件定义的操作模式,分别为:正常工作模式,电源省电模式和掉电模式。正 常工作模式是所有功能都正常运行的状态,省电模式(*stopexe*)是在降低工作电流而且 CPU 保持在随时可以继 续工作的状态,掉电模式(*stopsys*)是用来深度的节省电力。因此,省电模式适合在偶尔需要唤醒的系统工作, 掉电模式是在非常低消耗功率且很少需要唤醒的系统中使用。表 4 显示省电模式(*stopexe*)和掉电模式(*stopsys*) 之间在振荡器模块的差异,没改变就是维持原状态。

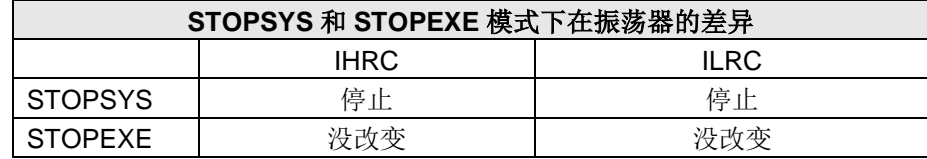

表 4: 省电模式和掉电模式在振荡器模块的差异

#### <span id="page-29-1"></span>**5.8.1** 省电模式(**stopexe**)

使用 *stopexe* 指令进入省电模式,只有系统时钟被禁用,其余所有的振荡器模块都仍继续工作。所以只有 CPU 是停止执行指令,然而,对 Timer16 计数器而言,如果它的时钟源不是系统时钟,那 Timer16 仍然会保持 计数。stopexe 的省电模式下,唤醒源可以是 IO 的切换, 或者 Timer16 计数到设定值时(假如 Timer16 的时钟源 是 IHRC 或者 ILRC)。系统唤醒后,单片机将继续正常的运行,省电模式的详细信息如下所示:

- **◆ IHRC** 振荡器模块: 没有变化。如果它被启用, 它仍然继续保持活跃。
- ◆ ILRC 振荡器模块: 必须保持启用, 唤醒时需要靠 ILRC 启动。
- 系统时钟停用。因此,CPU 停止执行。
- OTP 存储器被关闭。
- ◆ Timer 计数器: 若 Timer 计数器的时钟源是系统时钟或其相应的时钟振荡器模块被停用, 则 Timer 停止 计数;否则,仍然保持计数。(其中, Timer 包含 Timer16)。
- 唤醒来源:
	- a. IO Toggle 唤醒: IO 在数字输入模式下的电平变换(*PxC* 位是 0,*PxDIER* 位是 1)
	- b. Timer 唤醒: 如果计数器 (Timer)的时钟源不是系统时钟, 则当计数到设定值时, 系统会被唤醒。

请注意在下"*stopexe*"命令前,必须先关闭看门狗时钟以避免发生复位,例子如下:

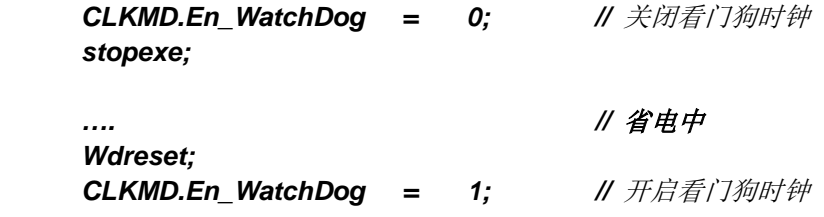

另一个例子是利用 Timer16 来唤醒系统因 *stopexe* 的省电模式:

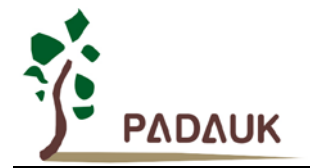

*\$ T16M IHRC, /1, BIT8 // Timer16 setting*

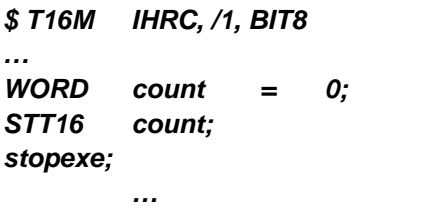

Timer16 的初始值为 0, 在 Timer16 计数了 256 个 IHRC 时钟后, 系统将被唤醒。

#### <span id="page-30-0"></span>**5.8.2** 掉电模式(**stopsys**)

掉电模式是深度省电的状态,所有的振荡器模块都会被关闭。使用 *stopsys* 指令就可以使 PMC153/PMS153 芯片直接进入掉电模式。在进入掉电模式之前,必须启用内部低频振荡器(ILRC)以便唤醒系统时使用,也就 是说在发出 *stopsys* 命令之前,*clkmd* 寄存器的位 2 必须设置为 1。下面显示发出 *stopsys* 命令后, PMC153/PMS153 内部详细的状态:

- ◆ 所有的振荡器模块被关闭。
- ◆ 启用内部低频振荡器(设置寄存器 clkmd位 2)。
- **◆ OTP** 存储器被关闭。
- ◆ SRAM 和寄存器内容保持不变。
- ◆ 唤醒源: IO 在数字输入模式下电平变换(PxDIER 位是 1)。

输入引脚的唤醒可以被视为正常运行的延续,为了降低功耗,进入掉电模式之前,所有的 I/O 引脚应仔细 检查,避免悬空而漏电。断电参考示例程序如下所示:

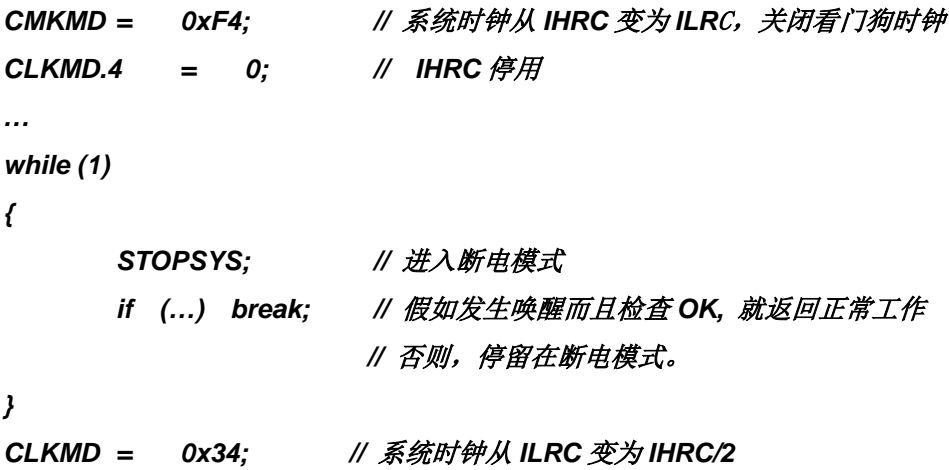

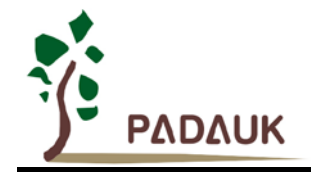

<span id="page-31-0"></span>**5.8.3** 唤醒

进入掉电或省电模式后,PMC153/PMS153 可以通过切换 IO 引脚恢复正常工作;而 Timer16 的唤醒只适 用于省电模式。表 5 显示 *stopsysy* 掉电模式和 *stopexe* 省电模式在唤醒源的差异。

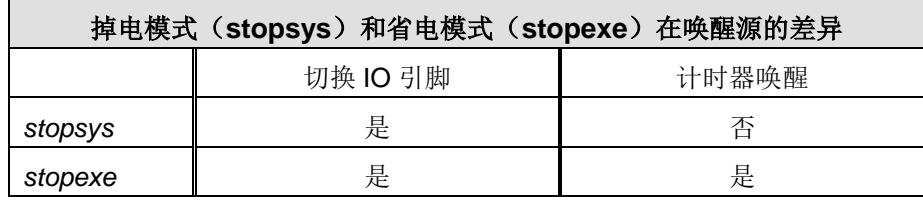

表 5: 掉电模式和省电模式在唤醒源的差异

当使用 IO 引脚来唤醒 PMC153/PMS153,寄存器 *padier* 应正确设置,使每一个相应的引脚可以有唤醒功 能。从唤醒事件发生后开始计数,正常的唤醒时间大约是 1024 ILRC 钟表;另外, PMC153/PMS153 提供快速 唤醒功能,透过 *misc* 寄存器选择快速唤醒可以降低唤醒时间。对快速开机而言,假如是在 *stopexe* 省电模式下, 切换 IO 引脚的快速唤醒时间为 128 个系统时钟周期;假如是在 *stopsysy* 掉电模式下,切换 IO 引脚的快速唤醒 时间为 128 个系统时钟周期加上上电后 IHRC 振荡器的稳定时间。

| 模式           | 唤醒模式 | 系统时钟源       | 切换 IO 引脚的唤醒时间(twup)                                            |
|--------------|------|-------------|----------------------------------------------------------------|
| STOPEXE 省电模式 | 快速唤醒 | 仟一          | 128 * $T_{\text{SYS}}$ ; 这里 $T_{\text{SYS}}$ 是系统时钟周期           |
| STOPSYS 掉电模式 | 快速唤醒 | <b>IHRC</b> | 128 $TSYS + TSIHRC;$<br>这里 T <sub>SIHRC</sub> 是 IHRC 从上电到稳定的时间 |
| STOPEXE 省电模式 | 普通唤醒 | 仟一          | 1024 * T <sub>ILRC</sub> ; 这里 T <sub>ILRC</sub> 是 ILRC 时钟周期    |
| STOPSYS 掉电模式 | 普通唤醒 |             | 1024 * T <sub>ILRC</sub> ; 这里 T <sub>ILRC</sub> 是 ILRC 时钟周期    |

表  $6:$  切换 IO 引脚的唤醒时间(twup)

为避免生产飘移可能引起无法唤醒的困扰,在执行 stopsys/stopexe 指令前,先将系统频率切换至 ILRC/1; 当被唤醒后,切换到原来的系统频率,程序实例如下:

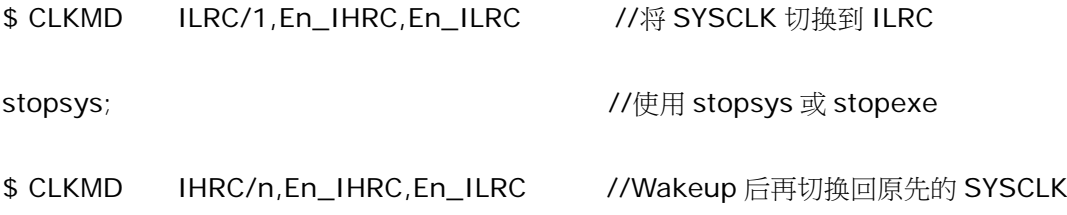

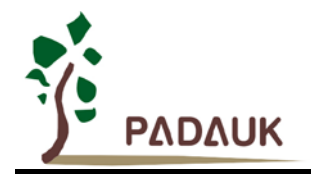

#### <span id="page-32-0"></span>**5.9. IO** 引脚

除了 PA5, PMC153/PMS153 所有 IO 引脚都可以设定成输入或输出,透过数据寄存器(pa, pb),控制寄 存器(*pac, pbc*)和弱上拉电阻(*paph, pbph*)设定,每一 IO 引脚都可以独立配置成不同的功能;所有这些引 脚设置有施密特触发输入缓冲器和 CMOS 输出驱动电位水平。当这些引脚为输出低电位时,弱上拉电阻会自动 关闭。如果要读取端口上的电位状态,一定要先设置成输入模式;在输出模式下,读取到的数据是数据寄存器的 值。图 6 显示了 IO 缓冲区硬件图,表 7 为端口 PA0 位的设定配置表。

| pa.0     |   | $pac.0$ $paph.0$          | 描述                        |  |
|----------|---|---------------------------|---------------------------|--|
| X        | 0 | $\bf{0}$                  | 输入, 没有弱上拉电阻               |  |
| X        | 0 |                           | 输入, 有弱上拉电阻                |  |
| $\bf{0}$ |   | $\boldsymbol{\mathsf{x}}$ | 输出低电位, 没有弱上拉电阻(弱上拉电阻自动关闭) |  |
| 1        | 1 | $\bf{0}$                  | 输出高电位, 没有弱上拉电阻            |  |
|          |   |                           | 输出高电位, 有弱上拉电阻             |  |

表 7 : PA0 设定配置表

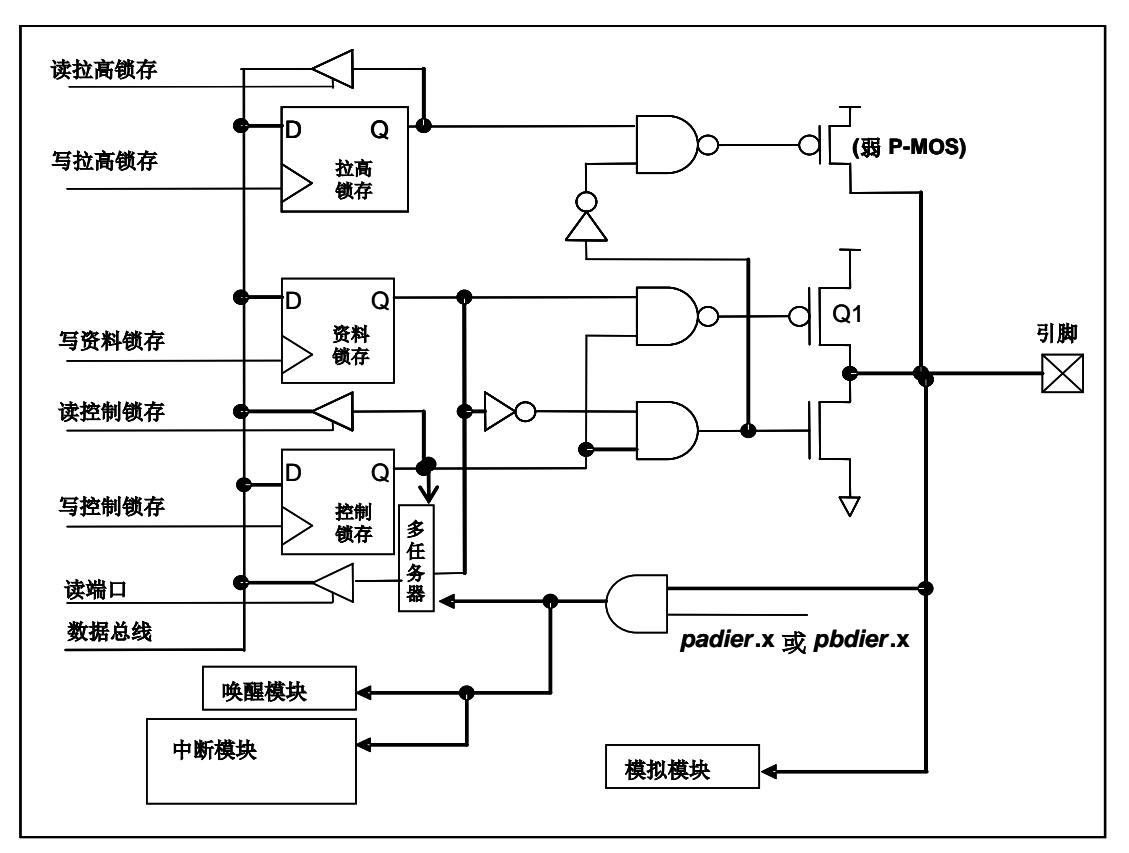

图 6:引脚缓冲区硬件图

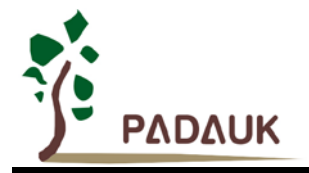

除了 PA5 外,所有的 IO 引脚具有相同的结构; PA5 的输出只能是漏极开路模式(没有 Q1)。对于被选择 为模拟功能的引脚,必须在寄存器 *padier* 相应位设置为低,以防止漏电流。当 PMC153/PMS153 在掉电或省电 模式,每一个引脚都可以切换其状态来唤醒系统。对于需用来唤醒系统的引脚,必须设置为输入模式以及寄存器 *padier* 相应为高。同样的原因,当 PA0 或 PB0 用来作为外部中断引脚时,*padier.0* 或 *pbdier*.0 应设置高。

#### <span id="page-33-0"></span>**5.10.**复位和 **LVR**

#### <span id="page-33-1"></span>**5.10.1** 复位

引起 PMC153/PMS153 复位的原因有很多, 一旦复位发生, PMC153/PMS153 的所有寄存器将被设置为 默认值;发生复位后,系统会重新启动,程序计数器会跳跃地址 0x00。当发生上电复位或 LVR 复位,数据存 储器的值是在不确定的状态;然而,若是复位是因为 PRSTB 引脚或 WDT 超时溢位,数据存储器的值将被保 留。

#### <span id="page-33-2"></span>**5.10.2 LVR** 复位

程序编译时,用户可以选择不同级别的 LVR,通常情况下,使用者在选择 LVR 复位水平时, 必须结合单 片机工作频率和电源电压,以便让单片机稳定工作。

#### <span id="page-33-3"></span>**5.10.3 LVR** 复位注意事项

在使用 PMC153/PMS153 系列单片机时,如遇电源急速波动(例如电源被手动快速开关,或者是因为强 烈的电源杂讯),而且恰巧电源 VDD 在下降至低于 LVR 电位但高于 1.0V 时,被重新拉升超过 LVR 电位(如 下图所示), 此时 MCU 有一定机率发生工作异常或停止工作的情况。

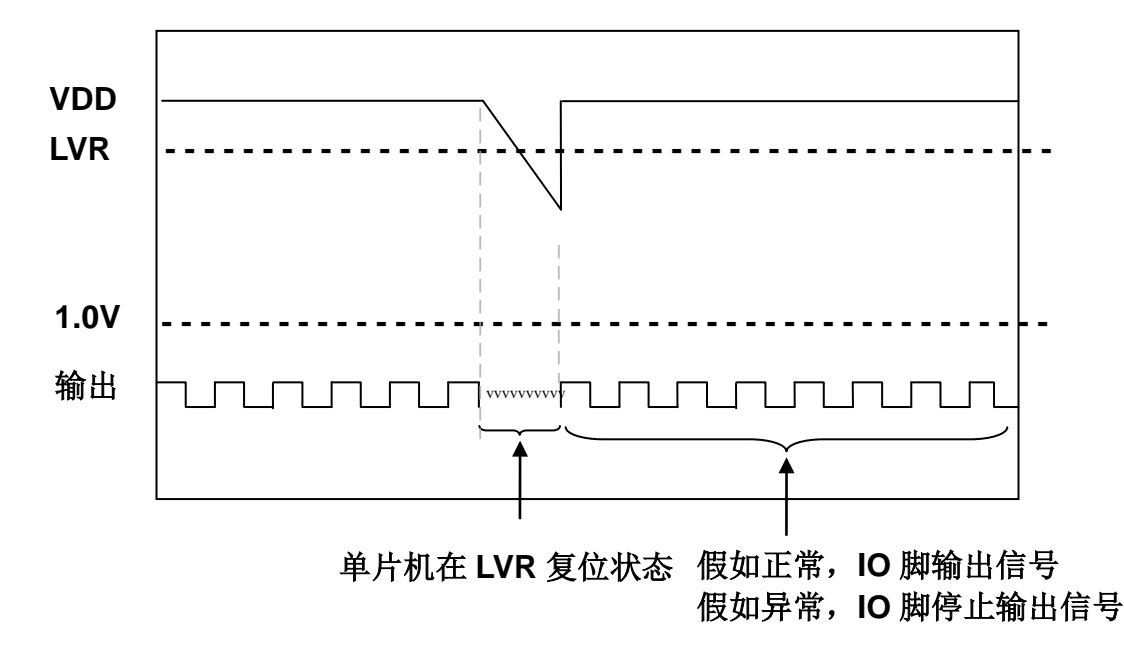

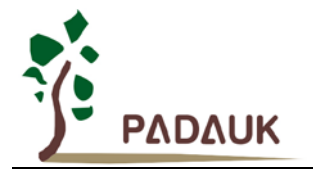

要避免在上述问题,请跟从以下步骤:

步驟1. 在 .ADJUST IC 指令的下面必须加入以下两行语句:

### *SET1 inten.7* 注:IDE 0.57 或以上版本会自动加入这行。 *Intrq = 0;* 注:IDE 0.59 或以上版本会自动加入这两行。

步驟2. 于整个程序中不要把 *inten.7* 清零。特别要注意避免因对整个 *inten* 寄存器进行写入操作时把 *inten.7* 意外清零。请使用 *set1/set0* 指令修改个别中断允许标志。

注:IDE 0.59 或以上版本,对 *inten.7* 的清零操作会被自动禁止。

步驟3. *wdreset* 的用法:

把程序里的 *wdreset* 指令改写为下列写法

**C** 语言**:** *If (inten.7==0) reset; else {wdreset;}* 汇编语言**:** *t1sn inten.7; reset wdreset*

或使用如下写法:

*.wdreset* (IDE 0.59 以上版本适用)

步驟4. *clkmd* 的用法:

程序中有设置 *clkmd* 并且设置后 *clkmd*.1 = 0, 则需要在后面增加下面语句:

**C** 语言**:** *If (inten.7==0) reset;*  汇编语言**:** *t1sn inten.7; reset*

或使用如下写法设置 *clkmd*:

.*clkmd* = 0x hh; (hh 为十六进制设定值。IDE 0.59 以上版本适用)

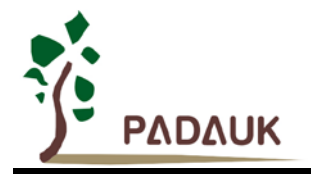

### <span id="page-35-0"></span>**6. IO** 寄存器

### <span id="page-35-1"></span>**6.1.** 标志寄存器(*flag*),**IO** 地址 **= 0x00**

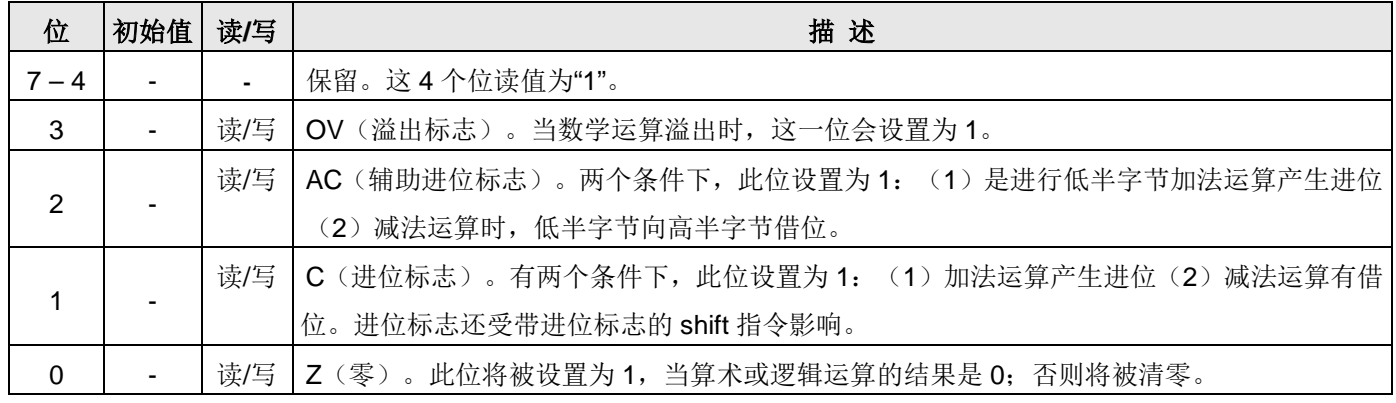

#### <span id="page-35-2"></span>**6.2.** 堆栈指针寄存器(*sp*),**IO** 地址 **= 0x02**

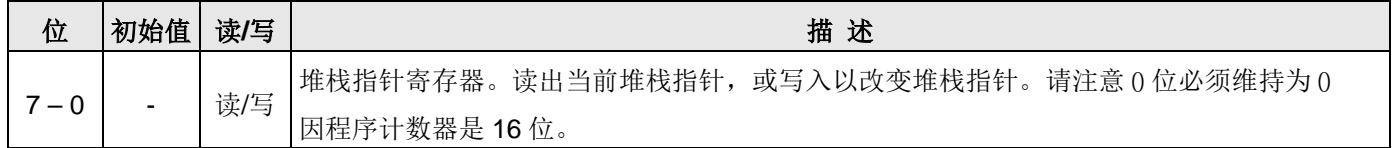

### <span id="page-35-3"></span>**6.3.** 时钟控制寄存器(*clkmd*),**IO** 地址 **= 0x03**

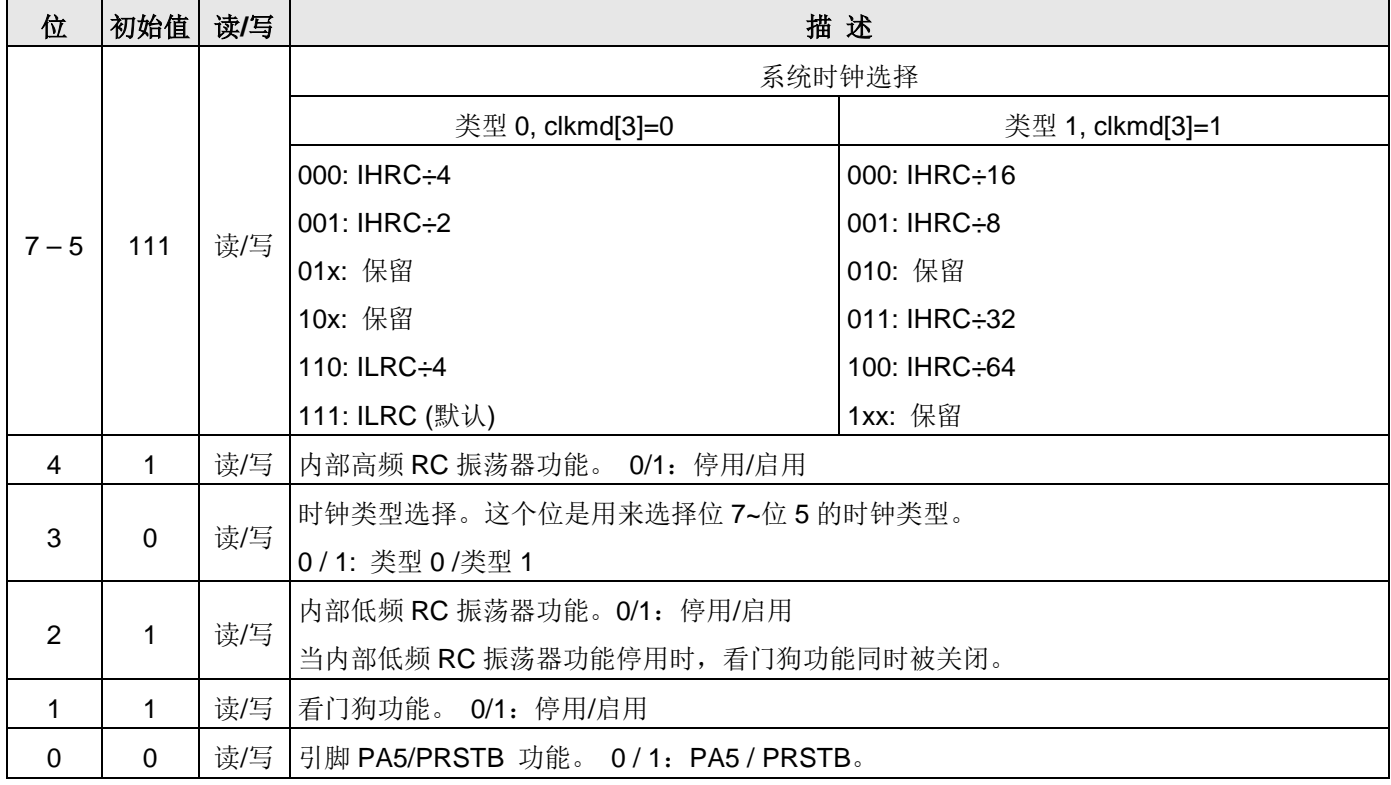

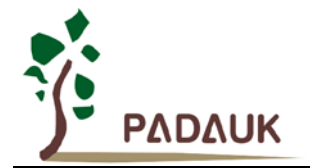

### <span id="page-36-0"></span>**6.4.** 中断允许寄存器(*inten*),**IO** 地址 **= 0x04**

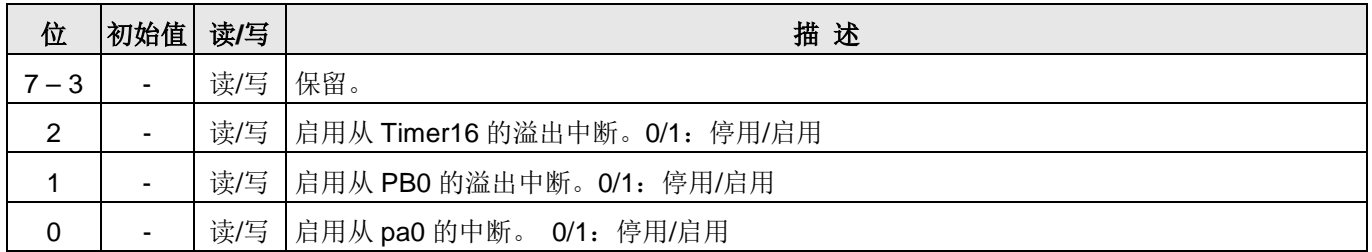

### <span id="page-36-1"></span>**6.5.** 中断请求寄存器(*intrq*),**IO** 地址 **= 0x05**

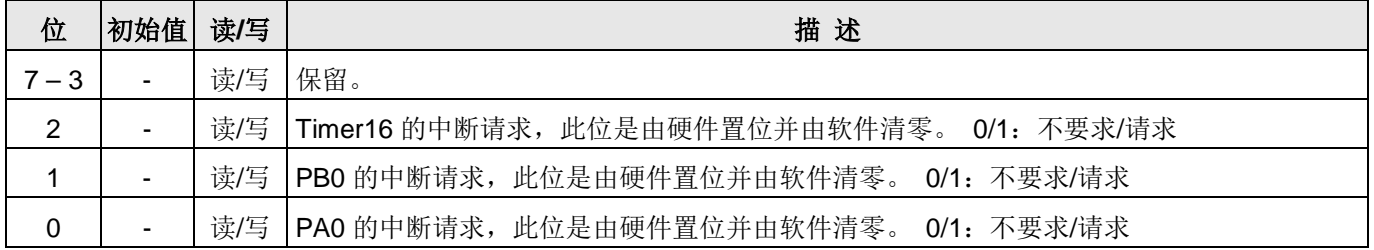

### <span id="page-36-2"></span>**6.6. Timer16** 控制寄存器(*t16m*),**IO** 地址 **= 0x06**

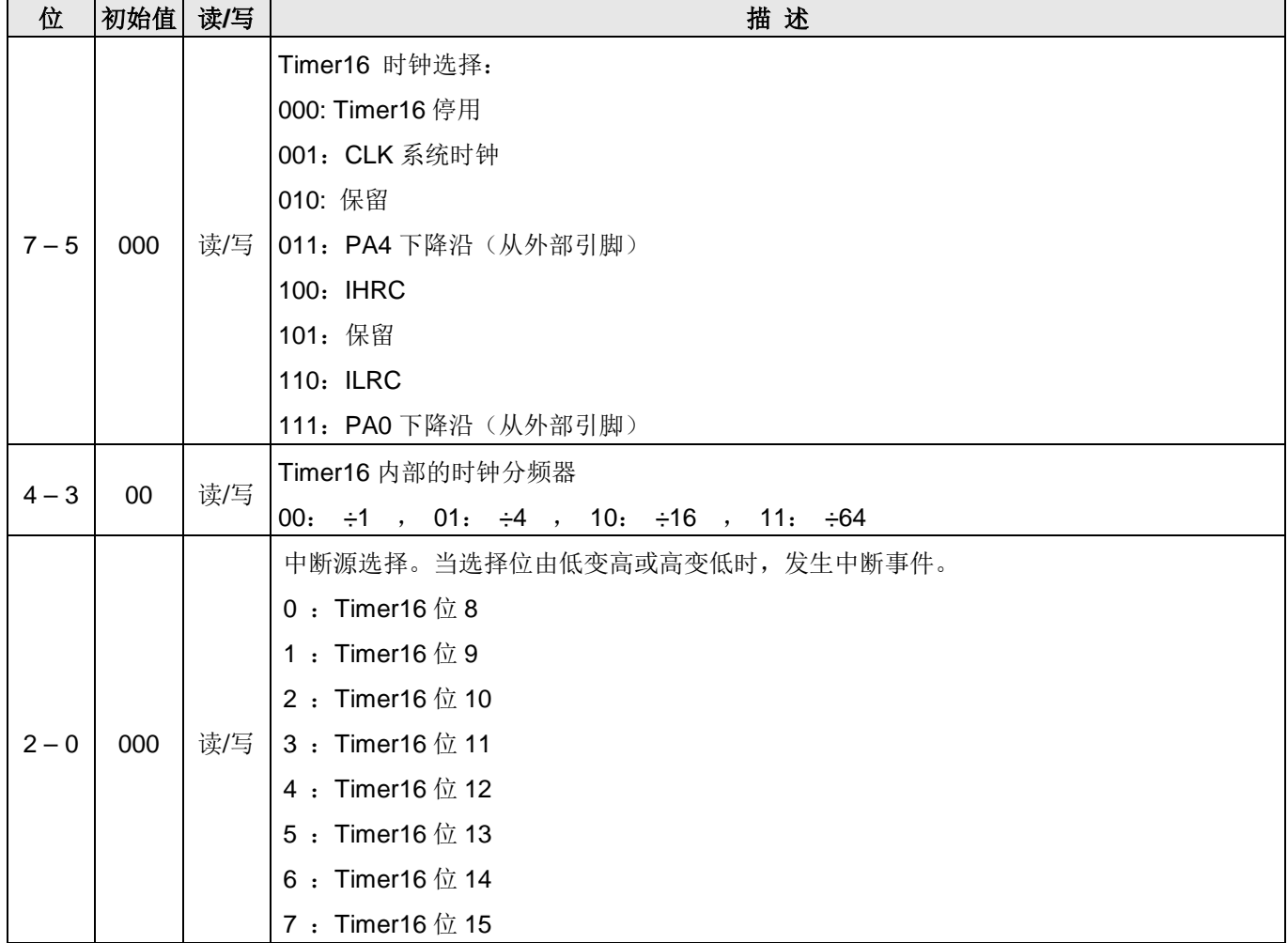

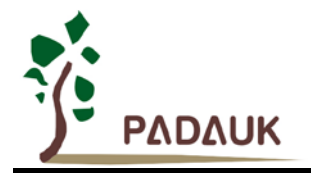

### <span id="page-37-0"></span>**6.7.** 外部晶体振荡器控制寄存器(*eoscr*,只写),**IO** 地址 **= 0x0a**

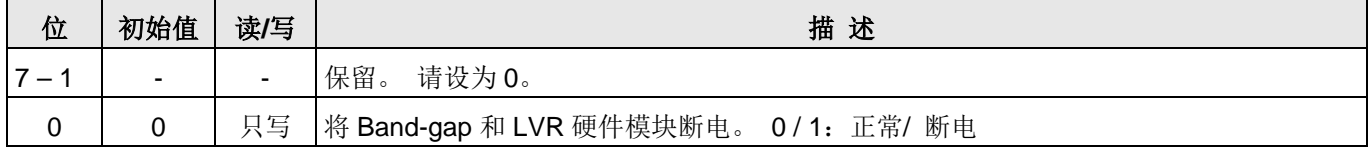

#### <span id="page-37-1"></span>**6.8.** 内部高频 **RC** 振荡器控制寄存器(*ihrcr*,只写),**IO** 地址 **= 0x0b**

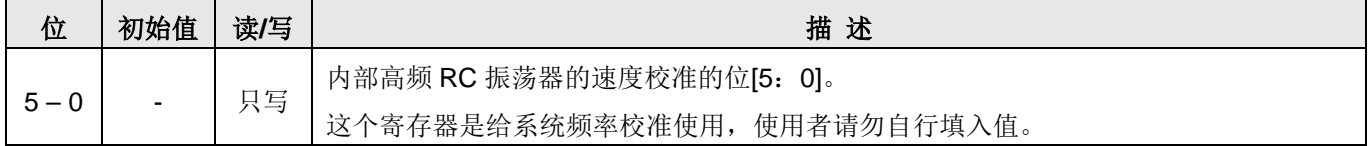

### <span id="page-37-2"></span>**6.9.** 中断缘选择寄存器 **(***integs***), IO** 地址 **= 0x0c**

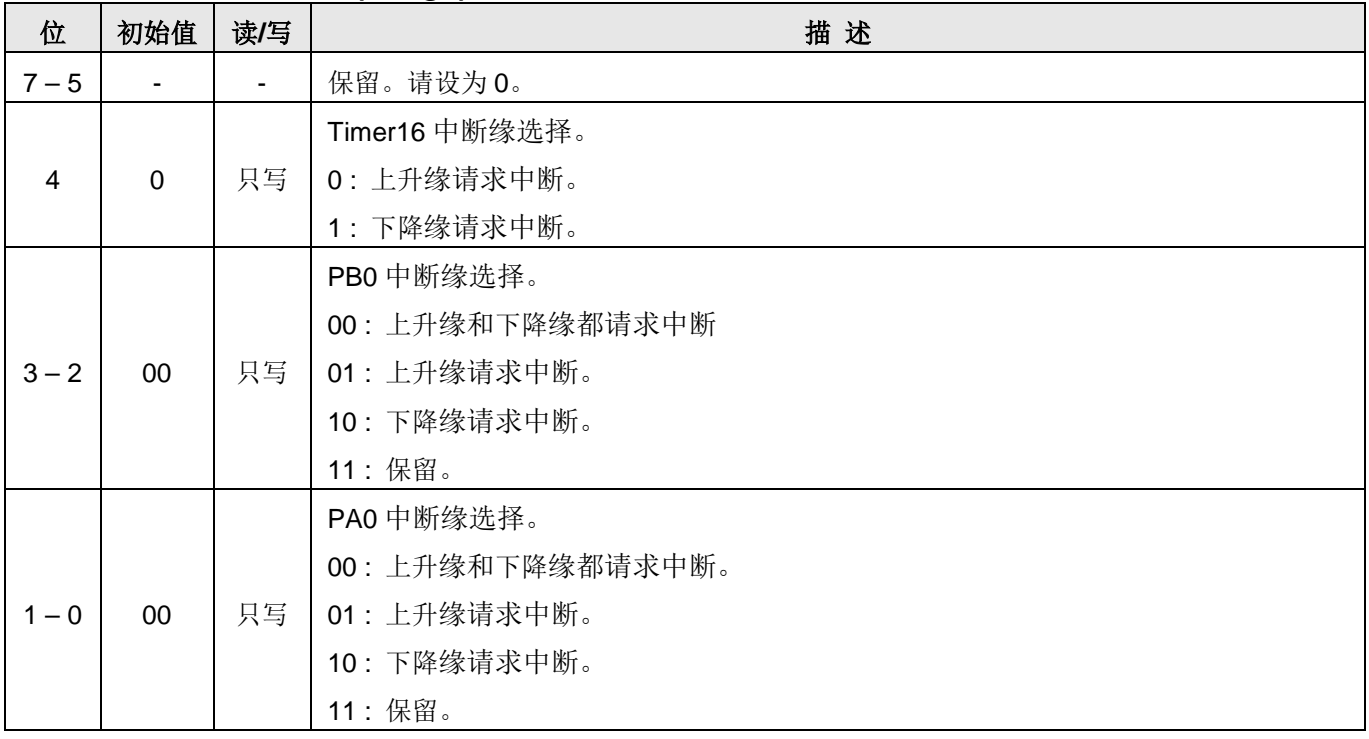

#### <span id="page-37-3"></span>**6.10.**端口 **A** 数字输入启用寄存器**(***padier***), IO** 地址 **= 0x0d**

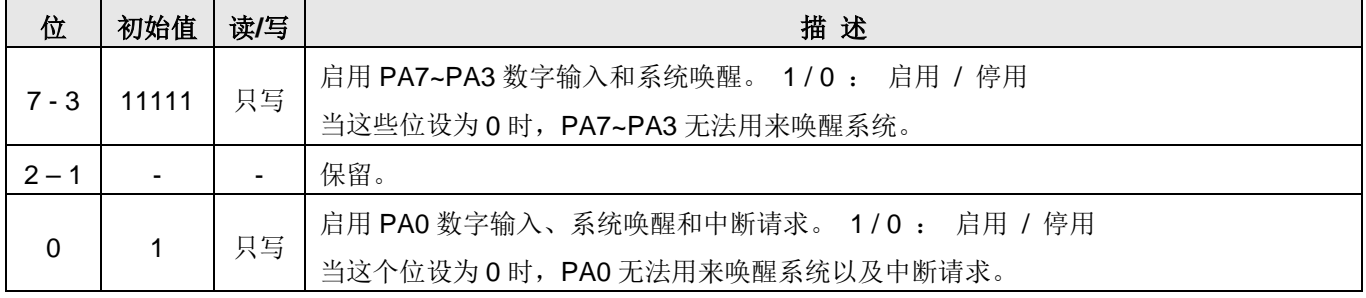

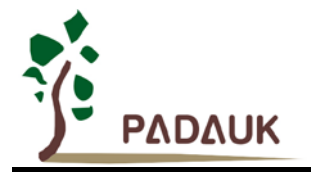

#### <span id="page-38-0"></span>**6.11.**端口 **B** 数字输入启用寄存器**(***pbdier***), IO** 地址 **= 0x0e**

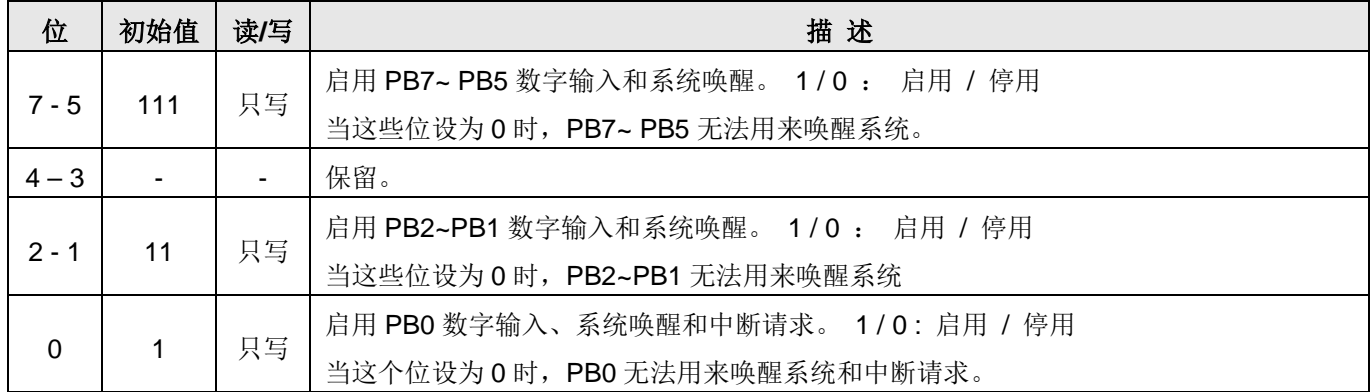

#### <span id="page-38-1"></span>**6.12.**端口 **A** 数据寄存器(**pa**),**IO** 地址 **= 0x10**

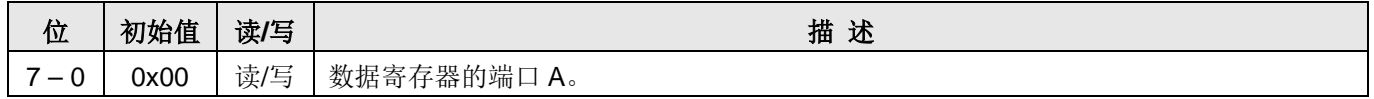

#### <span id="page-38-2"></span>**6.13.**端口 **A** 控制寄存器(**pac**),**IO** 地址 **= 0x11**

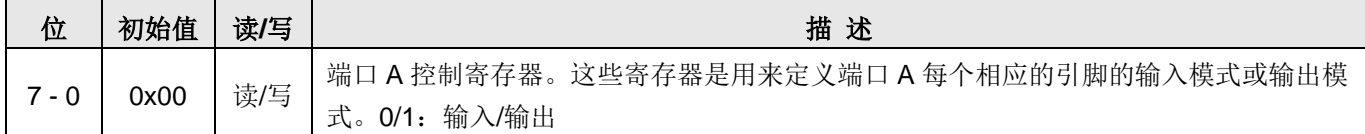

#### <span id="page-38-3"></span>**6.14.**端口 **A** 上拉控制寄存器(**paph**),**IO** 地址 **= 0x12**

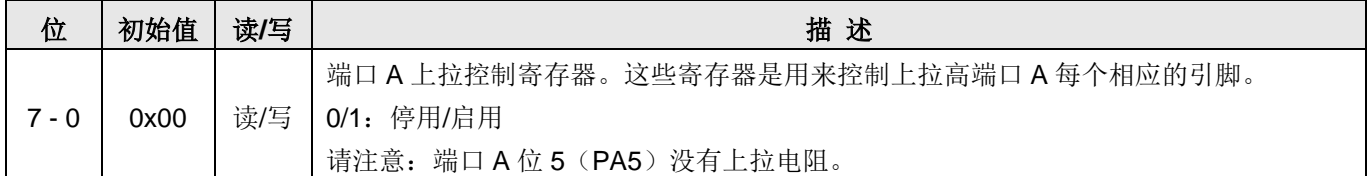

### <span id="page-38-4"></span>**6.15.**端口 **B** 数据寄存器(**pb**),**IO** 地址 **= 0x14**

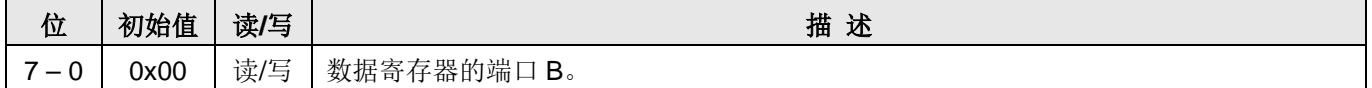

#### <span id="page-38-5"></span>**6.16.**端口 **B** 控制寄存器(**pbc**),**IO** 地址 **= 0x15**

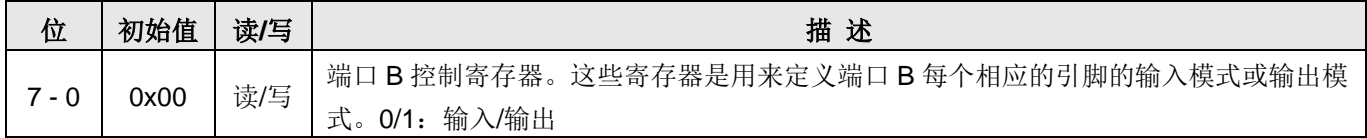

### <span id="page-38-6"></span>**6.17.**端口 **B** 上拉控制寄存器(**pbph**),**IO** 地址 **= 0x16**

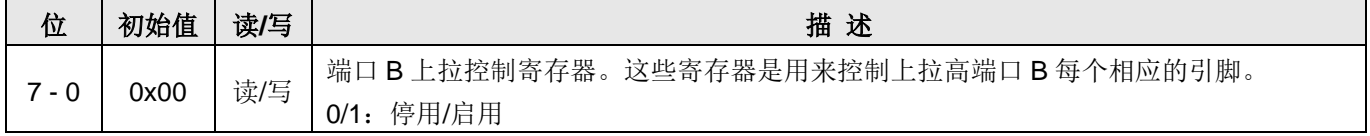

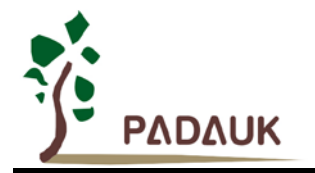

### <span id="page-39-0"></span>**6.18.**杂项寄存器**(misc), IO** 地址 **= 0x3b**

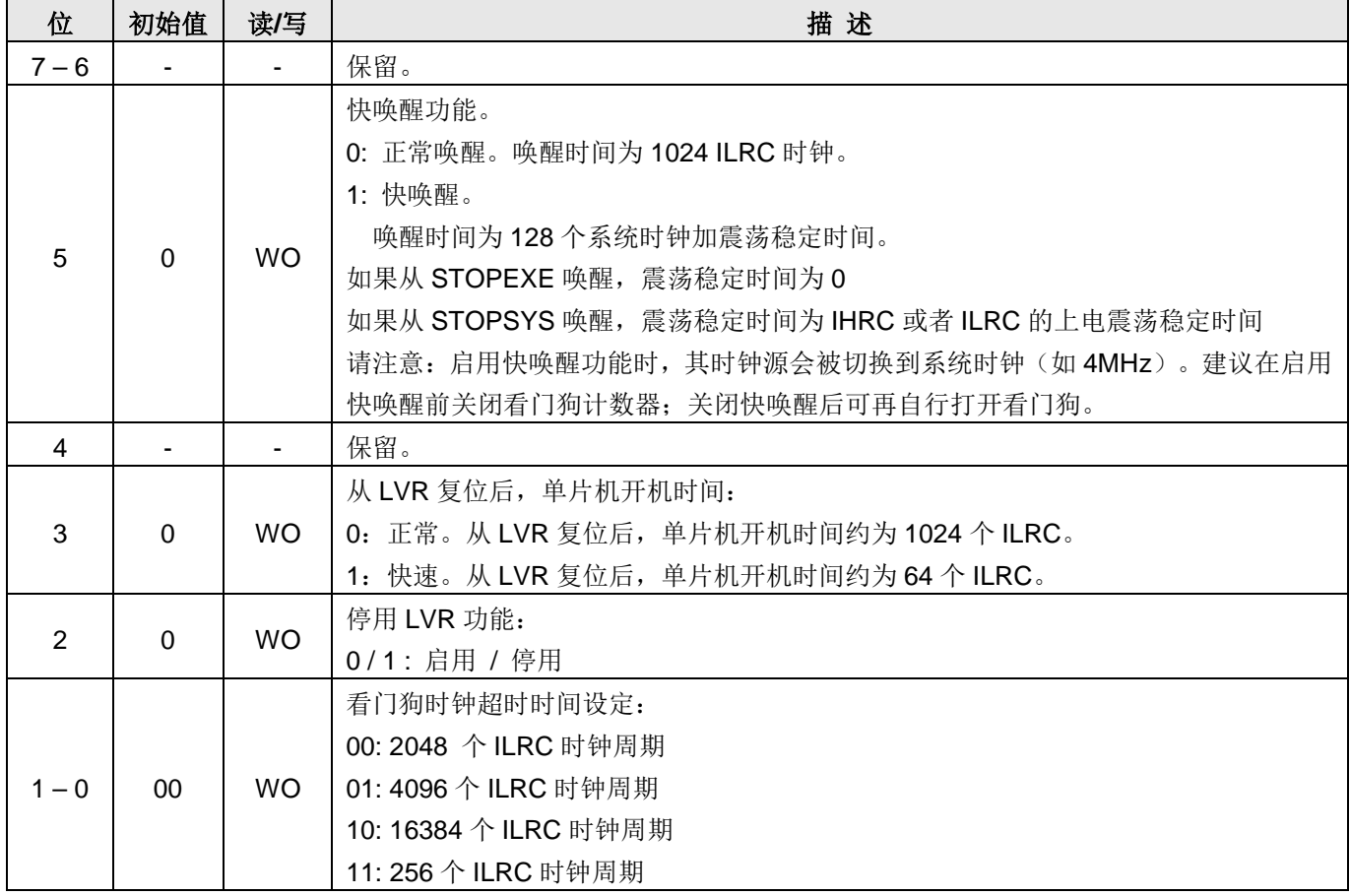

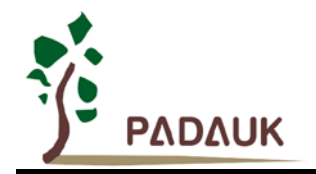

### <span id="page-40-0"></span>**7.** 指令

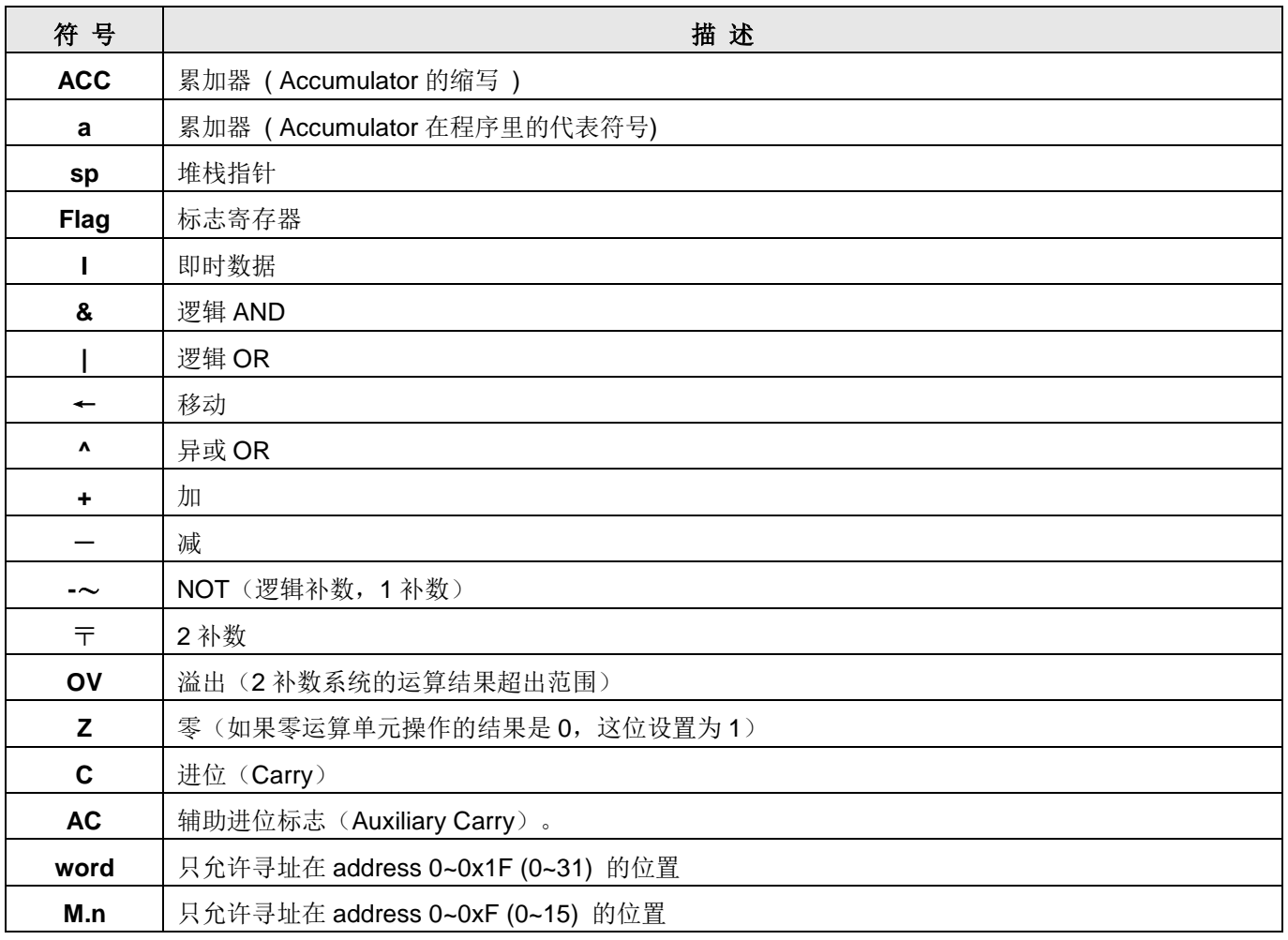

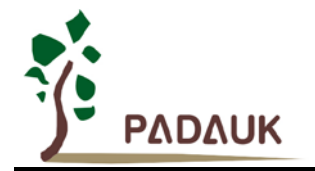

#### <span id="page-41-0"></span>**7.1.** 数据传输类指令

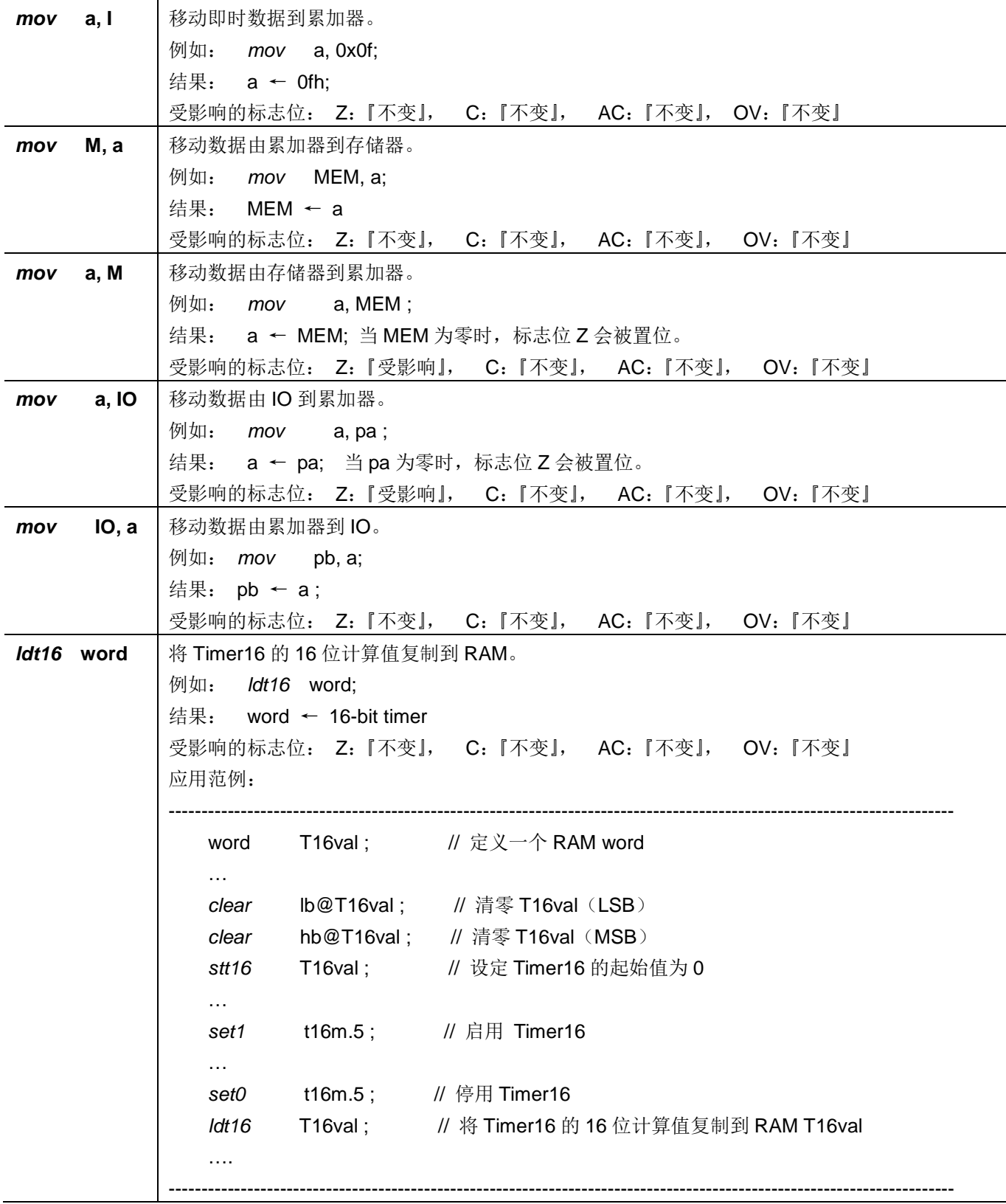

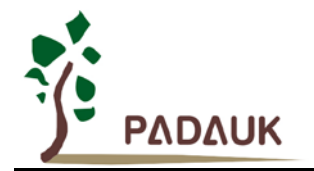

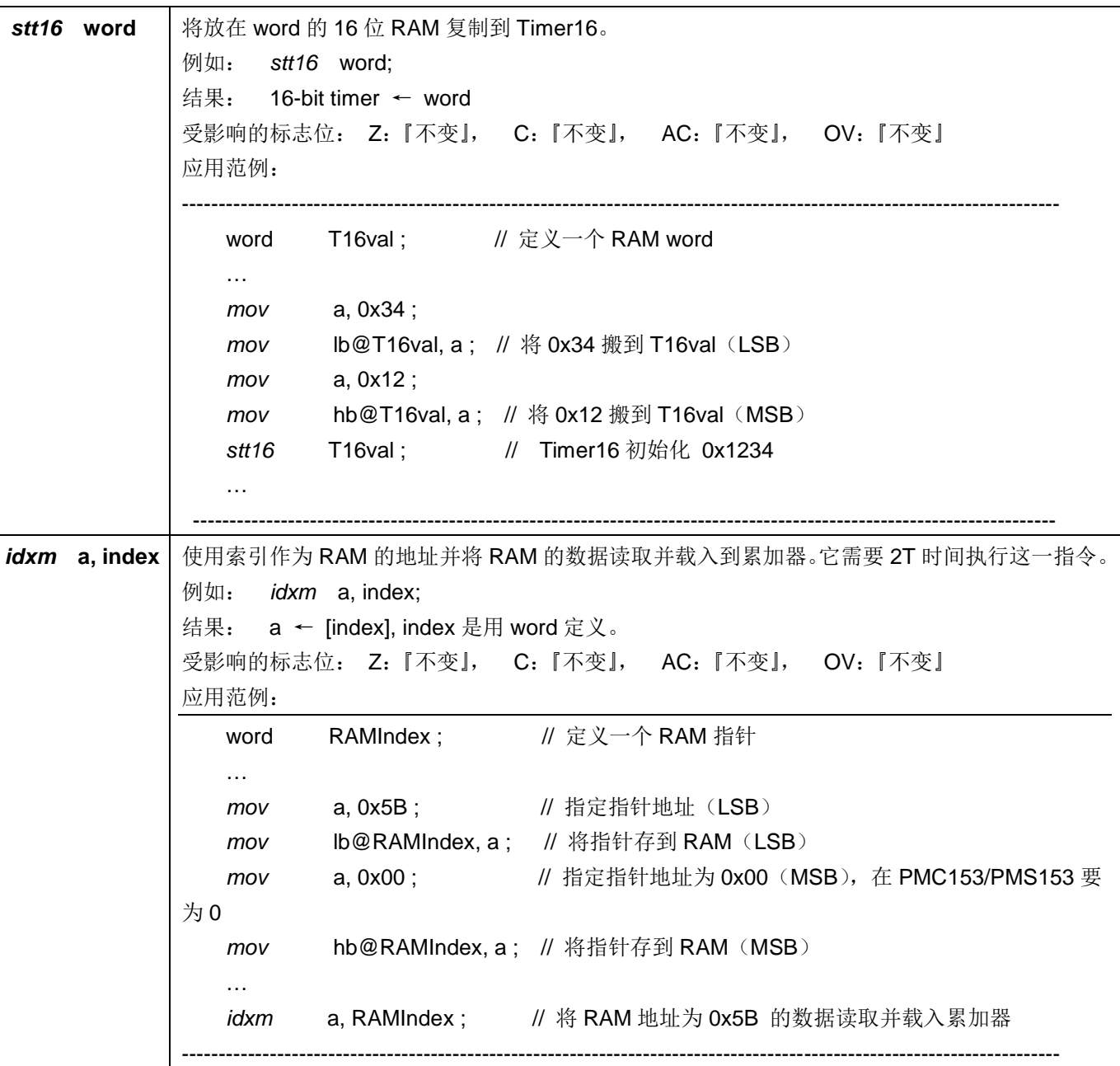

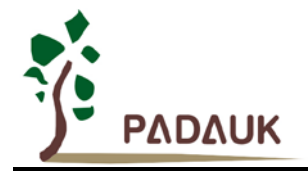

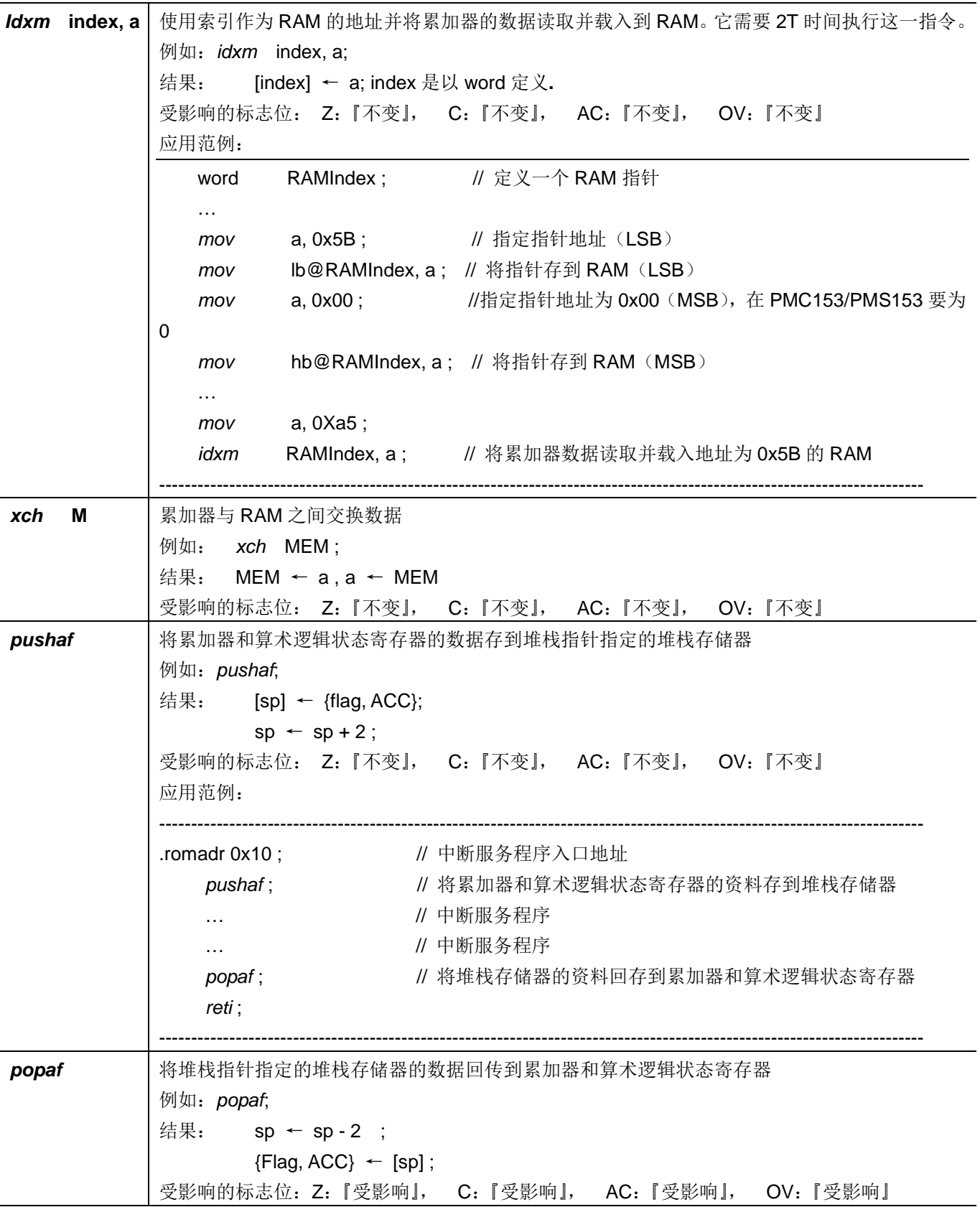

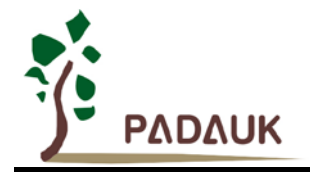

### <span id="page-44-0"></span>**7.2.** 算术运算类指令

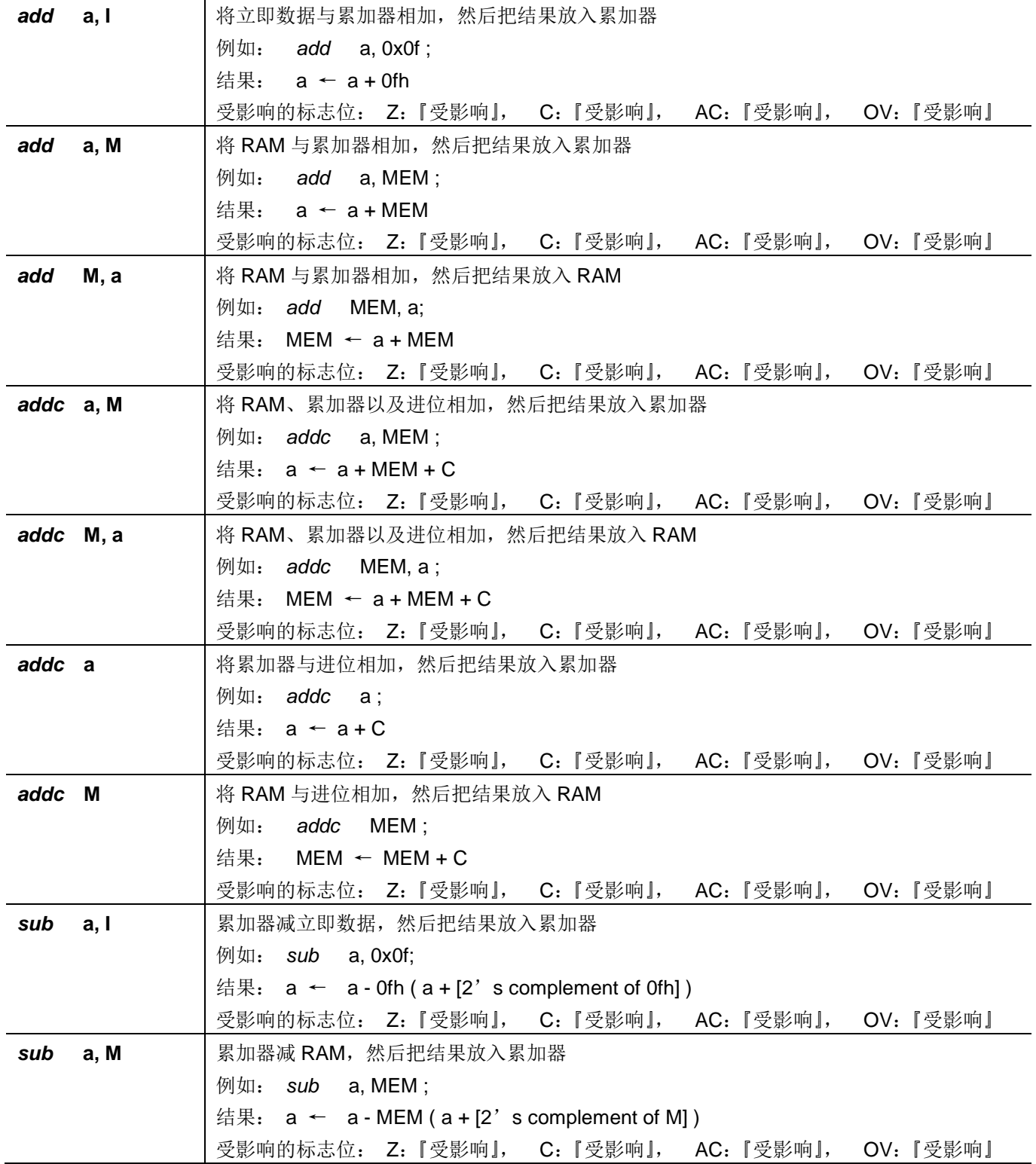

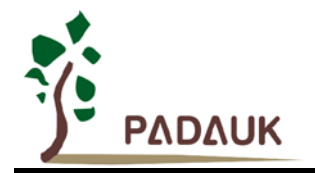

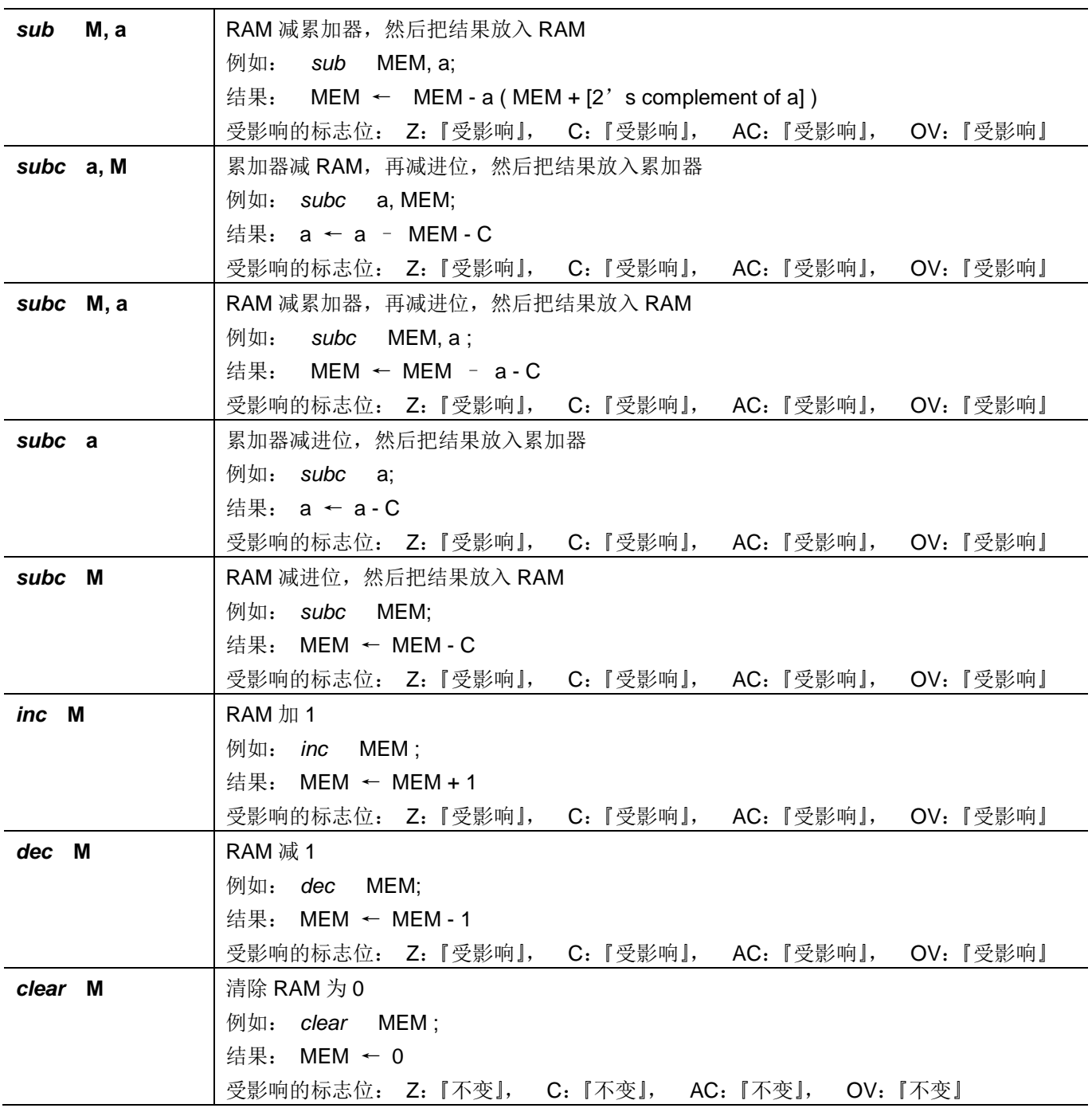

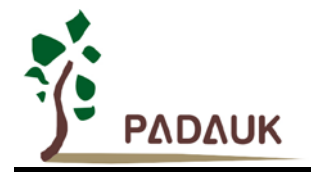

### <span id="page-46-0"></span>**7.3.** 移位运算类指令

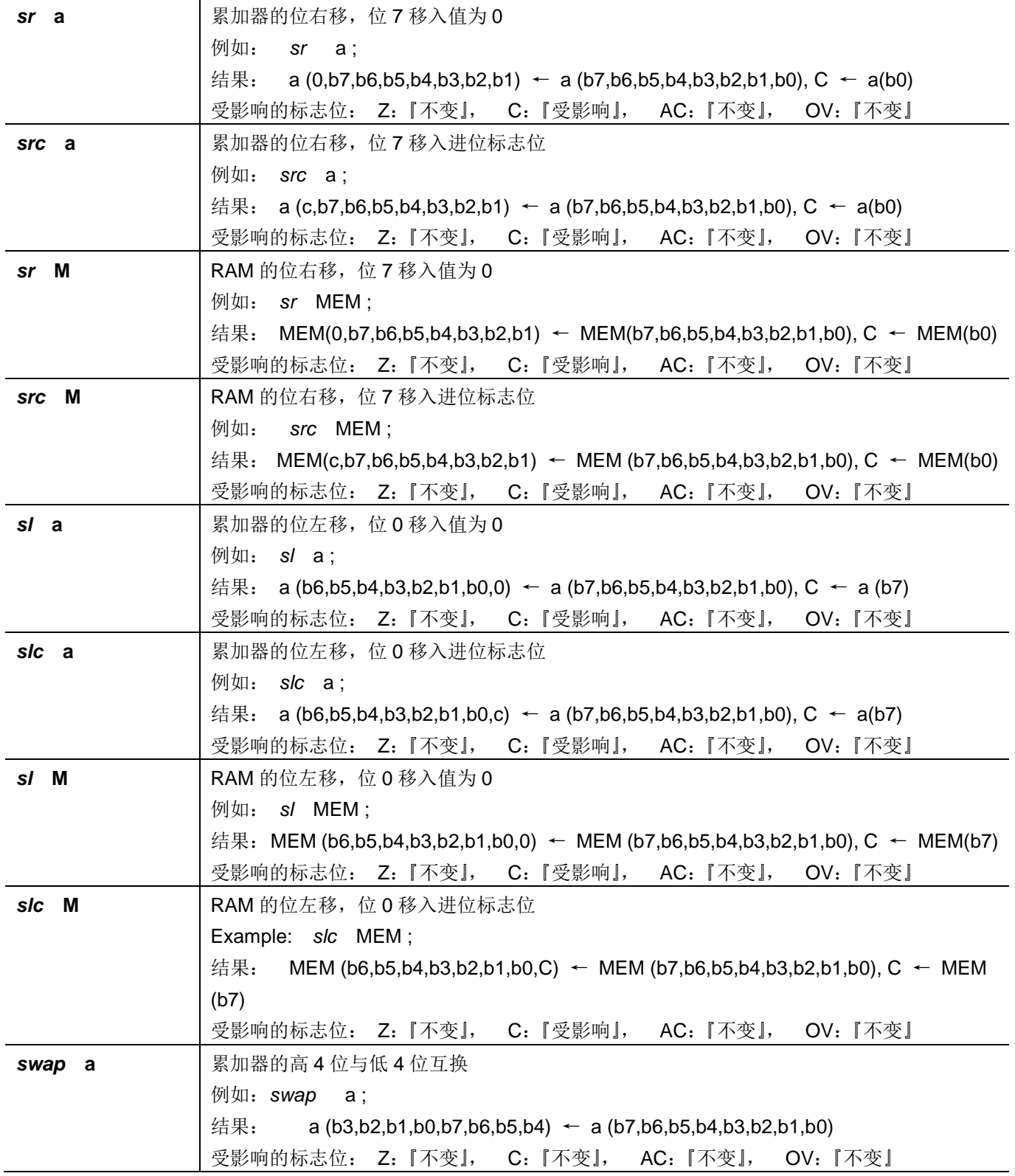

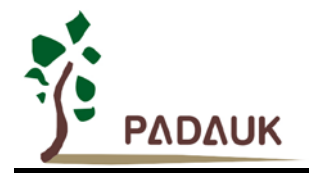

### <span id="page-47-0"></span>**7.4.** 逻辑运算类指令

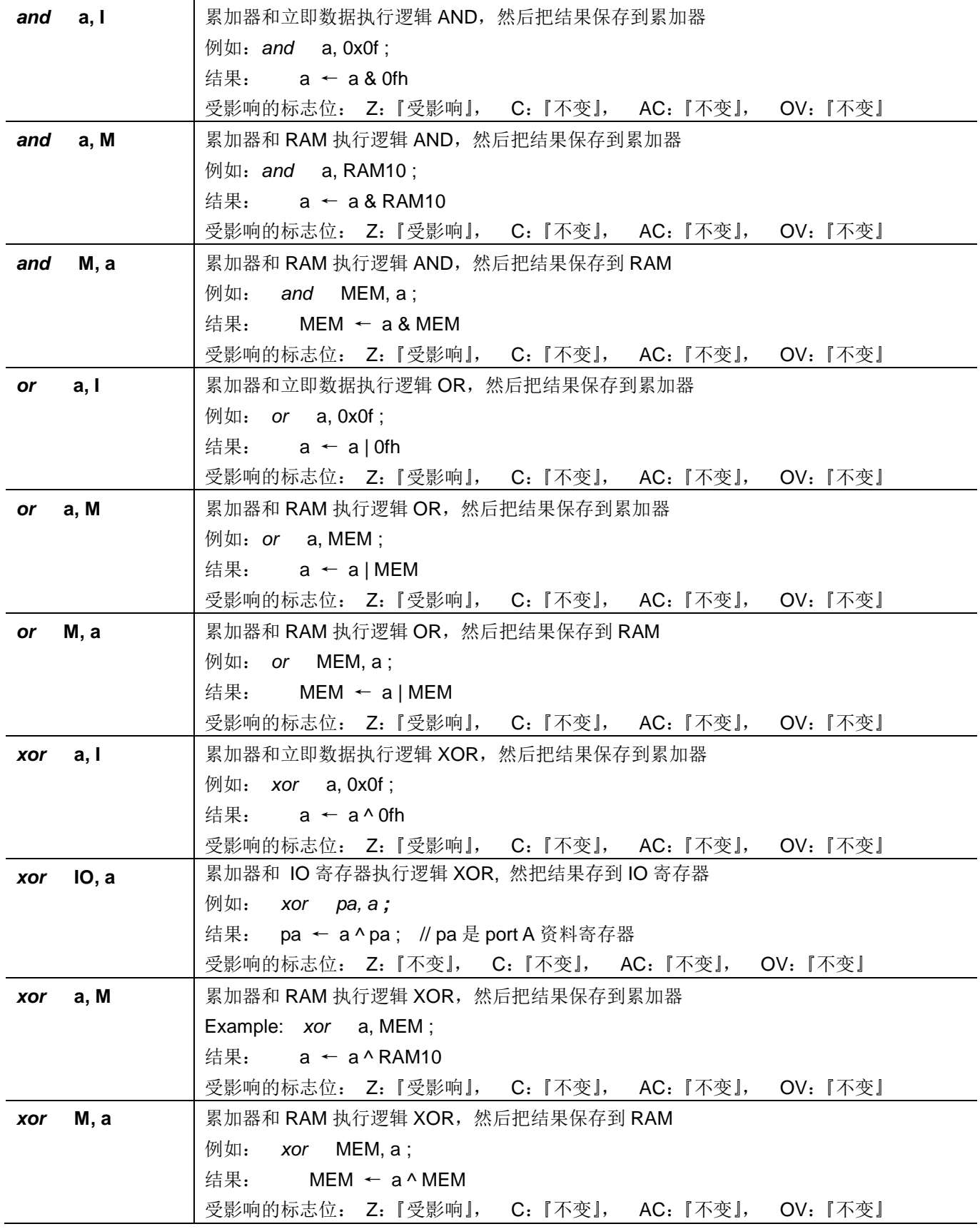

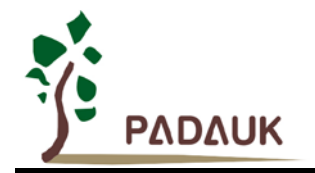

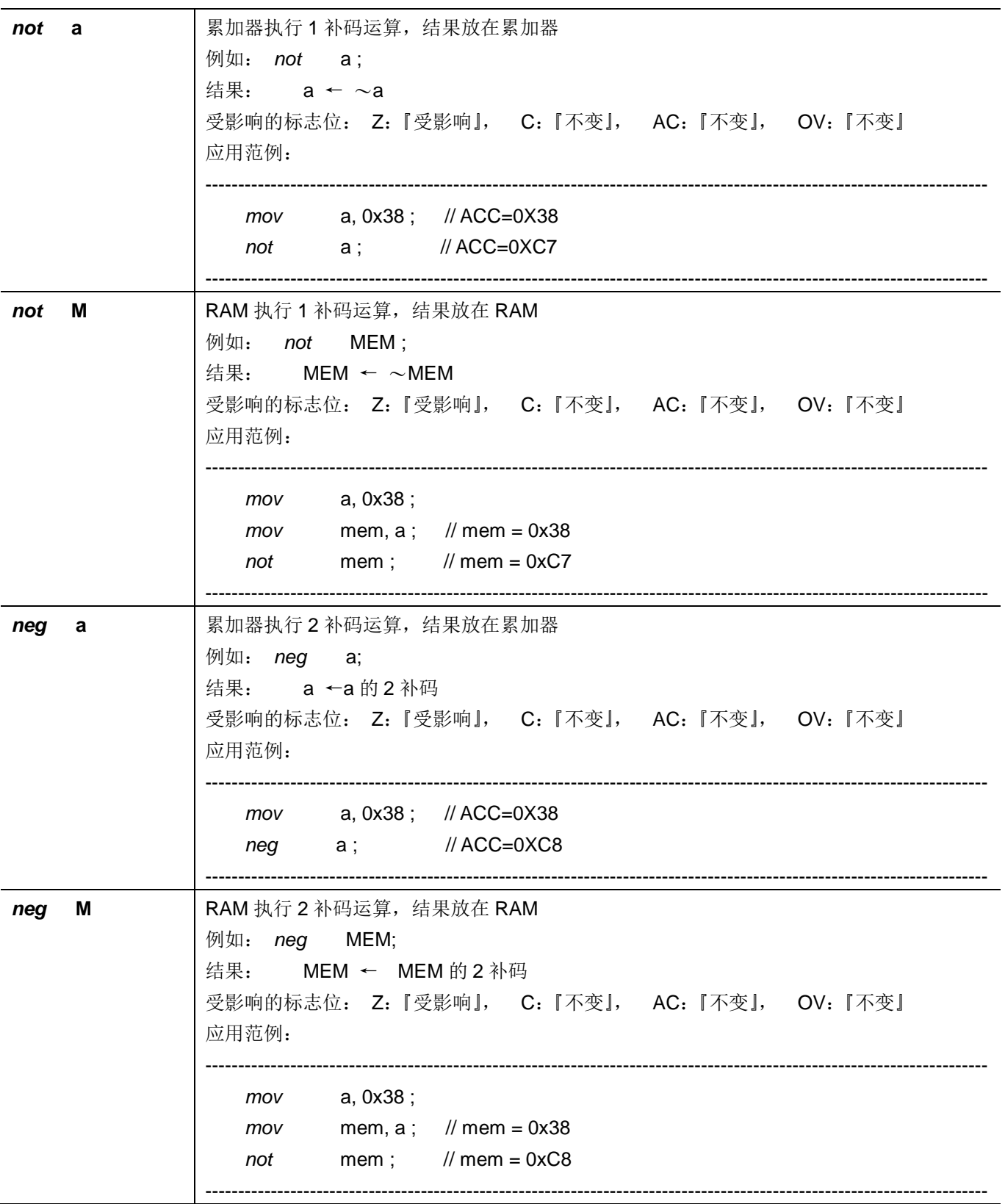

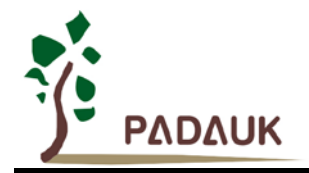

### <span id="page-49-0"></span>**7.5.** 位运算类指令

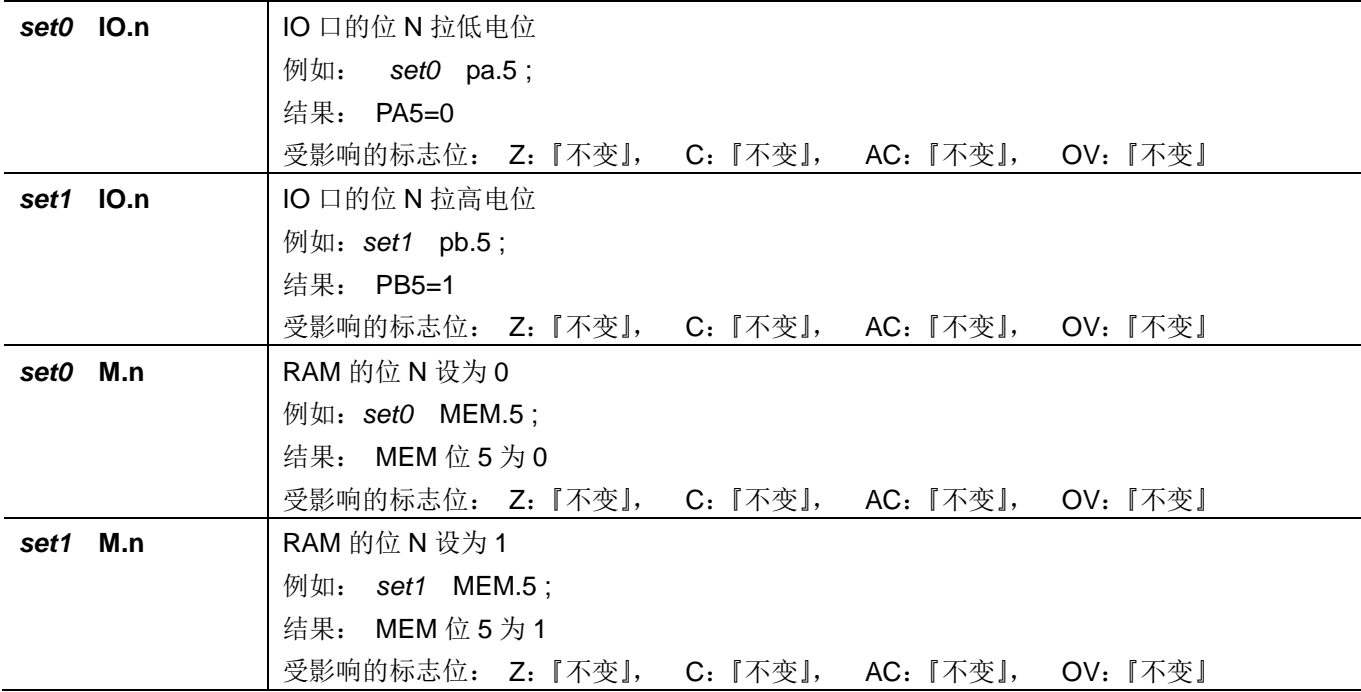

### <span id="page-49-1"></span>**7.6.** 条件运算类指令

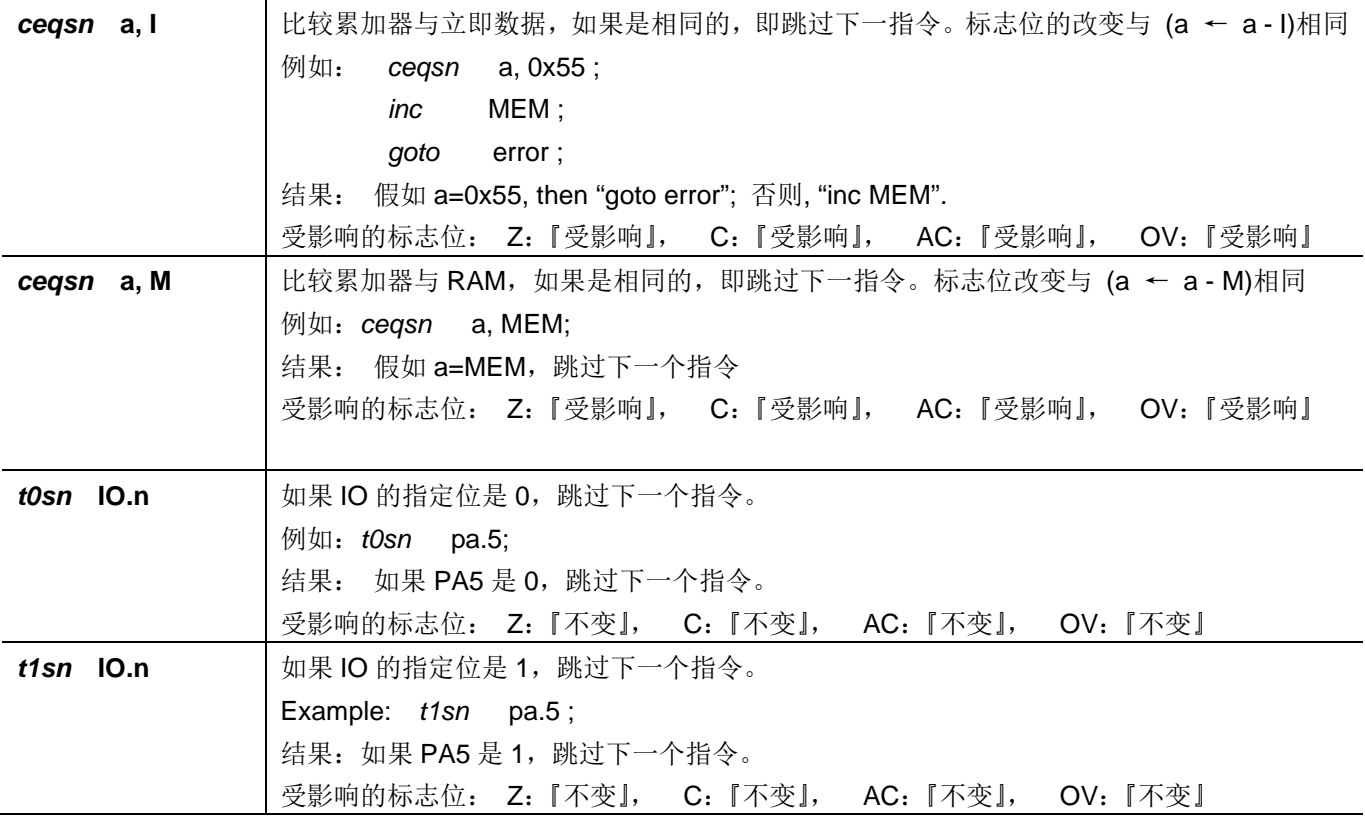

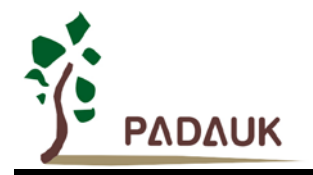

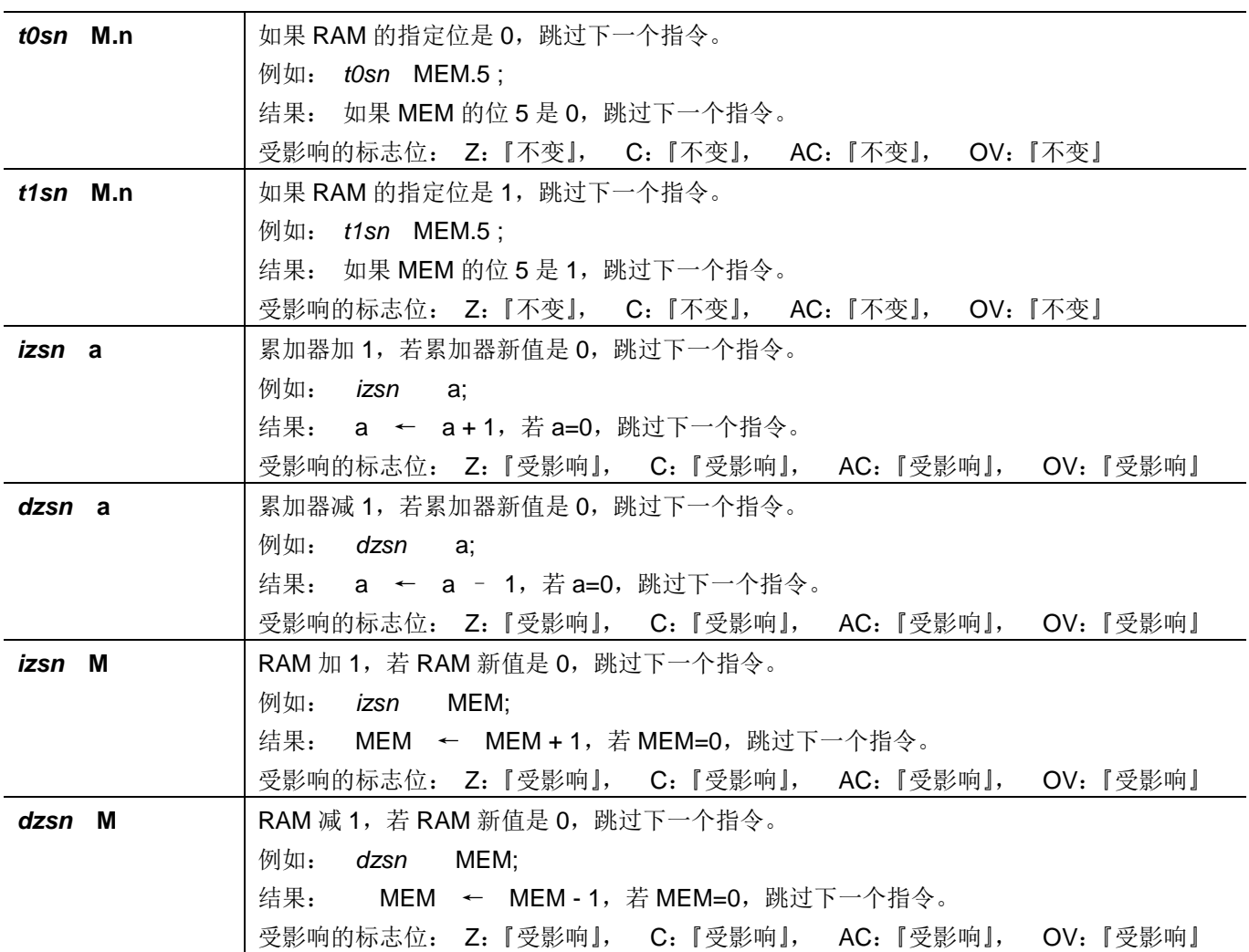

#### <span id="page-50-0"></span>**7.7.** 系统控制类指令

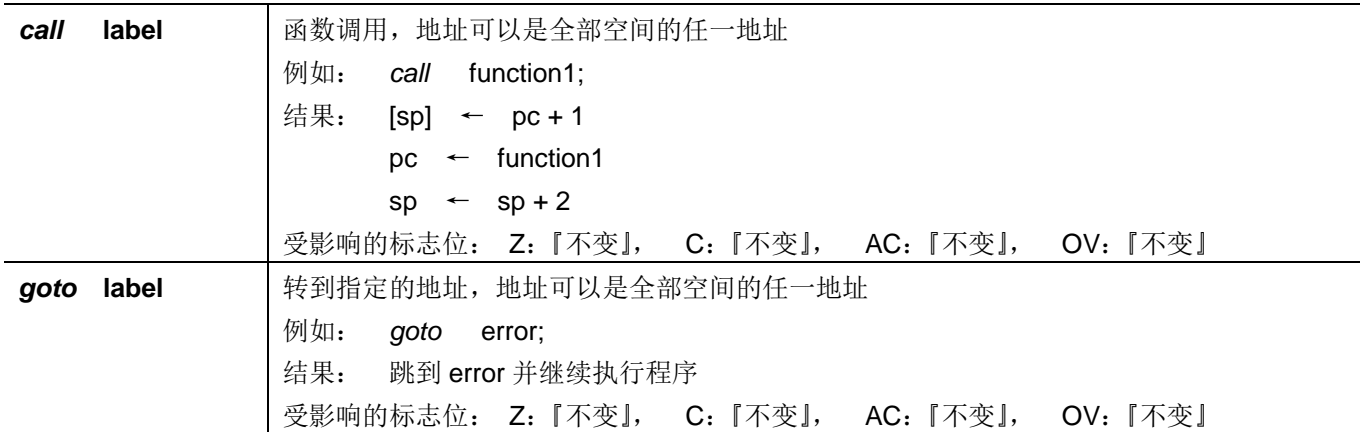

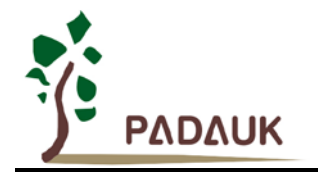

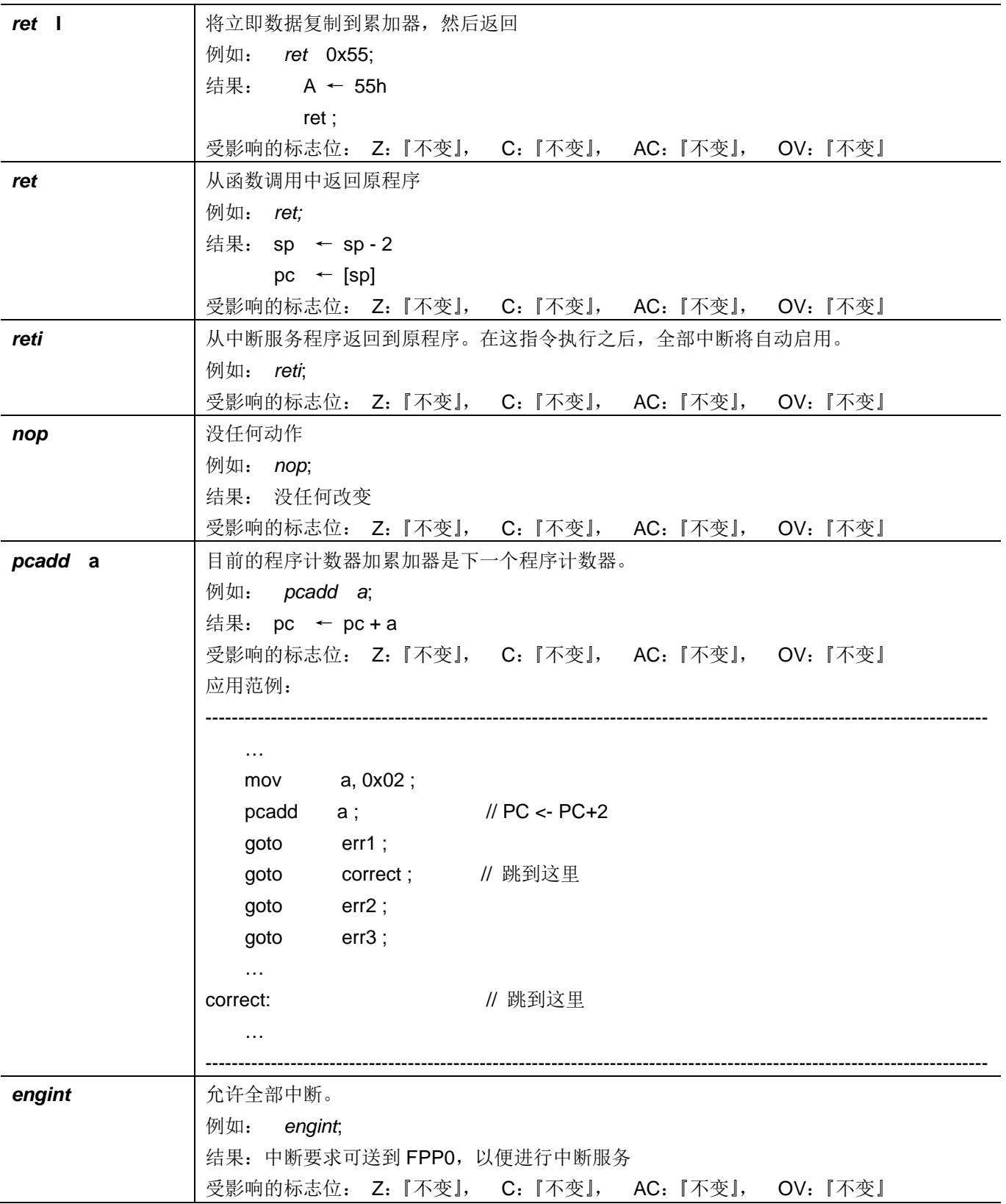

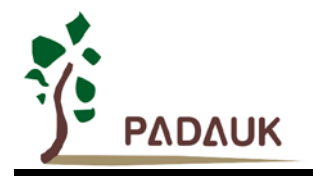

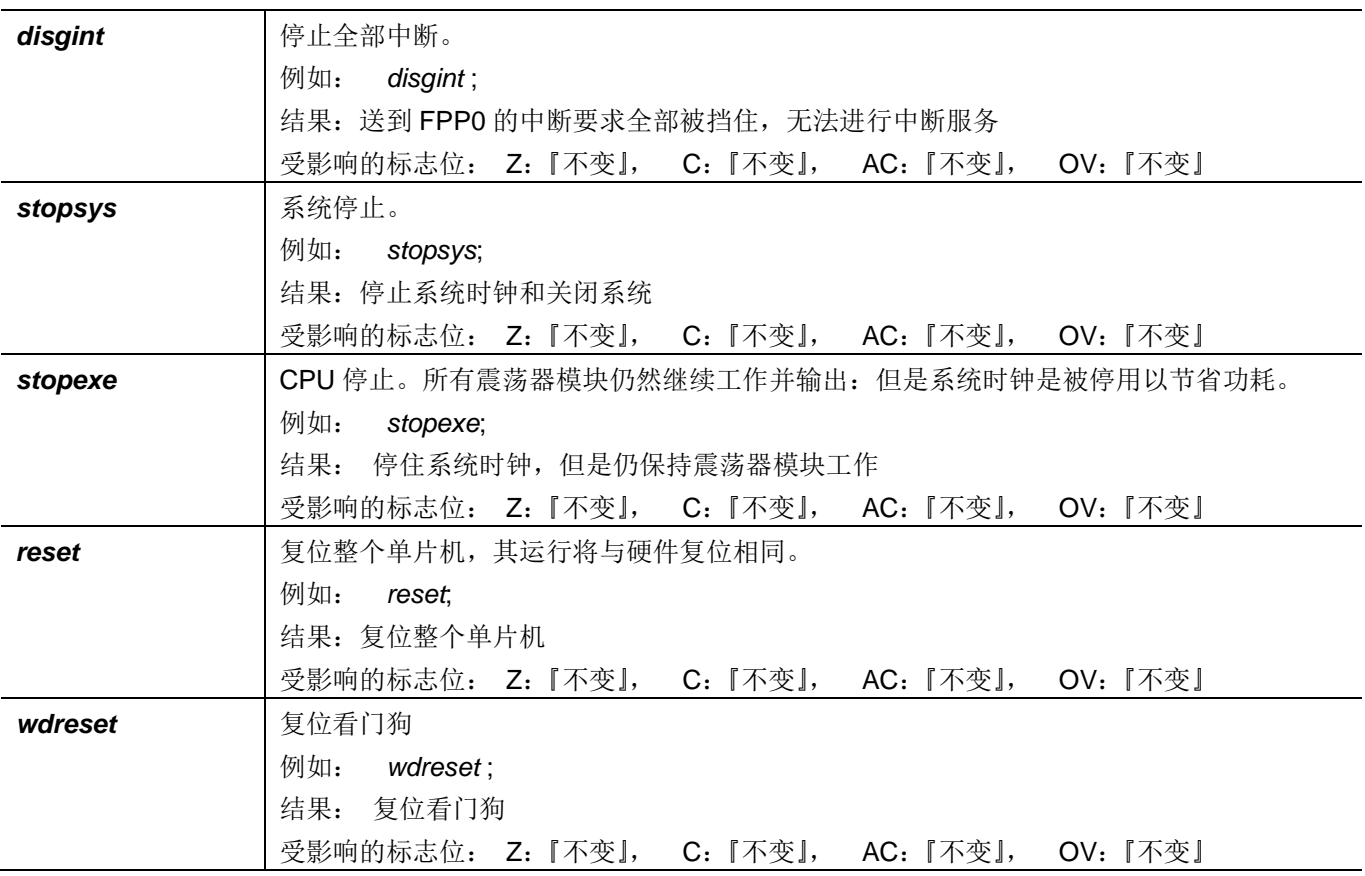

### <span id="page-52-0"></span>**7.8.** 指令执行周期综述

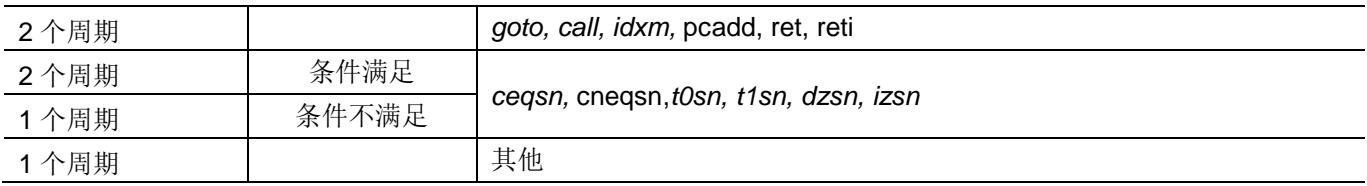

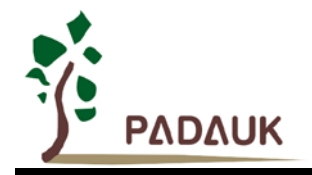

### <span id="page-53-0"></span>**7.9.** 指令影响标志的综述

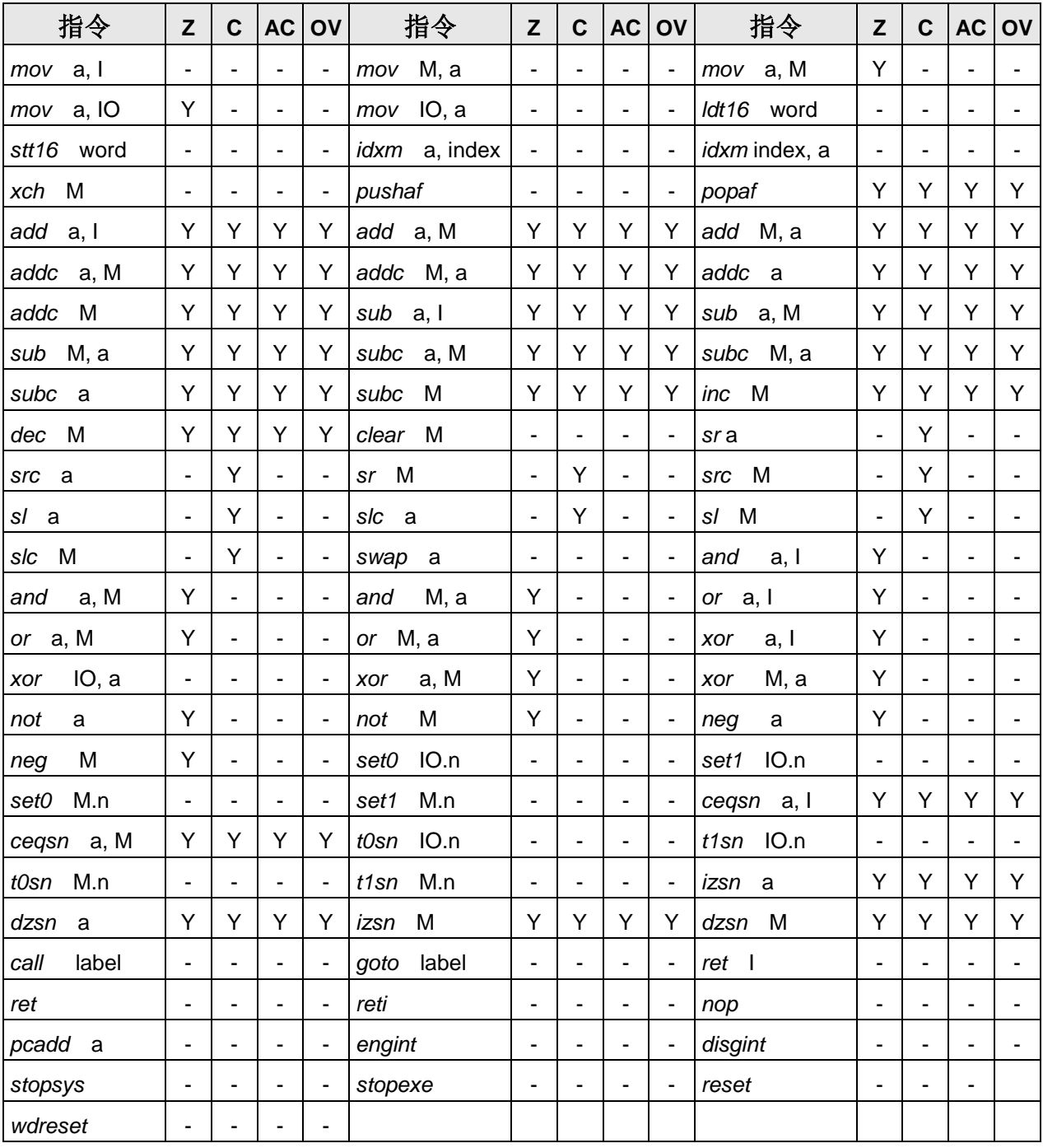

### **7.10. BIT** 定义

<span id="page-53-1"></span>(1) 位寻址只能定义在 RAM 区的 0X00 到 0X0F 空间。

(2) Word 变量只能定义在 RAM 区的 0X00 到 0X1E 空间。

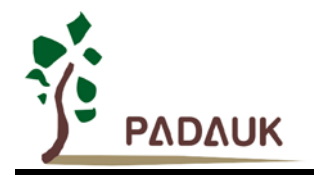

### <span id="page-54-0"></span>**8.** 代码选项**(Code Options)**

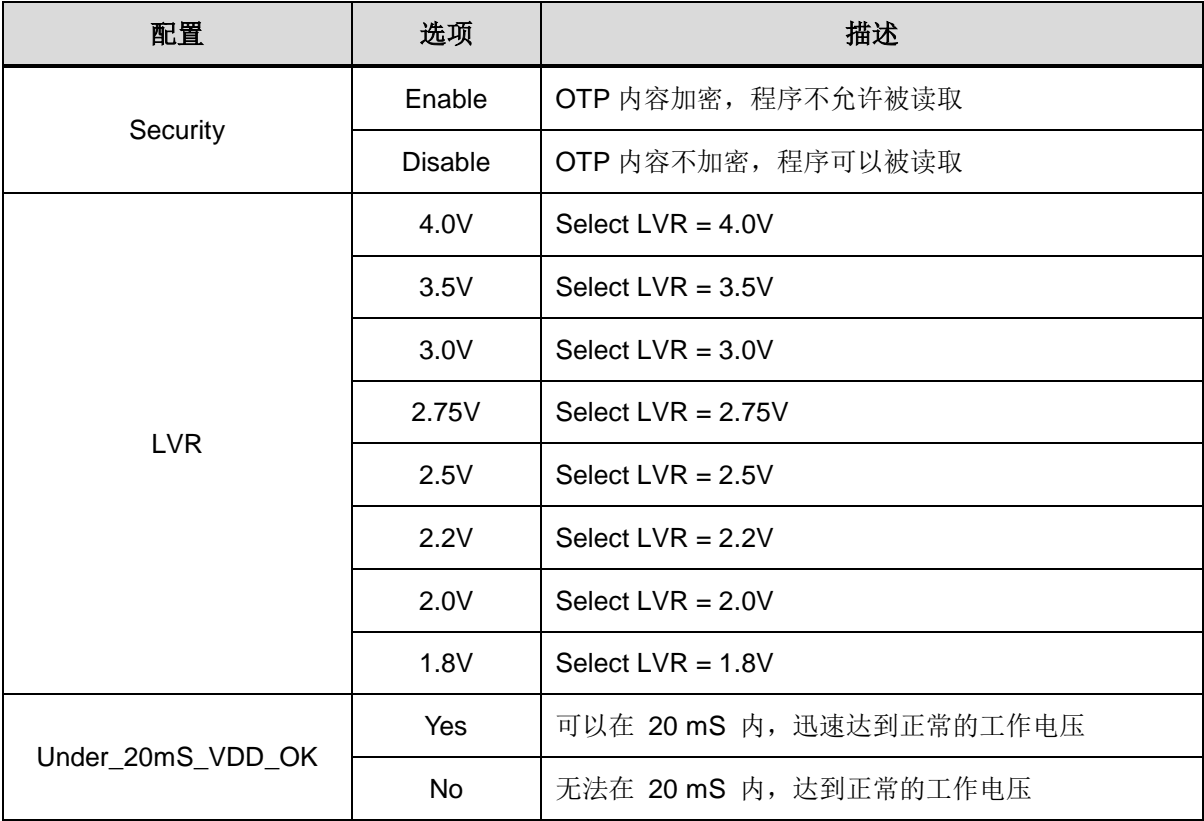

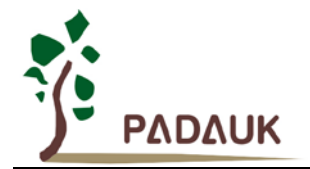

### <span id="page-55-0"></span>**9.** 特别注意事项

此章节是提醒使用者在使用 PMC153/PMS153 时避免一些常犯的错误。

#### <span id="page-55-1"></span>**9.1.** 警告

用户必须详细阅读所有与此 IC 有关的 APN, 才能使用此 IC。有关此 IC 的 APN 请于以下网站查阅:

<http://www.padauk.com.tw/tw/technical/index.aspx>

#### <span id="page-55-2"></span>**9.2.** 使用 **IC** 时

#### <span id="page-55-3"></span>**9.2.1 IO** 使用与设定

- (1) IO 作为数字输入时
	- ◆ IO 作为数字输入时, Vih 与 Vil 的准位, 会随着电压与温度变化, 请遵守 Vih 的最小值, Vil 的最大值规 范。
	- 内部上拉电阻值将随着电压、温度与引脚电压而变动,并非为固定值。
- (2) IO 作为数字输入和打开唤醒功能
	- ◆ 将 IO 设为输入。
	- ◆ 用 PADIER 和 PBDIER 寄存器, 将对应的位设为 1。
	- ◆ 为了防止 PA、PB 中那有些没有用到的 IO 口漏电, PADIER[1: 2]和 PBDIER[3: 4]需要常设为 0。
- (3) PA5 作为输出
	- ◆ PA5 只能做 Open Drain 输出,输出高需要外加上拉电阻。
- (4) PA5 作为 PRSTB 输入
	- ◆ PA5 没有内部上拉电阻的功能。
	- ◆ 设定 PA5 为输入。
	- ◆ 设定 CLKMD.0=1, 使 PA5 为外部 PRSTB 输入脚位。
- (5) PA5 作为输入并通过长导线连接至按键或者开关
	- ◆ 必需在 PA5 与长导线中间串接 >10 欧电阻。
	- ◆ 应尽量避免使用 PA5 作为输入。

#### <span id="page-55-4"></span>**9.2.2** 中断

(1)使用中断功能的一般步骤如下:

- 步骤 1: 设定 INTEN 寄存器,开启需要的中断的控制位。
- 步骤 2:清除 INTRQ 寄存器。
- 步骤 3: 主程序中, 使用 ENGINT 指令允许 CPU 的中断功能。
- 步骤 4: 等待中断。中断发生后, 跳入中断子程序。
- 步骤 5: 当中断子程序执行完毕, 返回主程序。
	- \* 在主程序中,可使用 DISGINT 指令关闭所有中断。

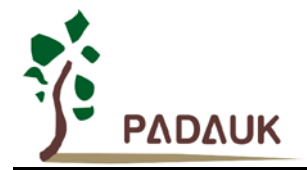

\* 跳入中断子程序处理时,可使用 PUSHAF 指令来保存 ALU 和 FLAG 寄存器数据,并在 RETI 之前,使用 POPAF 指令复原。一般步骤如下:

void Interrupt (void) // 中断发生后, 跳入中断子程序,

{ // 自动进入 DISGINT 的状态,CPU 不会再接受中断 PUSHAF;

#### POPAF;

…

} // 系统自动填入 RETI, 直到执行 RETI 完毕才自动恢复到 ENGINT 的状态

(2)INTEN, INTRQ 没有初始值, 所以要使用中断前, 一定要根据需要设定数值。

#### <span id="page-56-0"></span>**9.2.3** 切换系统时钟

利用 CLKMD 寄存器可切换系统时钟源。但必须注意,不可在切换系统时钟源的同时把原时钟源关闭。例 如: 从 A 时钟源切换到 B 时钟源时, 应该先用 CLKMD 寄存器切换系统时钟源, 然后再透过 CLKMD 寄存器关 闭 A 时钟源振荡器。

- ◆ 例: 系统时钟从 ILRC 切换到 IHRC/2
	- CLKMD = 0x36; // 切到 IHRC, 但 ILRC 不要停用。
	- CLKMD.2 = 0; // 此时才可关闭 ILRC。
- 错误的写法: ILRC 切换到 IHRC, 同时关闭 ILRC CLKMD = 0x50; // MCU 会当机。

#### <span id="page-56-1"></span>**9.2.4** 掉电模式、唤醒以及看门狗

- (1) 当 ILRC 关闭时,看门狗也会失效。
- (2) 在下 STOPSYS 或 STOPEXE 命令之前,一定要关闭看门狗时钟,否则可能会因看门狗时钟溢位而让 IC 复位, 在 ICE 模拟也有相同的问题。
- (3) 当快速唤醒功能关闭时,看门狗的时钟源是 ILRC;当快速唤醒功能被使能时,看门狗的时钟源会自动切换成 系统时钟,所以看门狗的溢位复位时间也因时钟源是系统时钟而变得很短。建议使用快速唤醒的步骤为:系统 要进入 STOPSYS 之前,先将看门狗关闭,再打开快速唤醒功能;等系统从掉电模式中被唤醒,先关闭快速唤 醒功能,再打开看门狗。这样可以避免系统被唤醒后,因看门狗时钟源是系统时钟而快速的复位。
- (4) 如果程序中使用看门狗,并且想快速唤醒,范例程序如下:

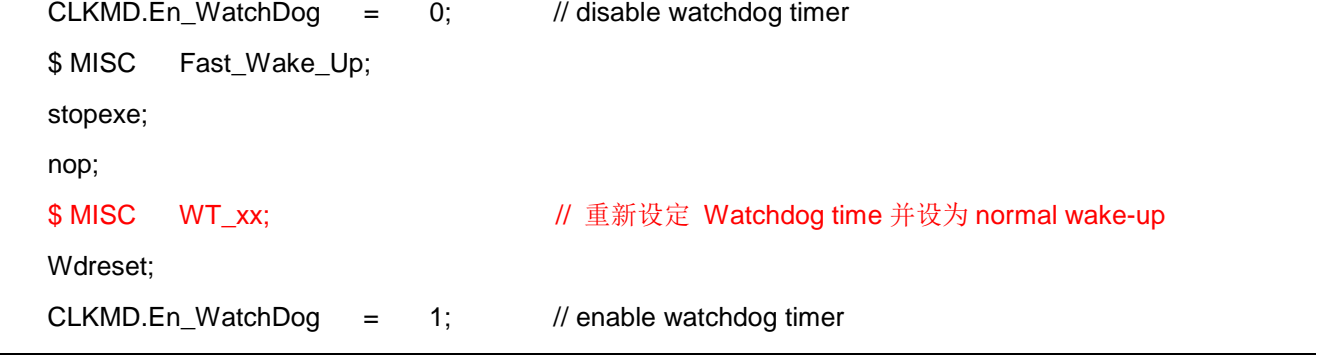

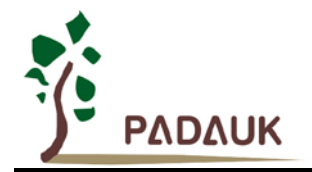

#### <span id="page-57-0"></span>**9.2.5 TIMER** 溢出时间

当设定 \$ INTEGS BIT R 时(这是 IC 默认值),且设定 T16M 计数器 BIT8 产生中断,若 T16 计数从 0 开始,则第一次中断是在计数到 0x100 时发生(BIT8 从 0 到 1),第二次中断在计数到 0x300 时发生(BIT8 从 0 到 1) 。所以设定 BIT8 是计数 512 次才中断。请注意,如果在中断中重新给 T16M 计数器设值,则下一次 中断也将在 BIT8 从 0 变 1 时发生。

如果设定 \$ INTEGS BIT F (BIT 从 1 到 0 触发) 而且设定 T16M 计数器 BIT8 产生中断, 则 T16 计数 改为每次数到 0x200/0x400/0x600/…时发生中断。两种设定 INTEGS 的方法各有好处, 也请注意其中差异。

#### <span id="page-57-1"></span>**9.2.6 LVR**

- (1) Power On 时, VDD 需要到达或超过 2.07V 左右, IC 才能成功起动, 否则 IC 不能工作。
- (2) 只有当 IC 正常起动后, 设定 LVR=1.8V, 2.0V, 2.2V 才有作用。
- (3) 可以设定寄存器 EOSCR.0 为 1 将 LVR 关闭,但此时应确保 VDD 在 chip 最低工作电压以上, 否则 IC 不能工 作。

#### <span id="page-57-2"></span>**9.2.7 IHRC**

- (1) IHRC 的校正操作是于使用 writer 烧录时进行的。
- (2) 因为 IC 的塑封材料(不论是封装用的或 COB 用的黑胶)的特牲,是会对 IHRC 的频率有一定影响。所以如 果用户是在 IC 盖上塑封材料前, 就对 IC 进行烧录, 及后再封上盖上塑封材料的, 则可能造成 IHRC 的特性 偏移超出规格的情况。正常情况是频率会变慢一些。
- (3) 此种情况通常发生在用户是使用 COB 封装, 或者是委托我司进行晶圆代烧(QTP)时。此情况下我司将不对 频率的超出规格的情况负责。
- (4) 用户可按自身经验进行一些补偿性调整,例如把 IHRC 的目标频率调高 0.5%-1%左右,令封装后 IC 的 IHRC 频率更接近目标值。

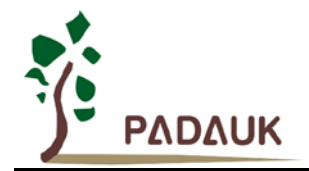

#### <span id="page-58-0"></span>**9.2.8** 烧录方法

PMC153/PMS153 的烧录脚为 PA0, PA3, PA4, PA5, PA6, PA7, V<sub>DD</sub>, GND 这 8 只引脚。

在 PDK3S-P-002 烧录器上,烧录器背面 Jumper 放在 CN38 位置。对于 SOP14/DIP14 的封装, IC 在正面 烧录座上顶格放置;对于 SOP8/DIP8 这两种封装,则需把 IC 往下空 3 格才可烧录。如为其他封装,可以自行跳 接烧录接脚。烧录器背后的跳线,所有左侧的讯号都是一致的,就如左下角说明文字一样,分别为 Vpp, PA0, PA3, PA4, PA5, PA6, PA7, GND。

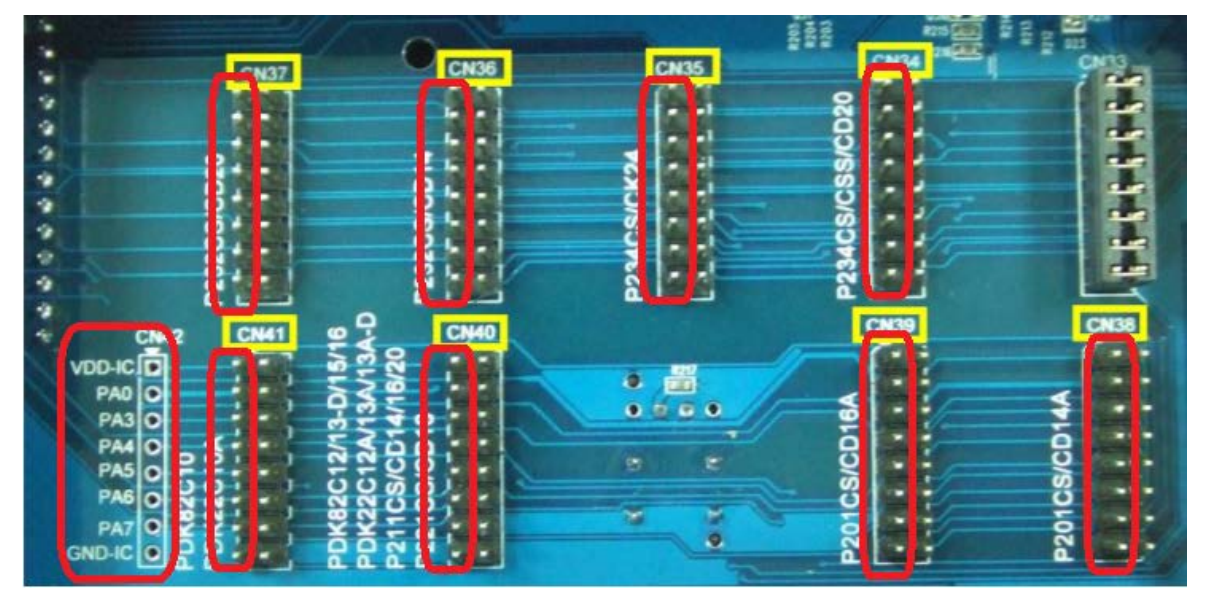

如使用 PDK5S-P-003 或以上进行烧录,并依照烧录器软件上说明,连接 jumper 即可。

- 合封(MCP)或在板烧录(On-Board Writing)时的有关电压和电流的注意事项
	- (1) PA5 (V<sub>PP</sub>) 可能高于 11V。
	- (2) V<sub>DD</sub> 可能高于 7V, 而最大供给电流最高可达约 20mA。
	- (3) 其他烧录引脚(GND除外)的电位与 Vpp 相同。

请用户自行确认在使用本产品于合封或在板烧录时,周边电路及元件不会被上述电压破坏,也不会限制上述 电压。

#### 重要提示:

- 如在 handler 上对 IC 进行烧录, 请务必按照 APN004 及 APN011 的指示进行。
- 为对抗烧录时的杂讯干扰,请于烧录时在分选机连接 **IC** 连接器一端的 **VDD** 和 **GND** 之间连接 **0.01uF** 电容。 但切忌连接标值 0.01uF 以上的电容, 以免影响烧录的正常运行。

#### <span id="page-58-1"></span>**9.3.** 使用 **ICE** 时

请使用 PDK5S-I-S01/2(B) ICE 仿真。仿真时请注意以下几点:

(1)快速唤醒的时间有差异:PDK5S-I-S01/2(B):128 系统时钟,PMC153/PMS153:請參考第 5.8.3 章节。

(2)看门狗溢出的时间和仿真器 PDK5S-I-S01/2(B)有不同:

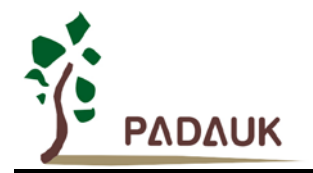

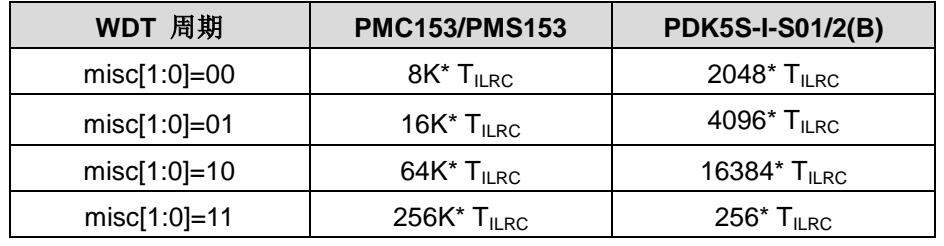